# České vysoké učení technické v Praze

Fakulta strojní

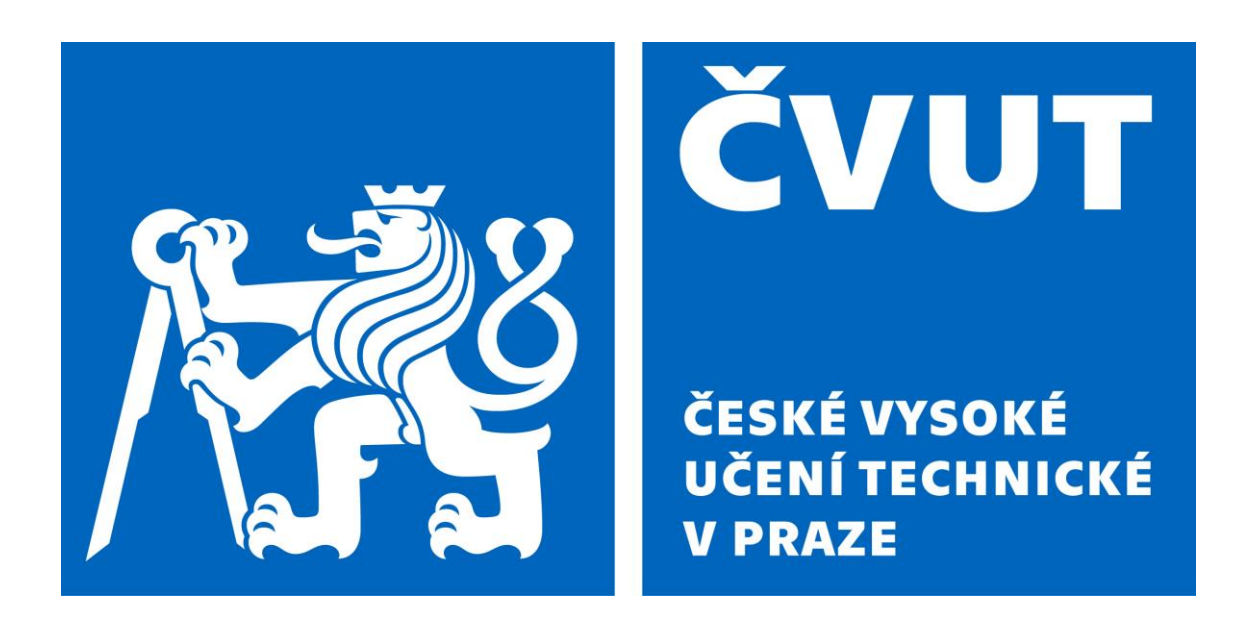

Diplomová práce

Digitální dvojče logistického systému

**Autor:** Bc. Jiří Frýdl

**Studijní program:** Výrobní inženýrství

**Vedoucí práce:** Ing. Tomáš Kellner Praha, 2023

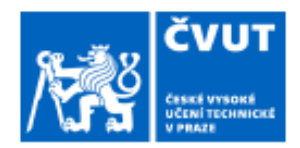

## čvut v Praze ZADÁNÍ DIPLOMOVÉ PRÁCE  $\epsilon$ estrojní a metrologie a metrologie a metrologie a metrologie a metrologie a metrologie a metrologie a metrologie a metrologie a metrologie a metrologie a metrologie a metrologie a metrologie a metrologie a metrologie

#### I. OSOBNÍ A STUDIJNÍ ÚDAJE

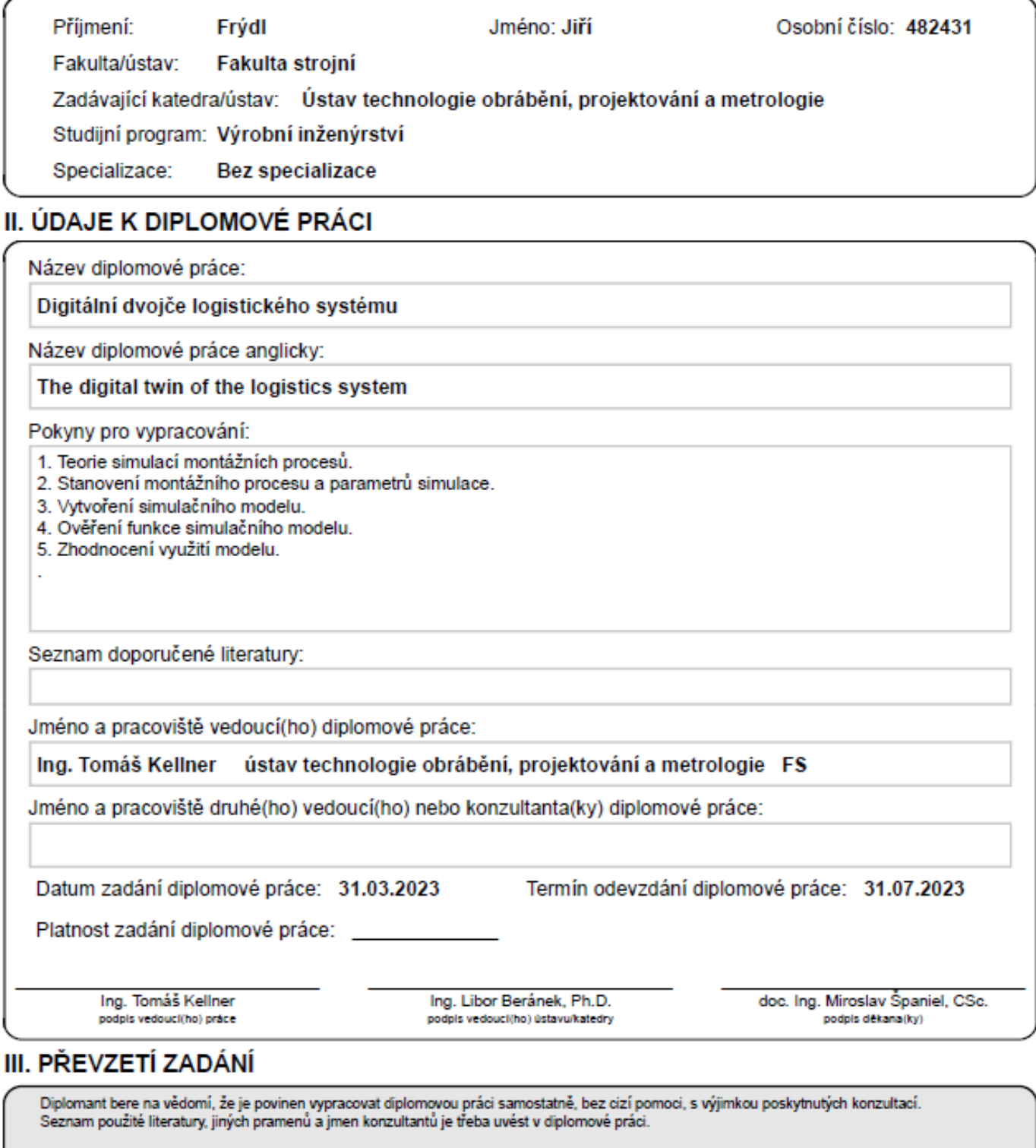

2

Datum převzetí zadání

Podpis studenta

## <span id="page-2-0"></span>**Anotace**

Cílem diplomové práce je vytvoření digitálního dvojčete logistického systému, jeho analýza a návrh optimalizace daného systému. Zpracovávaným logistickým systémem je automatická montážní linka firmy Continental, která vyrábí podsvity pro displeje do automobilů. Digitální dvojče jsem vytvářel na základě současného stavu reálné výrobní linky dané společnosti a pro svou práci jsem použil software PlantSimulation. Na základně analýz jsem identifikoval a experimentálně ověřil oblasti vhodné ke zlepšení a zhodnotil jejich možnou implementaci do reálného provozu.

**Klíčová slova:** Plant simulation, digitální dvojče, logistika, výrobní proces, simulace

## **Annotation**

The aim of the thesis is to create a digital twin of the logistics system, its analysis and design of the optimization of the system. The logistics system under consideration is an automatic assembly line of Continental, which produces backlights for automotive displays. I created the digital twin based on the current state of the real production line of the company and used PlantSimulation software for my work. On the basis of the analysis, I identified and experimentally verified areas suitable for improvement, and evaluated their possible implementation in real operation.

**Keywords:** Plant simulation, digital twin, logistics, production process, simulation

Fakulta strojní a metrologie a metrologie a metrologie a metrologie a metrologie a metrologie a metrologie a metrologie a metrologie a metrologie a metrologie a metrologie a metrologie a metrologie a metrologie a metrologi

# <span id="page-3-0"></span>**Prohlášení**

Prohlašuji, že jsem diplomovou práci na téma ,,Digitální dvojče logistického systému" vypracoval samostatně pod vedením vedoucího diplomové práce a použil jsem pouze podklady (literaturu, software) uvedené v přiloženém seznamu.

V Praze dne: ……………………. ………………….

Bc. Jiří Frýdl

Fakulta strojní a metrologie a metrologie a metrologie a metrologie a metrologie a metrologie a metrologie a metrologie a metrologie a metrologie a metrologie a metrologie a metrologie a metrologie a metrologie a metrologi

# <span id="page-4-0"></span>**Poděkování**

Tímto bych chtěl poděkovat svému vedoucímu diplomové práce Ing. Tomáši Kellnerovi za jeho vedení, cenné rady, čas a konzultace, díky kterým jsem byl schopen práci vytvořit. Také bych chtěl poděkovat firmě Continental AG, že mi umožnila zpracovat dané téma a poskytla mi potřebné prostředky.

# <span id="page-5-0"></span>**Seznam použitých zkratek a symbolů**

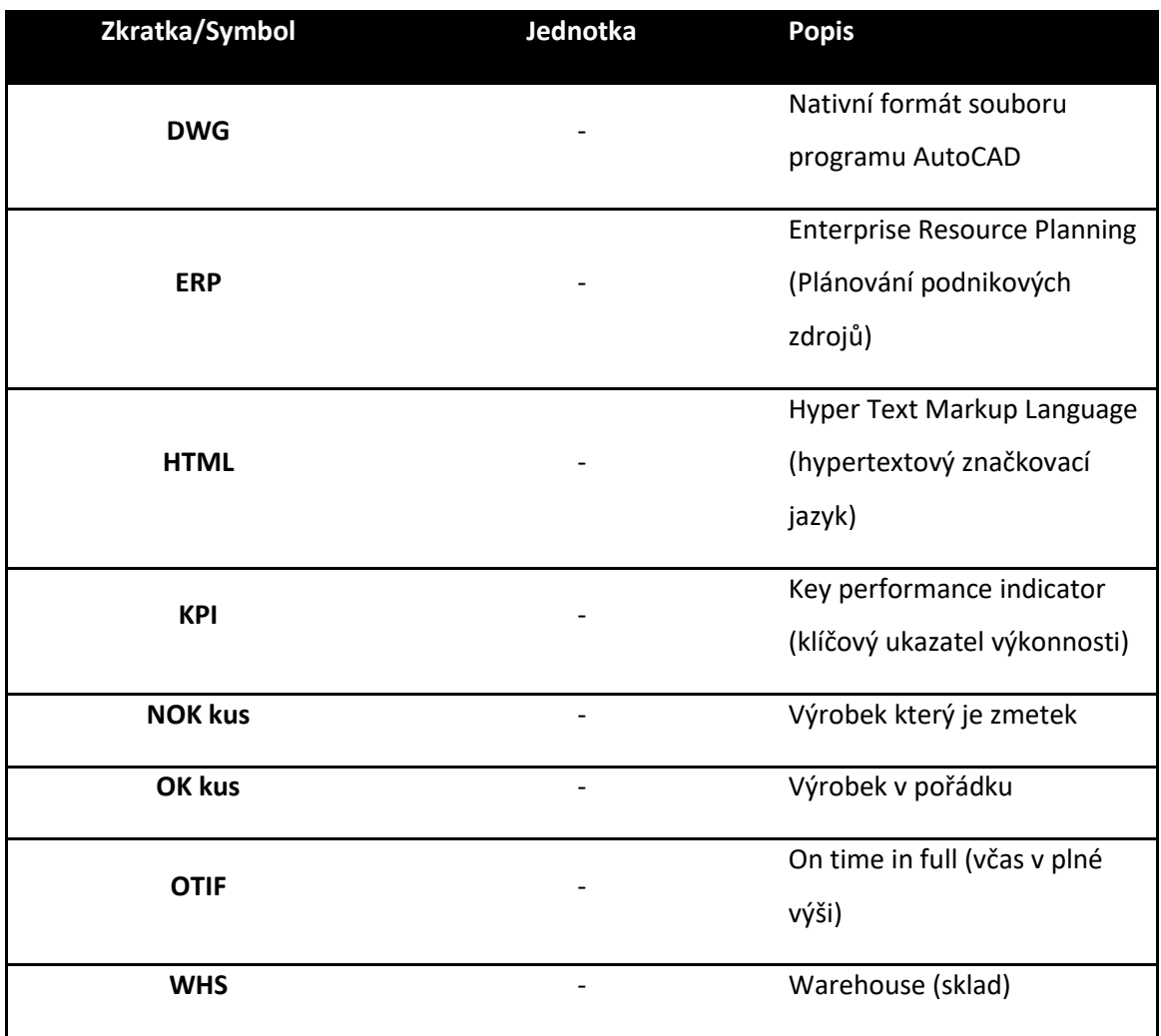

# <span id="page-6-0"></span>Obsah

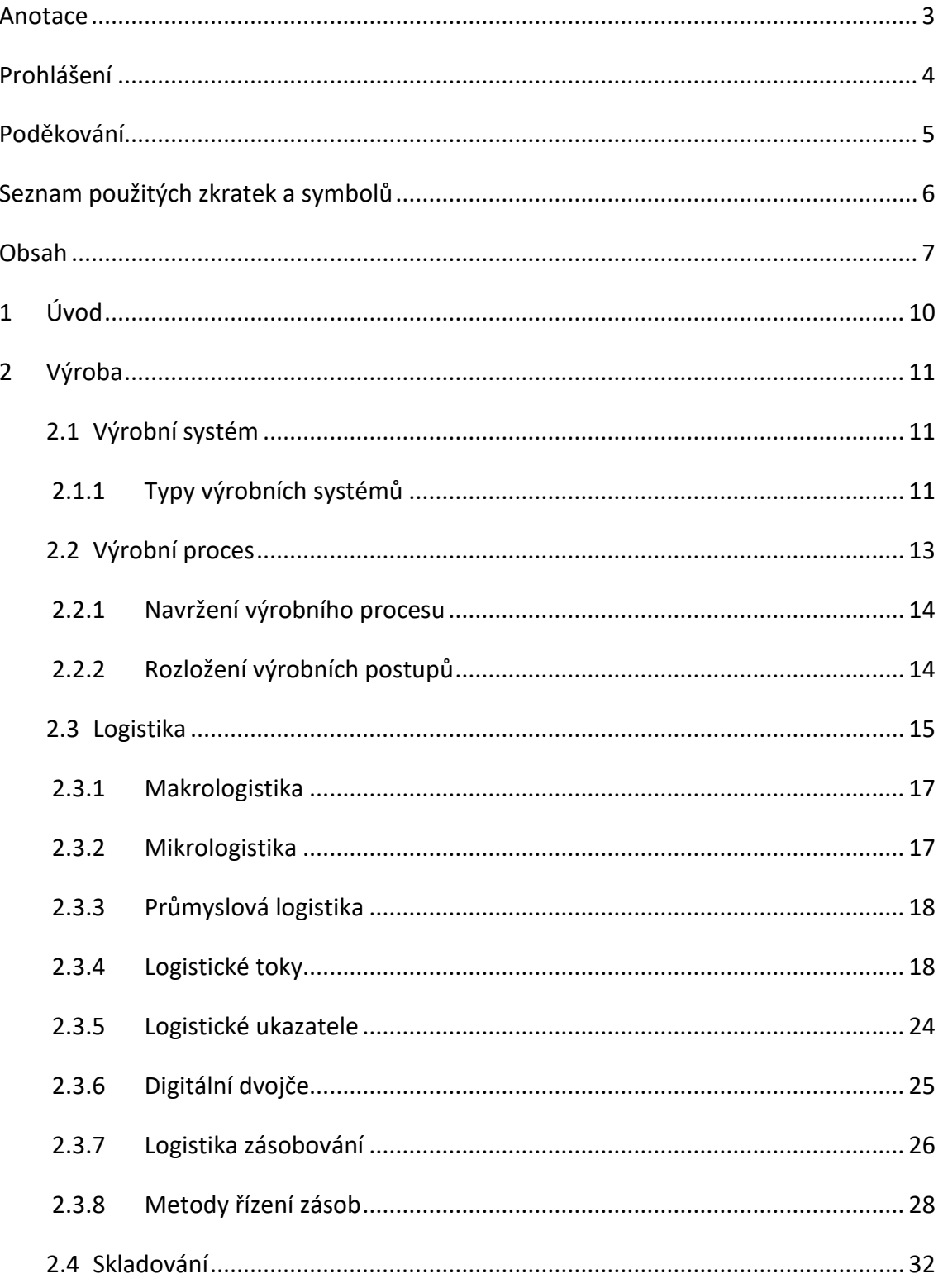

 $\overline{\mathbf{4}}$ 

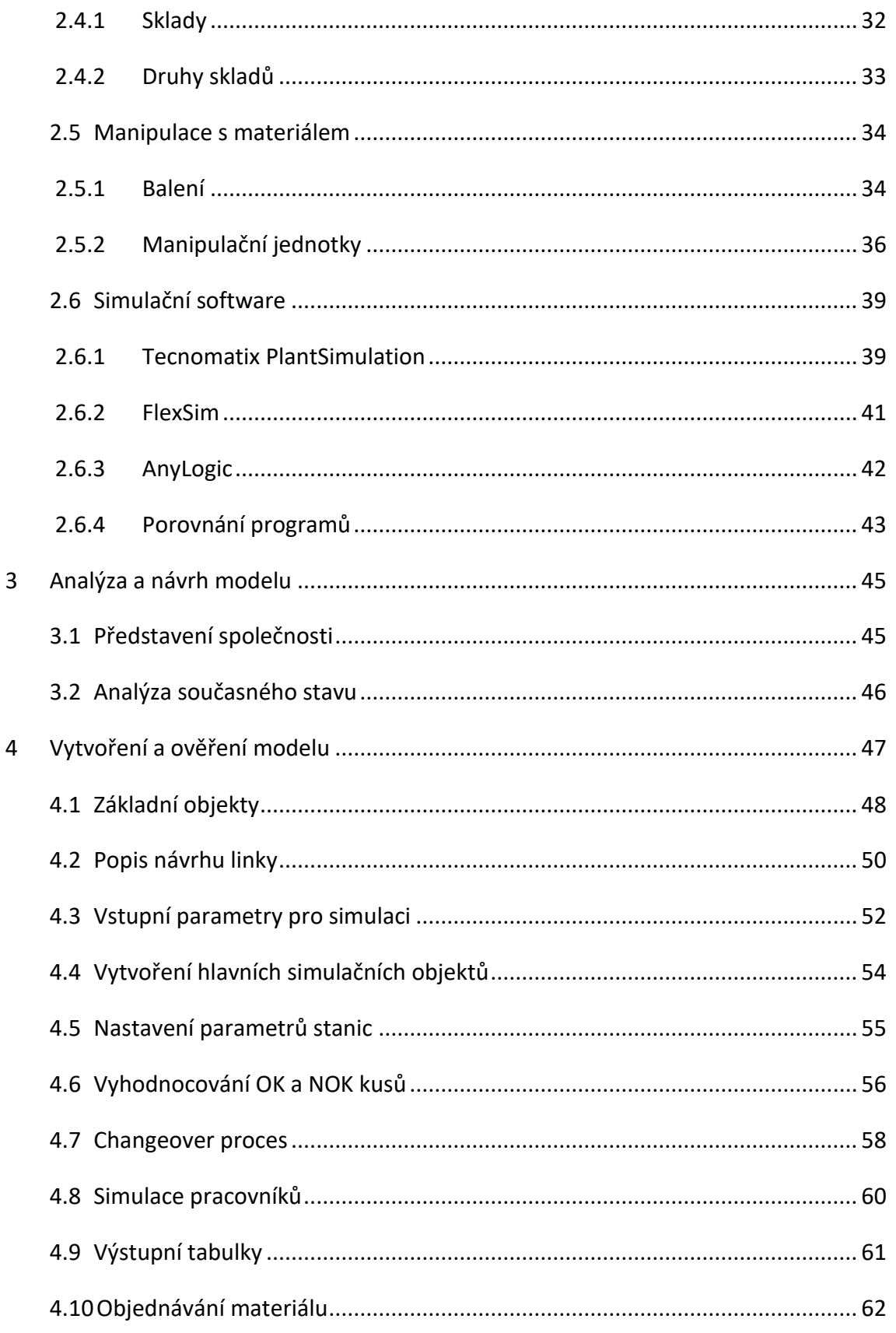

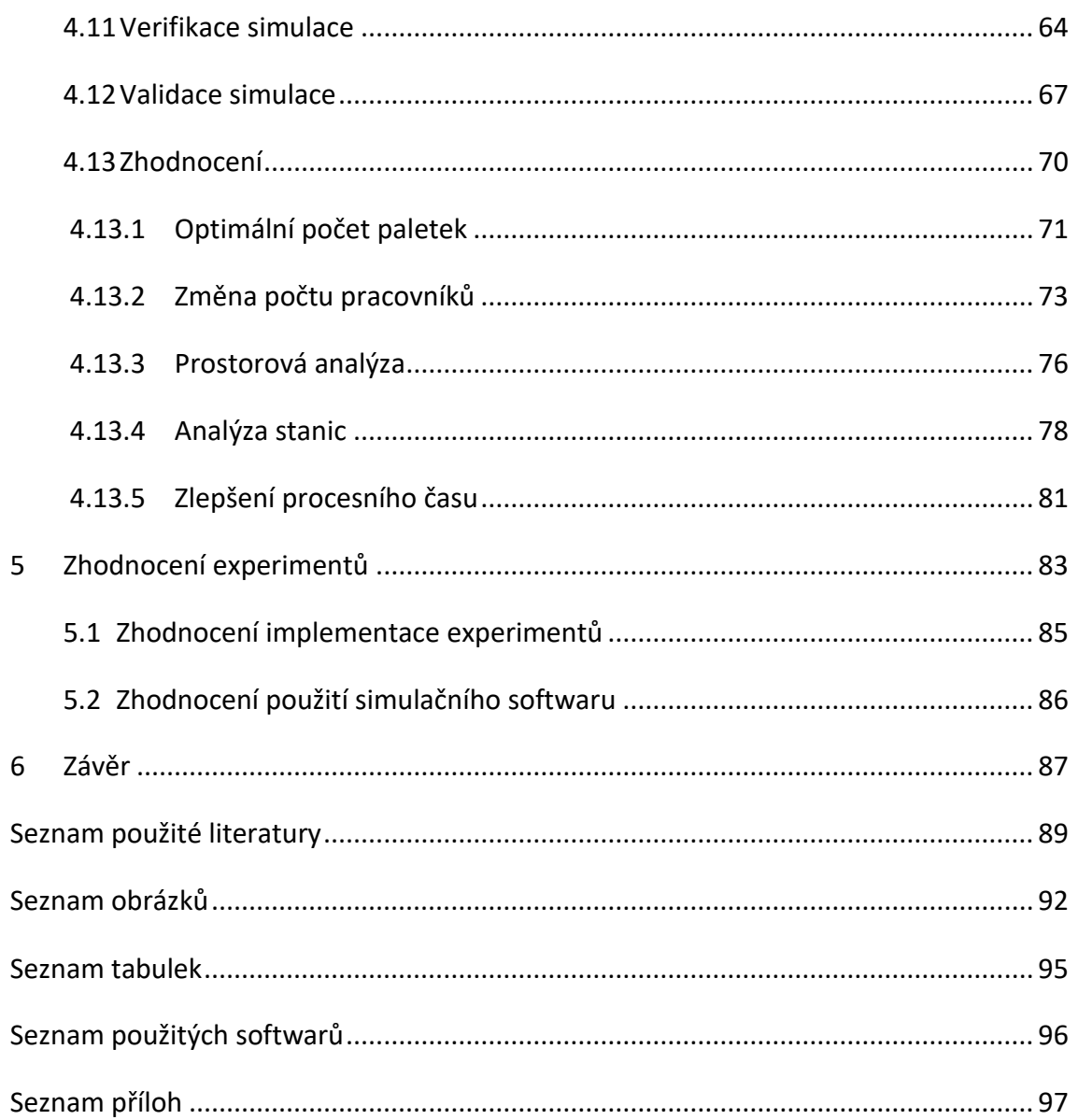

# <span id="page-9-0"></span>**1 Úvod**

Tématem této diplomové práce je vytvoření digitálního dvojčete automatické linky, její verifikace a validace a provedení analýz a experimentů. Linka je součástí projektu, na kterém se podílím ve firmě Continental AG, kde pracuji jako zaměstnanec. Mojí motivací pro zvolení tohoto tématu byla možnost zlepšit výsledky projektu pomocí aplikace moderních nástrojů, ke kterým jsem díky firmě získal přístup.

Moje práce se dělí na rešeršní část, která se týká průmyslové logistiky, projektování výrobních systémů a racionalizace výroby. Dále rozebírám samotný software, ve kterém je tvořena simulace, a srovnání s ostatními softwary podobných funkcí.

Praktická část diplomové práce je rozdělena do pěti částí. V úvodní části popisuji samotnou tvorbu simulace a jednotlivé objekty potřebné pro její vytvoření a pro dostatečné pochopení fungovaní simulace.

Druhá a třetí část jsou spolu úzce spjaté a jsou to verifikace a validace modelu. Zde pomocí výstupů grafických a numerických dokazuji, že mnou vytvořená simulace funguje správně a že dále provedené experimenty budou vykazovat správné hodnoty.

Ve čtvrté části budu provádět experimenty a analýzy digitálního dvojčete pro budoucí zlepšení linky nebo pro nápravná opatření.

V páté finální části vyhodnotím výsledky experimentů a celkově vliv na zlepšení linky a výhodnost zásahů. Také provedu diskusi, zda bylo užitečné linku řešit pomocí nástrojů digitální továrny.

# <span id="page-10-0"></span>**2 Výroba**

Vzhledem k tomu, že má práce se zabývá automatickou výrobní linkou, chtěl bych nejdříve popsat, co je to výroba. V rámci této kapitoly popíši, co je to výrobní systém, proces a logistika. Dále se budu zabývat skladováním a popisem simulačních softwarů, ve kterých se tvoří digitální dvojčata procesů.

## <span id="page-10-1"></span>**2.1 Výrobní systém**

Výroba je činnost, při které vzniká předmět nebo produkt ze vstupů. Také by se dala popsat jako část podniku, ve kterém probíhá vlastní tvorba. Na výrobní systém může být nahlíženo jako na veškerou činnost, která převádí vstupy na výstupy, které mají určitou přidanou hodnotu. Toto převedení se nejčastěji využívá k provedení změny běžných zdrojů, jako jsou práce, kapitál (pro stroje a zařízení, materiál atd.) a prostor (půda, budovy atd.).

V procesu je několik druhů toku: fyzický tok materiálu, práce v mezistupních výroby (work in process), hotové zboží, tok informací, který doprovází fyzický tok. Fyzické toky podhléhají omezením kapacity výrobního systému, což také omezuje schopnost systému plnit očekávané výstupy. Stejně tak může být důležitým měřítkem výstupu systému také kapacita kanálu pro zpracování informací výrobního systému. Řízení informačních toků neboli plánování a řízení systému pro dosažení přijatelných výstupů je důležitým úkolem vedoucího výroby. [\[2,](#page-88-1) [3\]](#page-88-2)

## <span id="page-10-2"></span>**2.1.1 Typy výrobních systémů**

Existují tři běžné typy základních výrobních systémů: dávkový systém, kontinuální systém a projektový systém.

V dávkovém systému se k výrobě malého množství výstupů (zboží nebo služeb) se specifikacemi, které se velmi liší od jedné šarže k druhé, používají univerzální zařízení a metody. Dané množství produktu se pohybuje jako dávka v jednom nebo více krocích a celkový objem se objeví současně na konci výrobního cyklu. Pro příklad jsou to systémy, které vyrábějí specializované obráběcí stroje nebo těžké stavební vybavení, či speciální chemikálie. Systémy dávkové výroby se často označují jako dílny.

V kontinuálním systému položky, které mají být zpracovány, procházejí řadou kroků nebo operací, které jsou společné pro většinu ostatních zpracovávaných produktů. Protože se očekávají velké objemy výroby, často se používají speciálně navržené zařízení a metody, aby bylo možné dosáhnout nižších výrobních nákladů. Úkoly, které pracovníci řeší, jsou často rozděleny do relativně malých segmentů, které lze rychle zvládnout a efektivně provádět. Příklady zahrnují systémy pro montáž automobilových motorů a automobilů samotných, stejně jako dalších spotřebních produktů, jako jsou televize, pračky a osobní počítače. Systémy kontinuální výroby jsou často označovány jako montážní systémy nebo systémy montážních linek ([Obrázek](#page-11-0) 1) a jak je uvedeno níže, jsou běžné v operacích hromadné výroby.

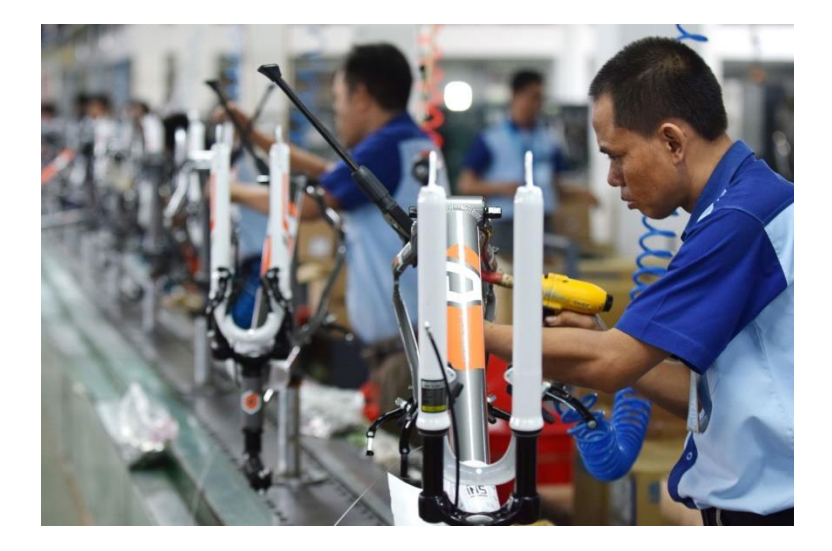

*Obrázek 1 Montážní linka \*[3\]](#page-88-2)*

<span id="page-11-0"></span>Tyto dva typy systémů, které byly dosud zmíněny, se často kombinují. Například při výrobě integrovaných obvodů pro elektronická zařízení se tisíce obvodů zpracovávají jako dávka na několika velkých deskách křemíkového krystalu v desítkách nebo dokonce stovkách procesních kroků. Drobné obvody, každý s rozměry jen v řádu několika milimetrů, jsou poté odděleny a jednotlivě sestaveny s dalšími prvky obvodu na kontinuální lince, aby se vyrobil konečný produkt.

Třetím typem výrobního systému je projektový neboli jednorázový systém. U jedinečného produktu, například budovy, lodi nebo prototypu produktu, jako je letadlo nebo velký počítač, se zdroje spojí pouze jednou. Vzhledem k jedinečné povaze projektových systémů byly vyvinuty speciální metody řízení, které udržují výrobní náklady na rozumných úrovních. [\[3\]](#page-88-2)

## <span id="page-12-0"></span>**2.2 Výrobní proces**

"*Výrobní proces strojírenského závodu je daný souhrnem technologických, manipulačních, kontrolních a řídících činností, jejichž cílem je měnit tvar, rozměry, složení, jakost a spojení výchozích materiálů a polotovarů z hlediska požadovaných technicko organizačních podmínek jednotlivých výrobků."* [[2](#page-88-1) str. 3]

Strojírenský výrobní proces lze navrhovat z různých požadavků technologického projektování:

- K výrobnímu programu nebo k výrobku
- K charakteru realizovaných činností ve výrobním procesu

Ve vztahu k výrobku se rozděluje výrobní proces na:

- Hlavní výrobní proces zaměřuje se na výrobu finálního produktu určeného na vyvezení z výroby (finální produkt definuje specializaci výroby).
- Pomocný výrobní proces zaměřuje se na výrobu výrobků, které nejsou určeny pro finální produkt (například přípravky nebo speciální nástroje).
- Obslužný (vedlejší) výrobní proces obstarává veškeré podpůrné služby pro výrobní proces. Tyto služby jsou: zajištění všech druhů spotřebních energií, skladování, manipulace materiálu a další. [\[2\]](#page-88-1)

## <span id="page-13-0"></span>**2.2.1 Navržení výrobního procesu**

V dnešní době je značná rozmanitost a složitost výrobků, výrobních metod, variant organizace a řízení. Všechny tyto položky vytvářejí značný nárok na úroveň výrobní dokumentace. Každou změnu vstupního materiálu, kterým se potom stává hotový produkt, je zapotřebí definovat jako dílčí části výrobního procesu. Hlavním dokumentem pro realizaci výrobního procesu je výrobní postup, který předepisuje pořadí, podmínky a počet jednotlivých prací a činností.

Výrobní postup, který popisuje jenom pořadí jednotlivých technologií (např. tváření, svařování), které jsou zapotřebí během výrobního procesu, nazýváme technologický postup. Pracovní postup je naopak dokument, který popisuje pouze činnosti pracovníka, jako jsou externí nebo interní montáž. Kombinace technologického a pracovního postupu je výrobní postup. Ten zaručuje realizaci veškerých činností, jak pracovních, tak technologických.

Smyslem výrobní dokumentace je:

- Návrh druhu a rozměrů výchozího polotovaru, přídavků na obrábění, materiálu.
- Určení posloupností a počtu jednotlivých technologií, které jsou zapotřebí pro splnění všech předepsaných podmínek v dokumentaci.
- Určení správného technologického vybavení jednotlivých pracovišť a rovněž výběr správného výrobního stroje a zařízení.

Pro vytvoření výrobního postupu jsou informace získávány z konstrukční, plánovací a normativní dokumentace. Technolog má také k dispozici různé metodické pomůcky, jako jsou návodky, třídníky nebo vzorové postupy. [\[2\]](#page-88-1)

## <span id="page-13-1"></span>**2.2.2 Rozložení výrobních postupů**

Výrobní postup dělíme podle použité technologie nebo pracovní činnosti na jednotlivé dílčí části. Tyto části mohou být: strojní, strojněruční, ruční, kontrolní, dopravní, montážní.

Nejčastější členění výrobního postupu:

- Operace část výrobního postupu, která je prováděna jedním nebo více pracovníky na jednom místě (technologickém nebo pracovním). Popřípadě probíhá pouze na jednom stroji, na jedné nebo několika součástech najednou a nepřetržitě. Dá se tedy charakterizovat stejným pracovištěm a předmětem práce. Operace zahrnuje hlavní informace pro plánování, řízení a organizaci výroby. Dále se dělí na: [\[2\]](#page-88-1)
	- o *"Operační úseky – představují dílčí ukončený technologický proces, vykonávaný za stejných pracovních podmínek jedním nebo několika nástroji na jedné nebo několika částech obrobku současně.*
	- o *Operační úkony – obsahují jednoduchou pracovní činnost stejného chrakteru např. upnout do sklíčidla, vložit do přípravku apod.*
	- o *Pracovní pohyby – představují nejmenší časově měřitelnou část operačního úseku (operace, např. uvolnít sklíčidlo, ustavit obrobek atd.)."* [\[2](#page-88-1) str. 4-5]

## <span id="page-14-0"></span>**2.3 Logistika**

V řadě knih nebo publikací existuje nepřeberné množství definic logistiky. Tyto jednotlivé definice se od sebe v nejmenších detailech liší. Jejich hlavní myšlenkou je organizace toků od zdroje surovin ke spotřebiteli a vyhovění nárokům trhu. [\[1\]](#page-88-3)

#### **Definice logistiky**

*"Logistika představuje organizaci, plánování, řízení a realizaci toků zboží vývojem a nákupem počínaje, přes výrobu a distribuci podle objednávky finálního zákazníka a konče tak, aby byly splněny všechny požadavky trhu při minimálních nákladech a minimálních kapitálových výdajích"* [\[1](#page-88-3) Str 7]

Fakulta strojní a metrologie a metrologie a metrologie a metrologie a metrologie a metrologie a metrologie a metrologie a metrologie a metrologie a metrologie a metrologie a metrologie a metrologie a metrologie a metrologi

#### **Cíle logistiky**

*"Koncepce logistiky musí být taková, aby zajistila systémově – teoretický komplexní způsob posuzování toků prostřednictvím synergických účinků. Musí umožnit posuzování nákladů jako celku. Cílem logistiky je optimalizace logistických činností a nákladů"* [\[4](#page-88-4) Str. 11]

## **Členění logistiky**

Logistiku můžeme dělit podle různých oblastí a úrovní. Dělení logistiky lze vidět na [Obrázek](#page-15-0) 2.

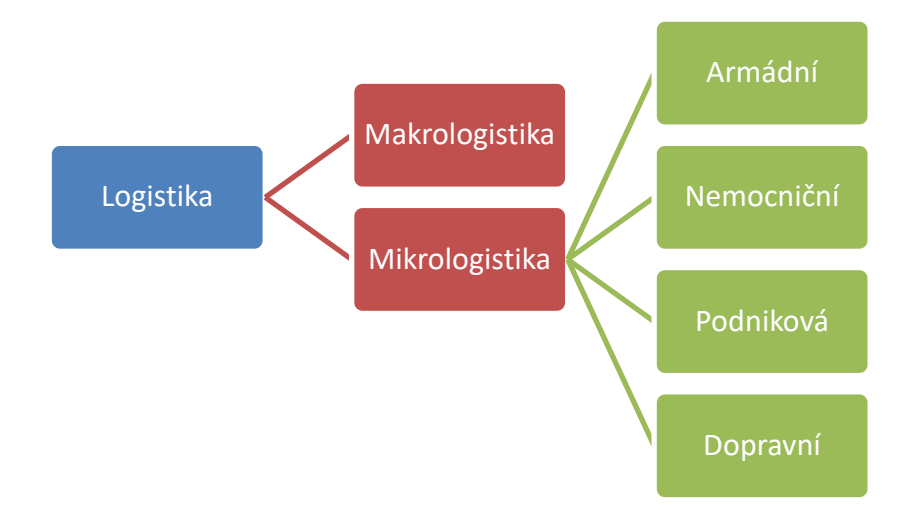

*Obrázek 2 Členění logistiky [\[1\]](#page-88-3)*

<span id="page-15-0"></span>Podniková logistika se dá ještě dále dělit na další složky viz [Obrázek](#page-16-2) 3

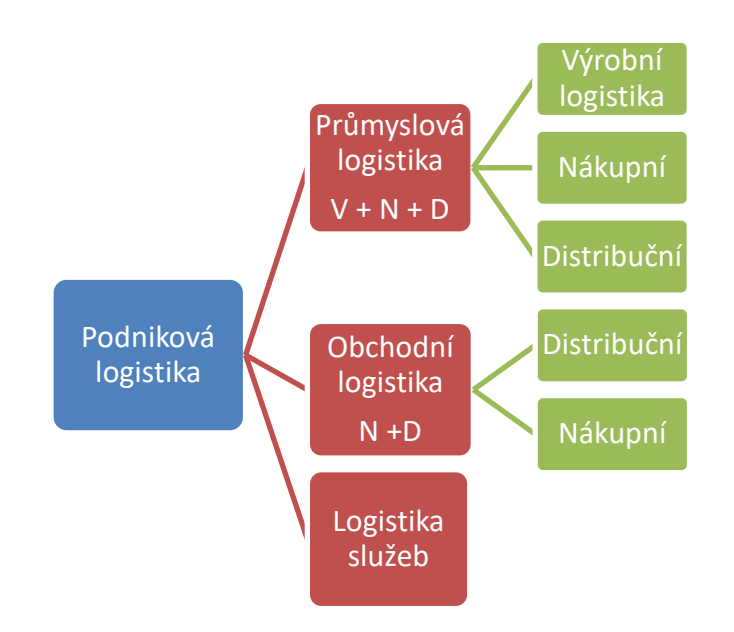

*Obrázek 3 Členění podnikové logistiky \*[1\]](#page-88-3)*

## <span id="page-16-2"></span><span id="page-16-0"></span>**2.3.1 Makrologistika**

Makrologie se zabývá řízením logistických procesů ve velkém měřítku, například v regionech, zemích nebo dokonce kontinentech. Zahrnuje koordinaci složitých sítí dodavatelského řetězce, které se rozkládají na více místech a zahrnují více zúčastněných stran, včetně dodavatelů, výrobců, distributorů a zákazníků. Jedním z klíčových úkolů makrologistiky je řízení dopravních a distribučních sítí. To může zahrnovat řízení pohybu zboží po moři, vzduchu nebo zemi a koordinaci s poskytovateli dopravy, aby bylo zajištěno, že výrobky budou dodány včas a co nejefektivnějším způsobem. [\[1,](#page-88-3) [2,](#page-88-1) [4\]](#page-88-4)

## <span id="page-16-1"></span>**2.3.2 Mikrologistika**

Mikrologistika je pojem, který se používá k popisu procesu řízení pohybu zboží a informací v rámci malých oblastí nebo místních regionů. Zahrnuje optimalizaci logistických procesů v menším měřítku, například v rámci skladu, výrobní linky nebo maloobchodu. Mikrologistika nabývá na významu, protože společnosti usilují o zvýšení Fakulta strojní a metrologie a metrologie a metrologie a metrologie a metrologie a metrologie a metrologie a metrologie a metrologie a metrologie a metrologie a metrologie a metrologie a metrologie a metrologie a metrologi

efektivity a snížení nákladů. Zaměřením se na pohyb zboží v rámci malé oblasti mohou společnosti identifikovat příležitosti k zefektivnění procesů, snížení plýtvání a zlepšení rychlosti a přesnosti plnění objednávek.

Příkladem mikrologistiky je řízení výrobních linek v továrně. Optimalizací toku materiálů a informací v rámci výrobního procesu mohou společnosti snížit plýtvání, zvýšit produktivitu a zlepšit kontrolu kvality. Může jít o využití automatizace a robotizace ke zvýšení rychlosti a přesnosti montáže nebo zavedení systému zásob "just-in-time" k minimalizaci množství zásob potřebných v tovární hale. [\[1,](#page-88-3) [2,](#page-88-1) [4\]](#page-88-4)

## <span id="page-17-0"></span>**2.3.3 Průmyslová logistika**

Průmyslová logistika je proces plánování, realizace a řízení pohybu materiálů, zboží a informací v průmyslovém prostředí. Zahrnuje koordinaci různých činností, včetně nákupu, výroby, dopravy, skladování a distribuce, aby bylo zajištěno, že výrobky budou zákazníkům dodány včas, hospodárně a efektivně.

Kromě řízení toku zboží zahrnuje průmyslová logistika také řízení toku informací. To zahrnuje sledování objednávek, monitorování úrovně zásob a komunikaci s dodavateli a zákazníky. Udržováním jasných komunikačních linek a využíváním pokročilých technologií mohou logistické týmy zvýšit efektivitu, snížit náklady a poskytovat lepší služby zákazníkům.

Celkově hraje průmyslová logistika klíčovou roli při zajišťování hladkého chodu průmyslových podniků. Řízením toku materiálů, zboží a informací mohou logistické týmy pomoci společnostem fungovat efektivněji a snížit náklady. [\[1\]](#page-88-3)

## <span id="page-17-1"></span>**2.3.4 Logistické toky**

Když mluvíme o logistickém nebo také materiálovém toku, jedná se o organizovaný pohyb zdrojů ve výrobním procesu. Je charakteristický svým směrem, intenzitou,

délkou, výkonem, frekvencí a strukturou, vlastnostmi přepravovaného materiálu a manipulační a dopravní technikou. Materiálový tok lze dále dělit viz. [Obrázek](#page-18-0) 4. [\[4,](#page-88-4) [17\]](#page-89-0)

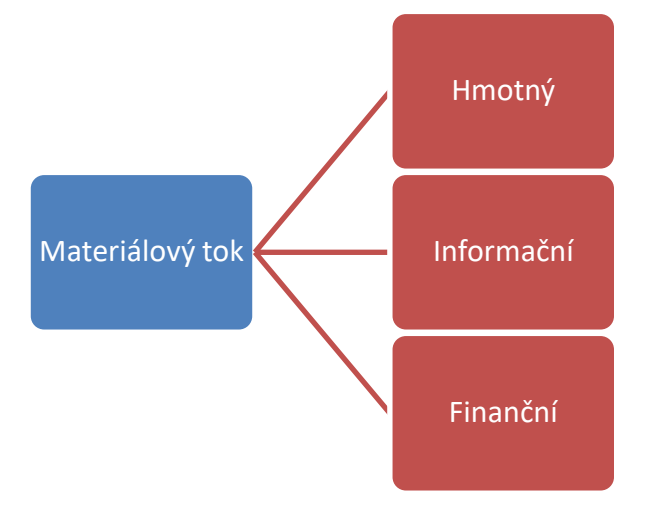

*Obrázek 4 Členění materiálového toku \*[17\]](#page-89-0)*

#### <span id="page-18-0"></span>**Hmotný tok**

Cílem je zjistit objem hmoty/materiálu, který se pohybuje podnikem a optimalizovat tak jeho dráhu. Cílem této optimalizace je co nejvíce zefektivnit logistický systém, aby měl co nejkratší dráhu s nejkratším časem při zachování funkčnosti výrobního procesu. Hmotný tok ovlivňují faktory, které ovlivňují způsob manipulace, skladování, balení a expedice. Tyto faktory jsou: druh zboží, hmotnost, objem, materiál, tvar, rozměry. [\[4,](#page-88-4) [17\]](#page-89-0)

#### **Informační tok**

Informační tok je úzce spjatý s hmotným tokem a spočívá v přemisťování nezbytných informací potřebných k přemístění hmotných i nehmotných subjektů ve správnou dobu na správné místo. Je velice důležitý, protože nejdůležitějším faktorem v podniku je komunikace. Jeho hlavními úkoly jsou zmapování výrobního systému v rámci podniku i mimo něj, kominukace mezi jednotlivými procesy a zabezpeční jednotlivých dodávek zdrojů. Informační tok probíhá jak vnitropodnikově, tak při přesunu informací s dodavatelem a odběratelem. [\[4,](#page-88-4) [17\]](#page-89-0)

#### **Finanční tok**

Finanční tok se zabývá náklady na uskutečnění dané výroby a realizovanými výnosy z ní. Pracuje s výkazem toků hotovosti - cash-flow. Výkaz Cash-flow dává obraz o efektivitě provozní činnost podniku (zisk = výnosy - náklady). Rovněž podává informace o aktuálním pohybu peněžních prostředků v podniku a pomáhá optimalizovat výrobní procesy. [\[4,](#page-88-4) [17\]](#page-89-0)

#### **Aktivní a pasivní prvky toku materiálu**

Aktivní prvky uskutečňují netechnologické operace s pasivními prvky. Tyto prvky se samy nějakým způsobem projevují. Jejich logistické funkce jsou skládání a rozebírání manipulačních a přepravních jednotek, balení, přeprava, nakládka a vykládka, naskladnění a vyskladnění. Za aktivní prvky se považují například řídící pracovníci nebo rozhodovací prvky.

Pasivní prvky zastupují věci a informace, jež probíhají v logistickém řetězci. Jsou to prvky, kterými je nějakým způsobem manipulováno. Patří sem například suroviny, materiál, díly, nedokončené a hotové výrobky, odpad a informace. Mají podobu manipulovaných, přepravovaných nebo skladovaných kusů či zásilek. [\[4,](#page-88-4) [17\]](#page-89-0)

#### **Faktory ovlivňující tok materiálu**

Plynulý tok materiálu je velice důležitý, jelikož má vliv na celkové vynaložené náklady na výrobek. Je nutné ho efektivně a správně řídit. Faktory, které ovlivňují materiálový tok, znázorňuje [Obrázek](#page-20-0) 5.

Fakulta strojní a metrologie a metrologie a metrologie a metrologie a metrologie a metrologie a metrologie a metrologie a metrologie a metrologie a metrologie a metrologie a metrologie a metrologie a metrologie a metrologi

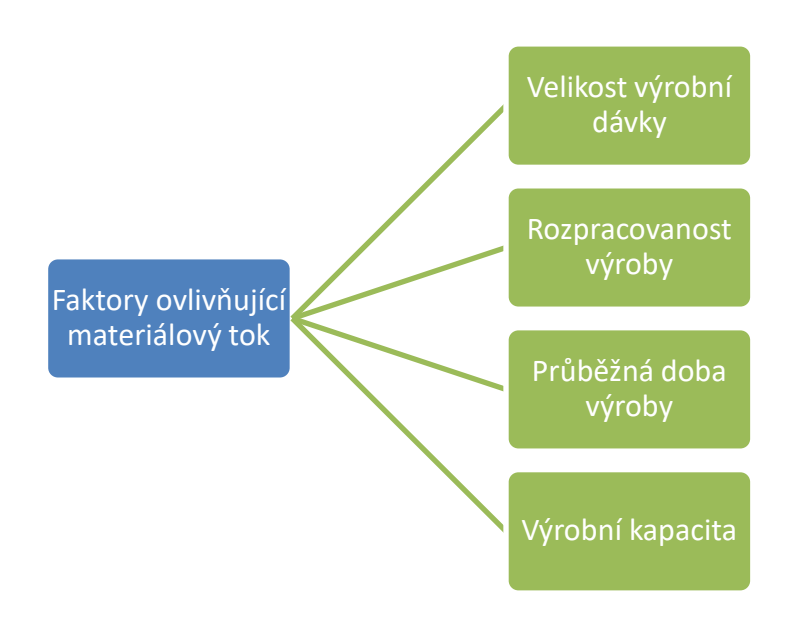

*Obrázek 5 Faktory ovlivňující materiálové toky \*[17\]](#page-89-0)*

<span id="page-20-0"></span>Velikost výrobní dávky ovlivňuje základní technicko-ekonomické ukazatele. Optimální určení velikosti výrobní dávky je nutné pro získání maximální plynulosti výrobního procesu.

Rozpracovanost výroby je určena velikostí výrobní dávky a organizací procesu. Příliš nadměrná rozpracovanost váže zbytečně vysoké finanční prostředky ve výrobě, dále dochází k obsazení skladovacích ploch polotovary.

Průběžná doba výroby je celková délka trvání všech procesů ve výrobě od první operace až po dokončení finálního výrobku. Prodloužení průběžné výrobní doby má vliv na stav rozpracovanosti. Nesladěnost procesů a přerušení toku materiálu znamená růst zásob rozpracovaných výrobků a prodloužení doby výroby.

Výrobní kapacita určuje množství výrobků jednoho druhu, které můžeme vyrobit na daném pracovišti v určitém čase a za určitých podmínek. Výrobou velké dávky využijeme lépe výrobní kapacitu, ale vede to k prodloužení doby výroby, což znamená větší rozpracovanost. Vysoké využívání výrobní kapacity může mít za následek vyšší poruchovost, vést k jakostním problémům a k nižší pružnosti výroby. [\[4,](#page-88-4) [17\]](#page-89-0)

#### **Bod rozpojení**

Bod rozpojení ukazuje na okamžik, kdy dojde k rozdělení materiálového toku objednávkou zákazníka na část řízenou plánem (nebo podle predikce) a na část řízenou objednávkou zákazníka. Možnost umístění bodu rozpojení je flexibilní v průběhu výrobního procesu, ale jeho umístění má pro výrobce i zákazníka různé následky. Za předpokladu vlastní distrubuční sítě existuje pět možností umístění bodu rozpojení, které znázorňují [Obrázek](#page-21-0) 6 a [Tabulka 1.](#page-22-0)

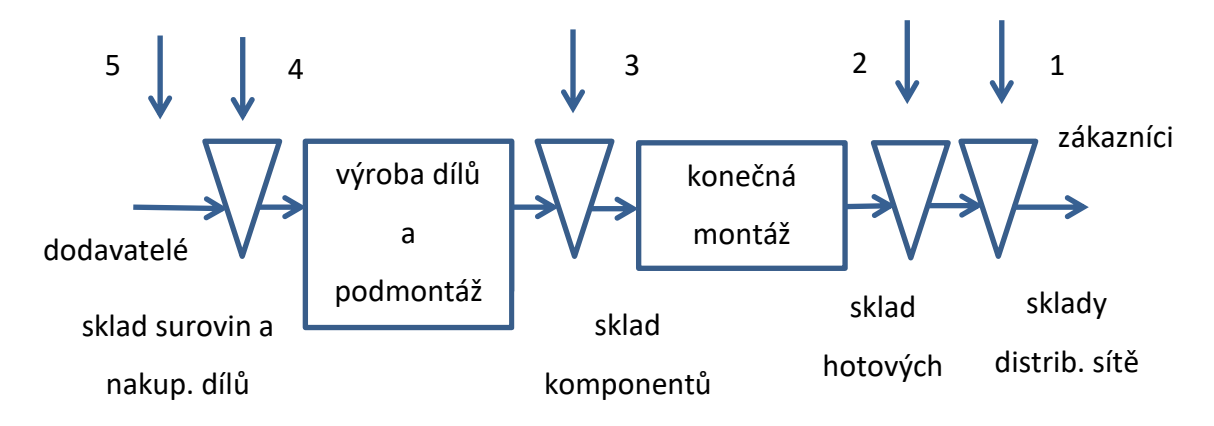

*Obrázek 6 Poloha bodu rozpojení \*[4\]](#page-88-4)*

- <span id="page-21-0"></span>1. Objednávka proniká jen do distribuční sítě.
- 2. Objednávka proniká do skladu hotových výrobků, odkud jsou expedovány.
- 3. Objednávka proniká do skladu komponentů, výroba dalších komponentů a montáž následuje po přijetí konkrétní objednávky.
- 4. Objednávka proniká ke skladovaným surovinám a nakupovaným dílům, výroba až na základě konkrétní objednávky zákazníka.
- 5. Zásoby se vůbec neudržují, objedání a nákup surovin a dílů se děje až na základě konkrétní objednávky zákazníka.

<span id="page-22-0"></span>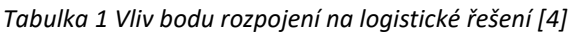

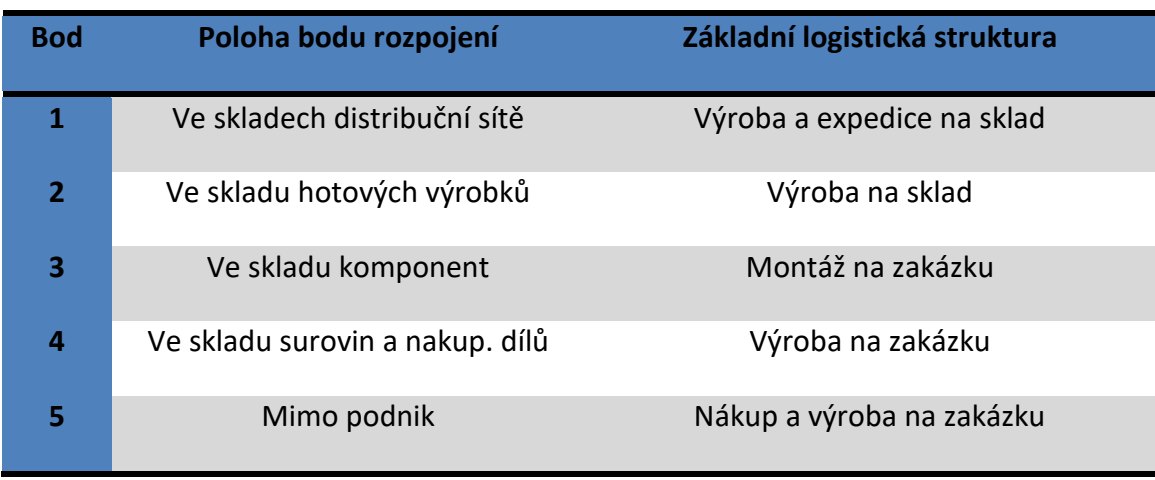

Pokud výrobní podnik nemá vlastní distribuční síť, pak možnost umístění bodu rozpojení v bodě 1 odpadá a přicházejí v úvahu jen následující čtyři. Rizika spojená s polohou bodu rozpojení:

- Z investování do výrobních zdrojů
- Z investování do zásob
- Ze ztráty nebo zrušení objednávek z důvodu nedodržení dodací lhůty
- Z překročení plánovaných nákladů

Mohou se naskytnout určitá dilemata, kam bod rozpojení umístit. Rizika se mění od bodu 5 k bodu bodu 1 jak pro zákazníka tak pro dodavatele. [Tabulka 2](#page-22-1) shrnuje hlavní rizika a příležitosti pro obě perspektivy. [\[4\]](#page-88-4)

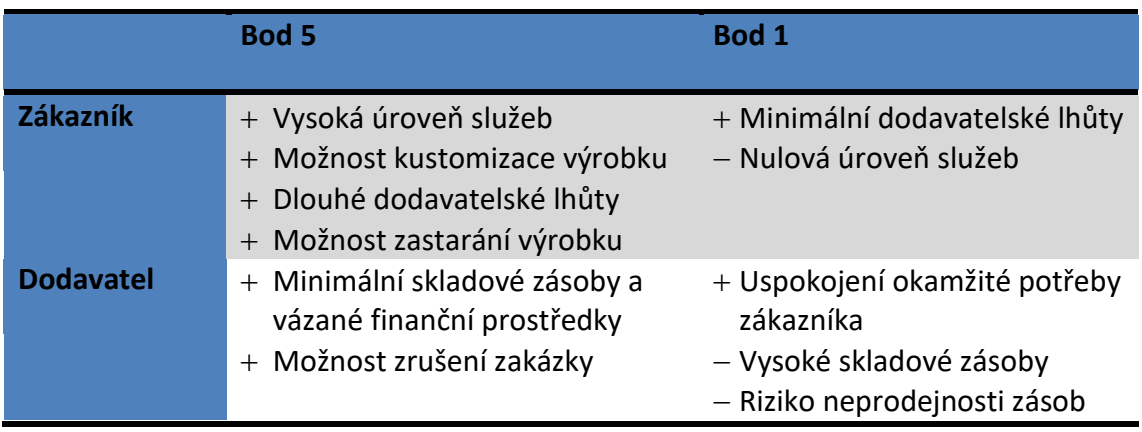

<span id="page-22-1"></span>*Tabulka 2 Vyhodnocení rizik při umístění bodu rozpojení*

### **Úzké místo**

Úzké místo je bod v logistickém řetězci, kterým je limitován celkový výkon tohoto řetězce. Důležité pro řetězec je, aby úzké místo bylo vždy maximálně využito, neboť rozhodujícím způsobem ovlivňuje služby zákazníkům. Je to místo, kterému je podřízený celý systém, a kde by měla být vytvořena zásoba rozpracovaných výrobků k zajištění nepřetržité činnosti. V bodu řetězce, ve kterém se nachází úzké místo, se pro řízení toku materiálu využívají dva systémy. Systém tažného řízení, který se aplikuje před úzkým místem a systém tlačného řízení, který se aplikuje za úzkým místem.

Tlačný systém funguje na principu, kdy výrobky jsou na trh tlačeny výrobcem a zákazník nemá možnost volby, tedy bere to, co výrobce nabízí. Tažný systém naopak řídí výrobu tak, jak potřebuje zákazník. Tento systém je schopen pružně reagovat na změnu poptávky při nízkých výrobních nákladech. Tažný systém snižuje nebezpečí související s nevyužitím zásob jak výrobků, tak polotovarů a surovin. [\[4\]](#page-88-4)

## <span id="page-23-0"></span>**2.3.5 Logistické ukazatele**

Logistické ukazatele jsou důležitým nástrojem pro řízení a sledování výkonnosti logistických procesů v podniku. Tyto ukazatele poskytují informace o tom, jak efektivně a účinně podnik plní své logistické úkoly.

Mezi klíčové logistické ukazatele patří:

- *1. "Klíčové ukazatele výkonnosti ve skladování*
	- *1.1. KPI skladovacích nákladů = celkové náklady na skladování/nominální kapacita x míra obsazenosti*
	- *1.2. KPI obratu zásob = náklady na prodané zboží/průměrné zásoby v pořizovacích cenách – nízký obrat zásob znamená nadbytečné zásoby nebo potenciálně dlouhou dodací lhůtu pro doplnění nových zásob*
	- *1.3. KPI efektivity manipulačních zařízení = produktivita manipulačního zařízení/počet zpracovaných skladovacích jednotek - manipulační čas může znamenat skryté náklady*
- *1.4. KPI dodržování termínů = počet včas přijatého zboží/celkový počet přijatého zboží*
- *2. Klíčové ukazatele výkonnosti u dodávek*
	- *2.1. KPI míra výkonnosti dodavatele = objednávky přijaté se zpožděním/celkový počet přijatých objednávek*
	- *2.2. KPI doba realizace nákupní objednávky = průměrná doba od data přijetí nákupní objednávky do data dodání*
	- *2.3. KPI dodávka včas v plném rozsahu = počet dodávek včas v plném rozsahu (OTIF)/celkový počet dodávek*
- *3. Klíčové ukazatele výkonnosti v nákupu*
	- 3.1. *KPI neúspěšné dodávky = odmítnuté objednávky/celkový počet přijatých objednávek x 100"* [cit[. 18\]](#page-90-0)

## <span id="page-24-0"></span>**2.3.6 Digitální dvojče**

Digitální dvojče je virtuální model navržený tak, aby přesně odrážel sledovaný systém. Tím může být například větrná turbína, která je vybavena různými senzory, které monitorují důležité interní provozní i externí parametry. Sledovány jsou například energetický výkon, venkovní teplota, povětrnostní podmínky a další. Tato data jsou poté předána ke zpracování a použití v digitální kopii.

Jakmile je virtuální model vybaven těmito daty, lze zajistit, aby se choval jako fyzický originál. Odladěný model je následně použit ke spouštění simulací, studiu mezních stavů a zjišťování příčin případných problémů s výkonem. To vše je prováděno s cílem získat cenné poznatky, které lze poté aplikovat zpět na původní fyzický objekt a dosáhnout zlepšení chování systému.

Ačkoli simulace i digitální dvojčata využívají digitální modely k replikaci různých procesů v systému, digitální dvojče je ve skutečnosti virtuální prostředí, které je pro studium podstatně bohatší. Rozdíl mezi digitálním dvojčetem a simulací je do značné míry otázkou měřítka. Zatímco simulace obvykle studuje jeden konkrétní proces,

digitální dvojče může samo spustit libovolný počet užitečných simulací, aby mohlo studovat více procesů.

Tím však rozdíly nekončí. Simulace například obvykle nemají prospěch z toho, že mají k dispozici data v reálném čase. Digitální dvojčata jsou však navržena na základě obousměrného toku informací, který nejprve probíhá, když senzory objektu poskytují relevantní data procesoru systému, a poté se děje znovu, když jsou poznatky vytvořené procesorem sdíleny zpět s původním zdrojovým objektem.

Digitální dvojčata disponují kvalitnějšími a neustále aktualizovanými daty týkajícími se široké škály oblastí v kombinaci s přidaným výpočetním výkonem, který provází virtuální prostředí. Díky tomu jsou schopna studovat více problémů z mnohem více úhlů pohledu než standardní simulace [\[19\]](#page-90-1)

## <span id="page-25-0"></span>**2.3.7 Logistika zásobování**

Zásobování zahrnuje činnosti patřící převážně do úvodní části logistického řetězce. To znamená, že se zabývá pokud možno optimálním získáváním vstupů do výrobního procesu. Náplň této části logistiky je tvořena úlohami, které souvisí s trhem surovin, materiálů a komponentů. Do této oblasti spadá nejenom opatřování hmotných statků, ale i jednání odběratelů s dodavateli a uzavírání smluv mezi nimi. Úspěchu může být dosaženo jen při dobré znalosti situace na trhu a postavení dodavatelů i odběratelů na něm. [\[4\]](#page-88-4)

#### **Cíle zásobování**

Za hlavní cíle zásobování se považuje:

- Snižování nákladů souvisejících s opatřováním předmětu zásobování.
- Zlepšování výkonů nejenom jednotlivých pracovníků, ale především útvaru zásobování jako celku.
- Zachování autonomie podniku, což znamená zajistit možnost zásobování z více zdrojů

Cíle zásobování nelze naplnit nezávisle na ostatních, zejména strategických cílech podniku. Hlavním strategickým cílem podniku je zajištění jeho úspěšnosti a uspokojení požadavků zákazníků. [\[4\]](#page-88-4)

#### **Zásoby a jejich funkce**

Zásoby vždy skrývají potenciální problémy. Jsou to problémy související s jejich skladováním a udržováním jejich kvality na jedné straně a problémy s vázáním finančních prostředků na straně druhé. Postupně se vyhranily dva základní přístupy k posuzování výše zásob, které se od sebe zásadně liší. Přístup japonský a přístup takzvaně západní. Základní rozdíl mezi nimi je, že japonský přístup uvažuje s malým množstvím zásob (nebo žádným), což vyžaduje odhalovat problémy v řízení a v realizaci výrobního procesu a postupně je řešit, ale snižuje náklady na zásobu. Na druhé straně západní přístup k zásobám umožňuje neustále plynulou výrobu za cenu vyšších nákladů na zásoby.

Zásoby mají v logistickém řetězci následující funkce:

- Geografickou –vytvoření podmínek pro územní specializaci
- Vyrovnávací zajišťuje plynulost výrobního procesu a eliminuje vliv poruch v zásobování a přepravě
- Technologickou představuje udržování zásob jako nezbytnou součást výrobního procesu
- Spekulativní zásoby se udržují z důvodu získávání finančního prospěchu [\[4\]](#page-88-4)

#### **Strategie řízení zásob**

Úkolem vhodné strategie řízení zásob je stanovení optimální úrovně zásob v logistickém systému. V podstatě lze rozlišovat tři základní strategie:

1. Řízení poptávkou – Tato strategie vychází z toho, že velikost a pohyb zásob se řídí požadavky zákazníků. Jedná se o uplatnění principu "pull". Doplňování zásob se uplatňuje až tehdy, kdy jejich stav poklesne pod stanovenou hranici.

- 2. Řízení plánem Při uplatnění této strategie je velikost zásob a jejich pohyb předem plánován bez ohledu na skutečné momentální požadavky zákazníků. Jde o uplatnění principu "push". Podstatou této strategie je podrobný plán požadavků na distribuci, poskytující detailní přehled o požadavcích na zásoby v jednotlivých plánovacích horizontech. Nejčastěji jsou plány členěny týdenně. Aby se zabránilo velkým finančním ztrátám podniku, je třeba, aby pro každý časový úsek byly určeny požadavky na odběr odpovídající požadavkům zákazníka, plánované příjmy dodávek do skladů, plánované doplňovací objednávky.
- 3. Pružná metoda řízení Uplatnění této metody je kombinací obou předchozích ve vhodných podmínkách, tedy někdy využít principu "pull" a někdy principu "push". Pro rozhodnutí o tom, jaký princip bude v příslušném období použit, slouží zpravidla následující rozhodovací pravidla: rentabilita segmentů trhu a jejich stálost, závislost či nezávislost poptávky, kapacita zařízení v distribučním řetězci. [\[4\]](#page-88-4)

## <span id="page-27-0"></span>**2.3.8 Metody řízení zásob**

V současné době se podnik musí řídit logistickými principy pro úspěšný chod na trhu. Cílem logistických zásad v řízení podniku je snižování nákladů a obměna chování podniku na trhu. Jednou z takovýchto možností k obměně je použití racionalizačních technologií nebo metod v řízení výroby a zásobování. V dalších kapitolách budou uvedeny příklady. [\[4\]](#page-88-4)

#### **Kaizen**

Tato racionalizační metodika pochází z japonských snažení o zefektivnění výrobního procesu. Kaizen vychází z ideje, že i sebelepší projektant nebo technolog není schopen perfektně a do detailů zvládnout technologii. Proto mohou pracovníci, kteří se na dané operaci podílejí, navrhnout jakákoliv, zpravidla malá, zlepšení. Tento přístup požaduje neustále zlepšování jednotlivých činností všemi podílejícími se osobami.

Každý odhalený nedostatek s sebou nese nutnost:

- Detailního popisu
- Analýzy jeho příčin
- Naplánování kroků a opatření vedoucích k jeho odstranění
- Realizace opatření a vyhodnocení jejich efektivity

K realizaci daných principů je zapotřebí vytvořit žádoucí podmínky a splnit následující kritéria:

- Decentralizovat pravomoce
- Pracovat v týmech
- Ustanovit transparentní cíle a informační toky

Pro fungování Kaizenu se nesmí spojovat odkrývání problémů s kritikou pracovníků. Je účelné se zaměřovat výhradně na neutralizaci problémů. [\[4\]](#page-88-4)

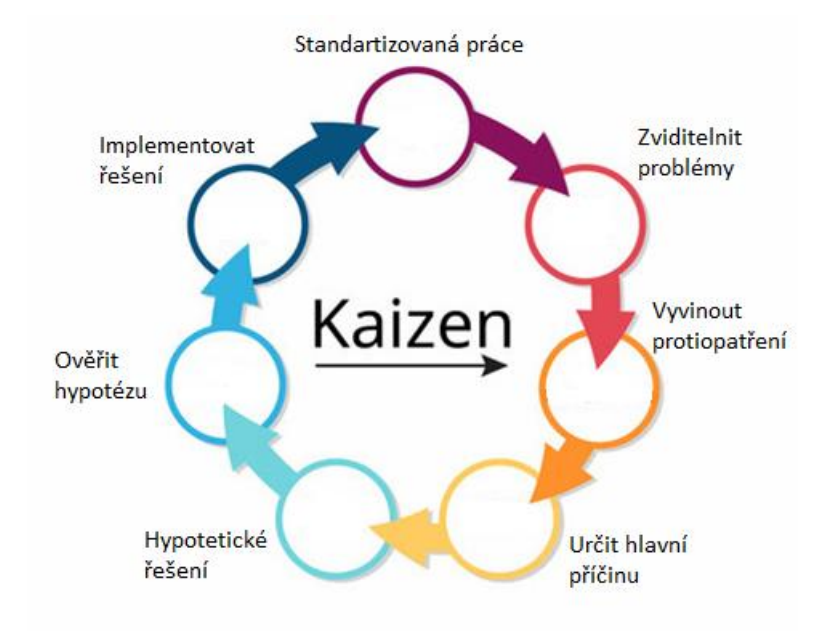

*Obrázek 7 Ukázka jednotlivých kroků Kaizen za sebou [\[5\]](#page-88-5)*

#### **Lean production**

Metodika Lean production (štíhlá výroba) je podnícena snahou přenést určité činnosti a problémy mimo vlastní výrobní proces a řešit je ve spolupráci s dodavateli, nebo ještě lépe, přesunout některé problémy přímo na dodavatale. Zdokonalená verze Lean production naopak využívá návrhů a požadavků odběratelů.

Cílem této technologie je přísné zeštíhlení všude, kde je to možné:

- Redukce složitosti výrobků a výroby (přesunutí části vývojových a výrobních činností na dodavatele).
- Snížení počtu nebo odstranění mezioperačních zásobníků a skladů.
- Zjednodušení výrobních procesů, materiálových a informačních toků.

Předpokladem pro úspěšnou implementaci Lean production je komplexní, celosíťový pohled na podnik, zapojení všech spolupracovníků, odběratelů a dodavatelů. [\[4\]](#page-88-4)

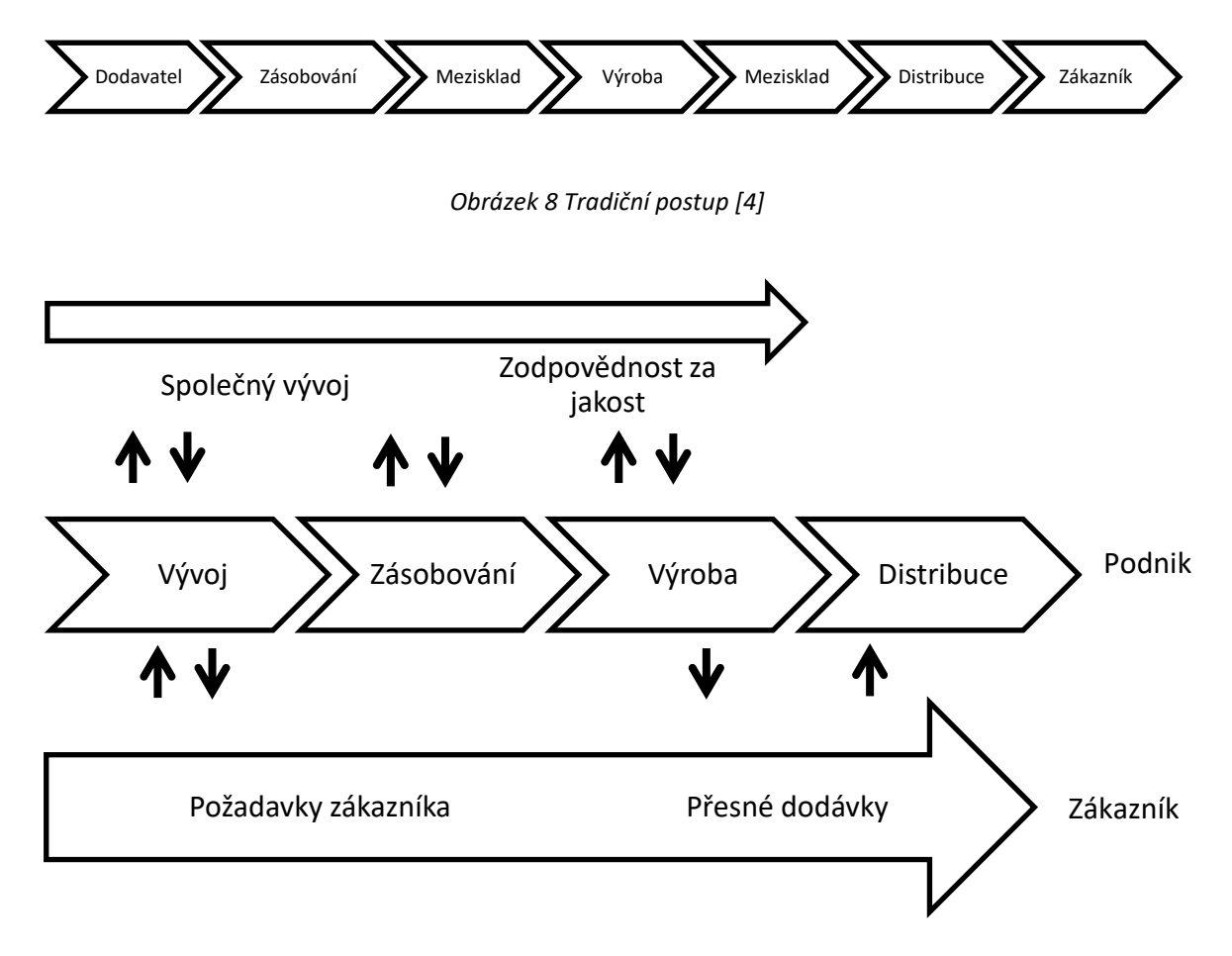

*Obrázek 9 Lean production [\[4\]](#page-88-4)*

#### **KANBAN**

Metodika KANBAN umožňuje harmonizaci toku materiálu v podniku, zjednodušuje informační toky a celý systém řízení, zmenšuje zásoby a napomáhá plnění termínů. Technologie vznikla z principu doplňování zásob moderního supermarketu, ve kterém velmi dobře funguje informační systém. Veškeré toky materiálu se podřizují finální montáži, která reaguje v závislosti na požadavcích zákazníka.

Hlavní myšlenkou této technologie je vytvoření okruhů, které se regulují samostatně. ([Obrázek](#page-30-0) 10) Tyto okruhy zahrnují dva sousední výrobní stupně, ve smyslu vertikální návaznosti technologie nebo zásobování. Mezi jednotlivými sousedícími stupni se posílají takzvané karty, které představují interní objednávky. Každá karta obsahuje informace o požadavku, většinou předmět objednávky a požadavek na termín. V dnešní době jsou karty v digitální podobě, ale v minulosti byly karty fyzické. [\[4\]](#page-88-4)

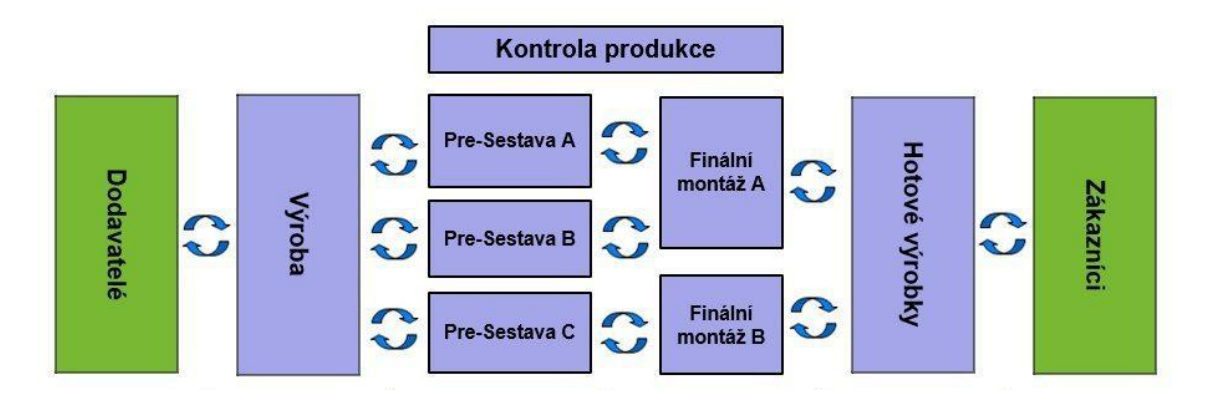

*Obrázek 10 KANBAN princip řízení výroby \*[6\]](#page-88-6)*

<span id="page-30-0"></span>*"Základní pravidla úspěšné činnosti metodiky KANBAN:*

- *1. Personál následujícího pracoviště musí odebrat materiál z předcházejícího podle karty*
- *2. Vyrábí nebo dodává se jen to, co požaduje karta*
- *3. Nejsou – li na pracovišti žádné karty, nesmí být vyvíjena žádná činnost*
- *4. Karty (fyzické) se pohybují vždy s materiálem*
- *5. Personál odpovídá za 100 % kvalitu dodávaného materiálu*

*6. Počáteční (inicializační) počet karet se zpravidla postupně musí snižovat na optimální počet, (snižování zásob na jednotlivých pracovištích odkrývá problémy ve výrobě a umožňuje jejich řešení)*

*Z uvedeného principu je zřejmé, že se jedná o pull technologii. Je třeba podotknout, že tento princip je vhodný především pro podniky vyrábějící ve velkých sériích a mající ustálený odbyt."* [\[4](#page-88-4) str. 101]

## <span id="page-31-0"></span>**2.4 Skladování**

Skladování je činnost, při níž materiál nebo výrobky nemění své místo v čase a prostoru (kromě pohybu uvnitř skladu). Zpravidla v průběhu skladování nemění své vlastnosti. Pokud není skladování účelem zisku provozovatele skladu, je zpravidla nežádoucí. Skladování se může vyskytovat ve všech částech logistického řetězce. Skladování souvisí s existencí zásob. Skladové systémy podávají informace o stavu, podmínkách a rozmístění skladovaných produktů. [\[4,](#page-88-4) [17\]](#page-89-0)

## <span id="page-31-1"></span>**2.4.1 Sklady**

Sklad je prostor používaný ke skladování, vybavený skladovací technikou a zařízením. Sklad je technické zařízení, které má přesně vymezenou plochu na skladování.

Sklad plní několik funkcí:

- 1. Vyrorovnávací funkce skladu spočívá v tom, že plní funkci zásobníku a tím vyrovnává nesoulad mezi dvěma sousedními účastníky logistického řetězce. Nejčastěji se tato funkce projevuje v distribuční části logistického řetězce tedy mezi výrobou a zákazníkem.
- 2. Technologická funkce skladu se naopak nejčastěji projevuje ve výrobní logistice. Některé technologické procesy by bez skladování nemohly vůbec probíhat (zrání sýrů, stabilizace chemických produktů, zaručení stejné kvality vstupních surovin, homogenizace rudy).
- 3. Spekulativní funkce skladu je charakterizována tím, že provozovatel v očekávání budoucího zvýšení ceny zboží jej nakoupí (zpravidla ve větším množství) a do doby zvýšení ceny skladuje. Navýšení skladového množství může vést k rizikům, jako jsou zvýšení nákladů na skladování nebo expirace, degradace či krádež skladovaného zboží.
- 4. Zabezpečovací funkce skladu chrání skladovaný materiál před nepředvídatelnými riziky během výrobního procesu jako jsou poruchy strojů nebo nedostatek pracovní síly. Další faktor může být kolísání potřeb na odbytových trzích nebo zpoždění dodávek na zásobovacích trzích z důvodu časových posunů (prodlení v proclení, změna legislativy během dopravy, uzavření hranic). [\[4,](#page-88-4) [17\]](#page-89-0)

## <span id="page-32-0"></span>**2.4.2 Druhy skladů**

Sklady se dají posuzovat podle různých hledisek:

- 1. Podle fáze procesu
	- 1.1. Vstupní sklady skladování nakoupených zásob materiálu
	- 1.2. Mezisklady skladování rozpracované výroby, předzásobení výrobního procesu v jakémkoli čase
	- 1.3. Odbytové sklady skladování hotových výrobků, které jsou určeny k expedici
- 2. Podle stupně centralizace
	- 2.1. Centralizované sklady stavy zásob se koncetrují na jednom místě uvnitř jednoho provozu
	- 2.2. Decentralizované sklady skladování se provádí na různých stanovištích v rámci závodu
- 3. Podle kompletace
	- 3.1. Sklady orientované na materiál
	- 3.2. Sklady orientované na spotřebu
- 4. Podle stupně mechanizace
	- 4.1. Ruční
	- 4.2. Mechanizované
- 4.3. Vysoce mechanizované
- 4.4. Automatizované
- 4.5. Plně automatizované
- 5. Podle stanoviště
	- 5.1. Sklady nekryté
	- 5.2. Sklady v budovách
	- 5.3. Sklady pod přístřeškem
	- 5.4. Sklady v zemi
- 6. Podle správy
	- 6.1. Sklady vlastní
	- 6.2. Sklady cizí [\[4,](#page-88-4) [17\]](#page-89-0)

## <span id="page-33-0"></span>**2.5 Manipulace s materiálem**

Jednou z velice důležitých součástí logistického řetězce je pohyb materiálu. Jedná se o materiálový tok, který je představován pohybem prvotních surovin, pohybem jednotlivých dílů a pohybem hotových výrobků. Na druhé straně na něj navazuje tok obalových materiálů k recyklaci a likvidaci. [\[4\]](#page-88-4)

#### <span id="page-33-1"></span>**2.5.1 Balení**

Převážná většina materiálů se nepřepravuje volně, ale je vhodným způsobem chráněna proti vlivu okolí. Ochrana je zajištěna obalem. Díky obalu je zajištěna snazší manipulace s produktem. Standarty pro balení stanovují normy ČSN řady 77 a normy ČSN EN řady 13.

Funkce, které obal musí plnit, jsou různé podle toho, ve které části logistického řetězce se balený materiál nachází. Přehled je uveden na [Obrázek](#page-34-0) 11.

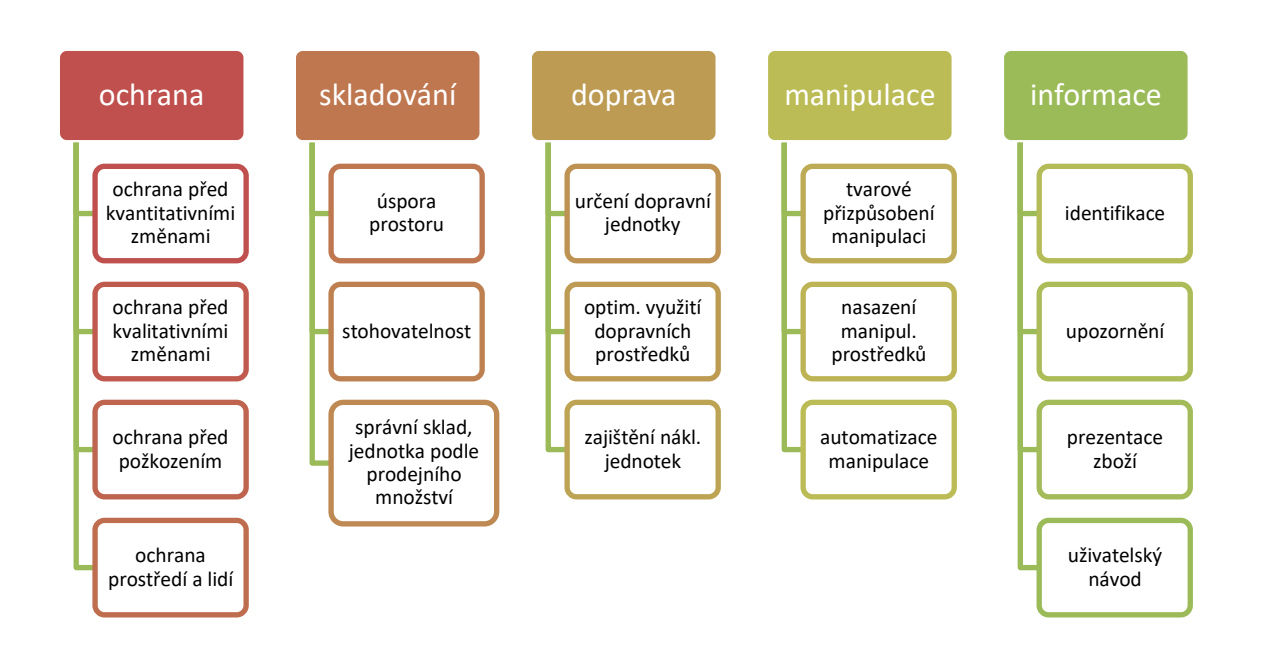

*Obrázek 11 Funkce obalu [\[4\]](#page-88-4)*

<span id="page-34-0"></span>Při volbě obalu se řídíme určitými kritérii:

- Povaha výrobku
- Vliv prostředí
- Požadavky obchodu v zájmu zákazníků
- Podmínky přepravy

Podstatné vlastnosti obalových prostředků a materiálů jsou:

- 1. Tvar a rozměry
	- 1.1. Geometrická forma
	- 1.2. Velikost
	- 1.3. Tolerance
	- 1.4. Specifické potřeba obalového materiálu
- 2. Pevnost a udržení zboží chování se vůči:
	- 2.1. Potenciálnímu zatížení
	- 2.2. Stěnám
	- 2.3. Procesu balení
- 3. Propustnost chování se vůči materiálům:
	- 3.1. Pevným
	- 3.2. Kapalným
	- 3.3. Plynným [\[4\]](#page-88-4)

## <span id="page-35-0"></span>**2.5.2 Manipulační jednotky**

Manipulačními jednotky umožňují manipulaci s přemisťovaným materiálem, zejména pomocí manipulačních prostředků. Manipulační jednotky dělíme na jednotky prvního, druhého, třetího a čtvrtého řádu. [\[4,](#page-88-4) [17\]](#page-89-0)

#### **Manipulační jednotka 1. řádu**

Manipulační jednotka prvního řádu představuje základní manipulační jednotku, která je určena pro minimální možné objednací, odběrné a dodací množství. Uvádí se, že hmotnost by měla být do 15 kg. Způsob manipulace je zpravidla ruční nebo pomocí jednoduchých manipulačních zařízení. Přepravním prostředkem nejčastěji bývají bedny, přepravky, traye, pytle nebo sudy. [\[4,](#page-88-4) [17\]](#page-89-0)

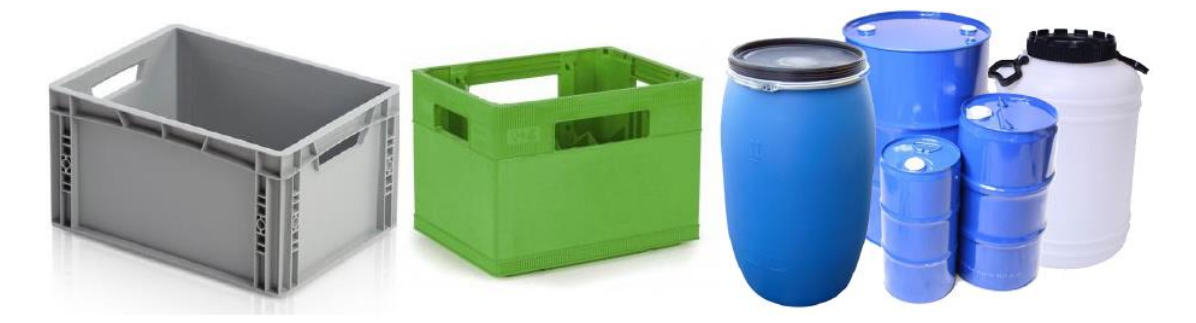

*Obrázek 12 Ukázka manipulační jednotky 1. řádu \*[4,](#page-88-4) [17\]](#page-89-0)*

#### **Manipulační jednotka 2. řádu**

Manipulační jednotky druhého řádu jsou manipulační jednotky odvozené od rozměrů dopravních prostředků resp. od rozměrů přepravních jednotek. Jsou přizpůsobeny k mechanizované nebo automatizované manipulaci. Hmotnost těchto jednotek se
pohybuje v rozmezí 250 až 1000 kg, maximální hmotnost se uvádí do 5000 kg. Velikost manipulační jednotky druhého řádu je zpravidla tvořena 16 až 64 jednotkami prvního řádu. Způsob manipulace je závislý na charakteru manipulační jednotky a především na druhu použitého manipulačního zařízení, kterým nejčastěji jsou vysokozdvižné či nízkozdvižné vozíky, jeřáby nebo regálové zakladače. Nejčastější přepravní prostředky jsou palety, roltejnery nebo malé kontejnery. [\[4,](#page-88-0) [17\]](#page-89-0)

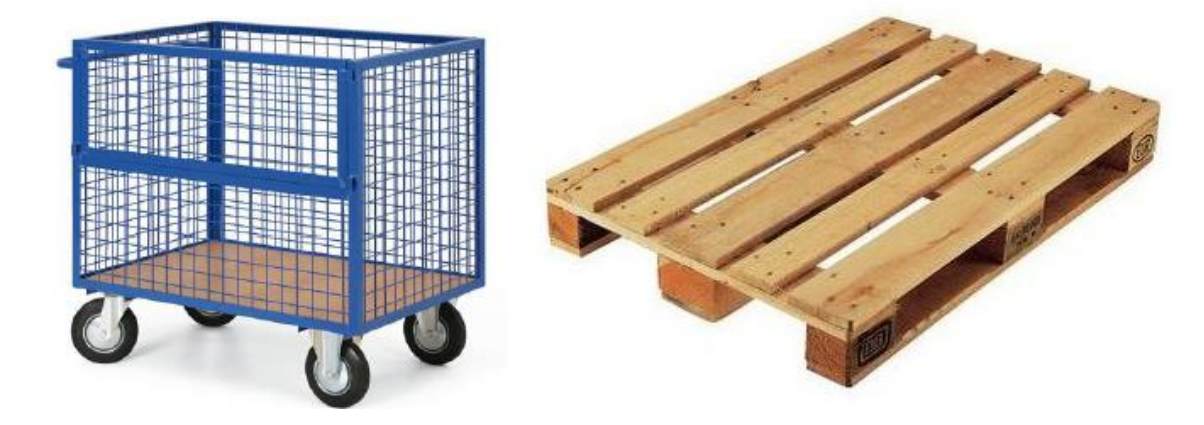

*Obrázek 13 Ukázka manipulační jednotky 2. řádu [\[4,](#page-88-0) [17\]](#page-89-0)*

#### **Manipulační jednotka 3. řádu**

Manipulační jednotky třetího řádu jsou odvozené přepravní jednotky sloužící k dálkové přepravě, ať už železniční, letadlové, lodní nebo automobilové. Využívají mechanizovanou nebo automatizovanou manipulaci. Maximální hmotnost těchto naložených jednotek je do 30 tun. Zpravidla se skládá z 10 až 44 jednotek druhého řádu. Manipulace s jednotkami třetího řádu se provádí pomocí jeřábů, portálových nebo bočních překladačů. Nejtypičtější přepravním prostředkem je kontejner. [\[4,](#page-88-0) [17\]](#page-89-0)

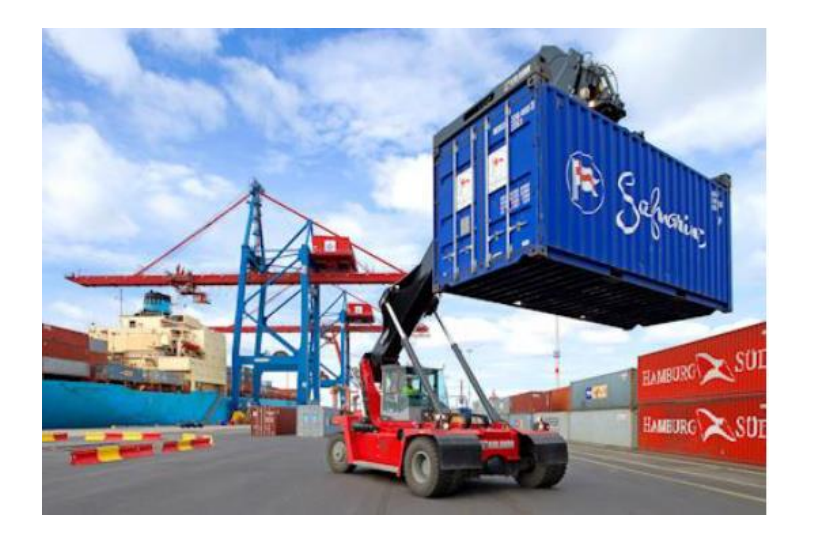

*Obrázek 14 Ukázka manipulační jednotky 3. řádu [\[4,](#page-88-0) [17\]](#page-89-0)*

#### **Manipulační jednotka 4. řádu**

Manipulační jednotka čtvrtého řádu je odvozená přepravní jednotka sloužící k dálkové kombinované dopravě vodní a námořní přepravou pomocí bárkového systému. Hmotnost převáženého materiálu se uvádí až do 200 tun. Těmito jednotkami se manipuluje pomocí portálových jeřábů. Přepravním prostředkem jsou bárky. [\[4,](#page-88-0) [17\]](#page-89-0)

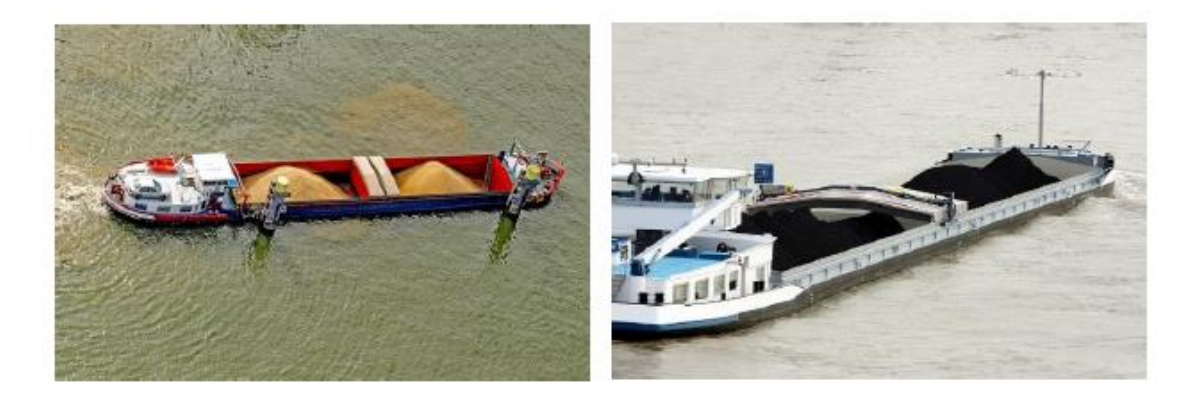

*Obrázek 15 Ukázka manipulační jednotky 4. řádu [\[4,](#page-88-0) [17\]](#page-89-0)*

# **2.6 Simulační software**

Simulační software umožňuje uživatelům vytvářet virtuální modely různých systémů, procesů nebo situací a následně provádět simulace, které umožňují analyzovat chování modelu a odhadovat výsledky v reálném světě. Tyto simulace mohou být velmi užitečné při rozhodování a plánování, protože umožňují testovat různé scénáře bez rizika fyzického poškození nebo ztráty zdrojů.

Existuje mnoho různých simulačních softwarů, od základních aplikací pro jednoduché modely až po komplexní programy s pokročilými funkcemi a možnostmi. Tyto softwary mohou být také specializované pro určité oblasti, jako jsou například simulace letových řízení nebo simulace výrobních procesů. V dalších podkapitolách jsou popsány nejpoužívanější simulační softwary, které by bylo možné využít pro realizaci praktické části diplomové práce.

# **2.6.1 Tecnomatix PlantSimulation**

Software Tecnomatix PlantSimulation, vytvořený společností Siemens, je jeden z nejrozšířenějších simulačních programů pro tvorbu modelů průmyslových procesů a výrobních linek, který se používá ve výrobě všech produktů, od potravin po farmaceutický průmysl a v mnoha dalších odvětvích.

PlantSimulation umožňuje uživatelům vytvářet virtuální modely výrobních linek a provádět experimenty, aby mohli optimalizovat své procesy a minimalizovat náklady. Program umožňuje uživateli vytvářet diskrétní a spojité modely a integrovat je s reálnými daty z jiných systémů. PlantSimulation také umožňuje vytváření animací a vizualizací modelů a generování podrobných HTML reportů.

Tento program má mnoho funkcí, které umožňují uživatelům vytvářet a optimalizovat své modely. Například umožňuje uživatelům modelovat sklady, stroje a pracovníky. Program také umožňuje uživatelům vytvářet dynamické procesy, jako jsou fronty, příchody a odchody zákazníků a podobně.

PlantSimulation také umožňuje uživatelům simulovat různé scénáře procesů a testovat různé možnosti optimalizace procesů. Uživatel například může simulovat různé konfigurace výrobních linek a testovat, jaký vliv na výrobu mají změny v rychlosti výrobních strojů, počtu pracovníků nebo dalších faktorech.

PlantSimulation také podporuje různé typy vstupních a výstupních dat, jako jsou reálná data ze senzorů, data z ERP systémů nebo data z jiných simulačních programů. Program také umožňuje uživatelům exportovat data do různých formátů pro další analýzu.

Celkově lze shrnout, že PlantSimulation je užitečný nástroj pro modelování a simulaci výrobních procesů a průmyslových linek. Jeho funkce umožňují uživatelům vytvářet diskrétní a spojité modely, simulovat různé scénáře procesů a optimalizovat své procesy a minimalizovat náklady. [\[7,](#page-88-1) [8,](#page-88-2) [9\]](#page-89-1)

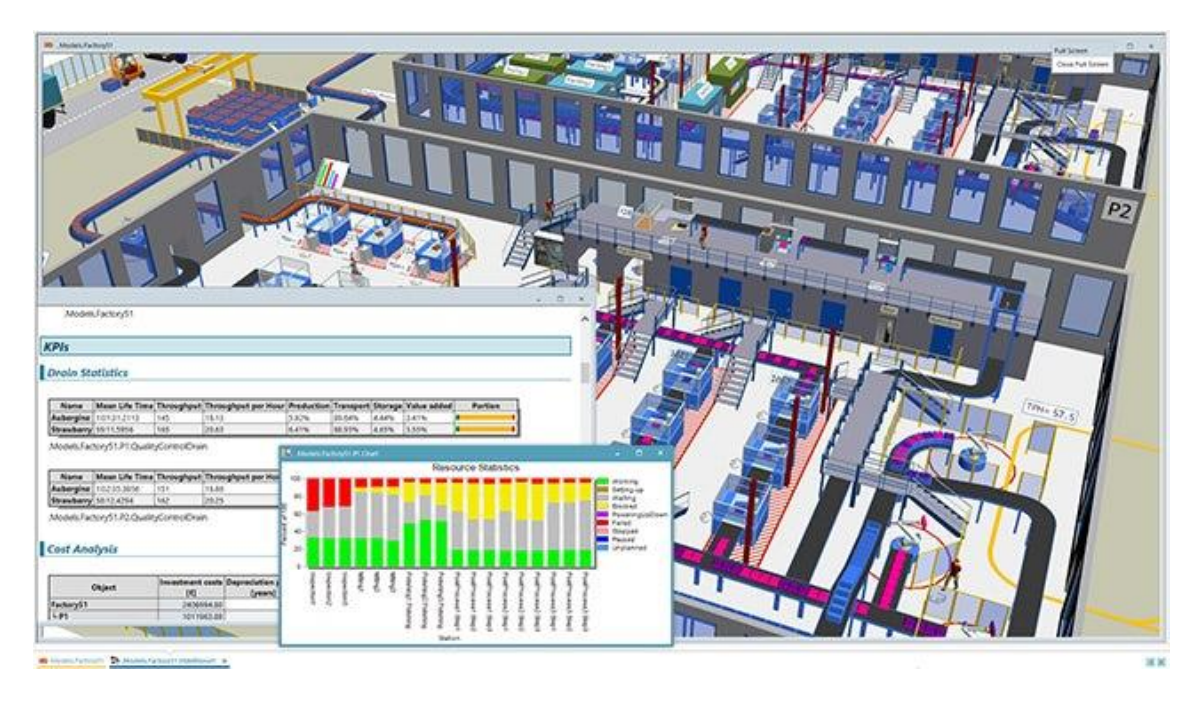

*Obrázek 16 Ukázka programu Tecnomatix PlantSimulation \*[10\]](#page-89-2)*

#### **2.6.2 FlexSim**

FlexSim je výkonný simulační software, vyvynutý společností F&H Simulations, Inc., který umožňuje uživatelům vytvářet a simulovat modely procesů a systémů v reálném čase. Tento program se používá k řešení složitých problémů v různých odvětvích, jako jsou výroba, logistika, doprava, nemocniční management a mnoho dalších.

FlexSim nabízí uživatelsky přátelské rozhraní, které umožňuje rychlé vytváření modelů procesů pomocí drag-and-drop funkcí. Program také obsahuje širokou škálu nástrojů pro analýzu výsledků simulace, včetně grafů, tabulek a animací, které umožňují uživatelům vizualizovat výsledky svého modelu.

FlexSim také nabízí možnost vytvářet modely s víceúrovňovou hierarchií a provádět simulace s rozličnými vstupy a scénáři. Program obsahuje řadu pokročilých funkcí, jako jsou modelování procesů s náhodnými časy a skriptovací jazyk pro vytváření vlastních funkcí.

Díky své výkonnosti a možnostem FlexSim poskytuje uživatelům nástroj, který pomáhá při rozhodování, optimalizaci procesů a snižování nákladů v různých oblastech. [\[11,](#page-89-3) [12\]](#page-89-4)

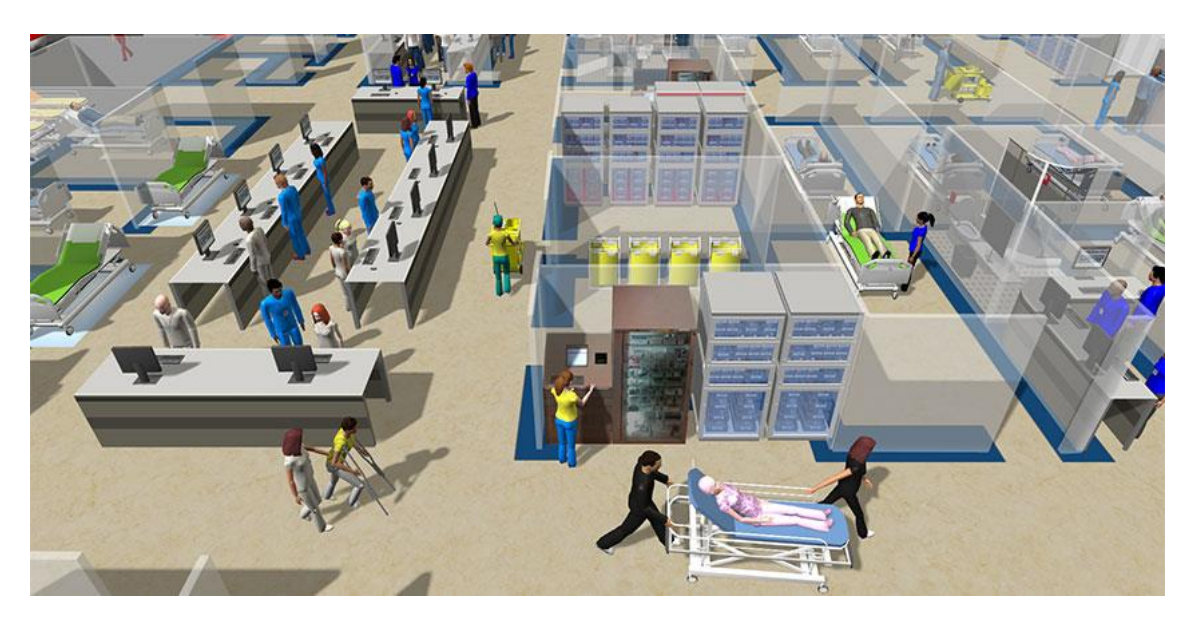

*Obrázek 17 Ukázka programu FlexSim \*[13\]](#page-89-5)*

## **2.6.3 AnyLogic**

AnyLogic, vytvořený stejnojmennou společností AnyLogic Company, je software pro simulaci modelování a analýzu procesů v různých odvětvích. Program byl vyvinut společností The AnyLogic Company a je používán v mnoha oblastech, včetně výroby, logistiky, dopravy, zdravotnictví, energetiky a mnoha dalších.

AnyLogic umožňuje uživatelům vytvářet komplexní virtuální modely, které zahrnují různé aspekty procesů, jako jsou procesy výroby, logistiky, přepravy a další. Uživatelé mohou také vytvářet modely, které kombinují různé metody simulace, jako jsou diskrétní události, agent-based a spojité modely.

AnyLogic má širokou škálu funkcí a nástrojů pro modelování a simulaci, včetně nástrojů pro tvorbu grafických uživatelských rozhraní, simulaci průchodů pacientů v nemocnicích, analýzu dopravy a výběr optimálních tras a mnoho dalších. Program také umožňuje uživatelům vizualizovat výsledky simulací a generovat podrobné reporty.

AnyLogic je tedy užitečný nástroj pro modelování a simulaci procesů v různých odvětvích a poskytuje uživatelům možnost vytvářet virtuální modely a simulovat různé scénáře, což umožňuje optimalizaci procesů a minimalizaci nákladů v reálném světě. [\[14,](#page-89-6) [15\]](#page-89-7)

#### Fakulta strojní a metrologie

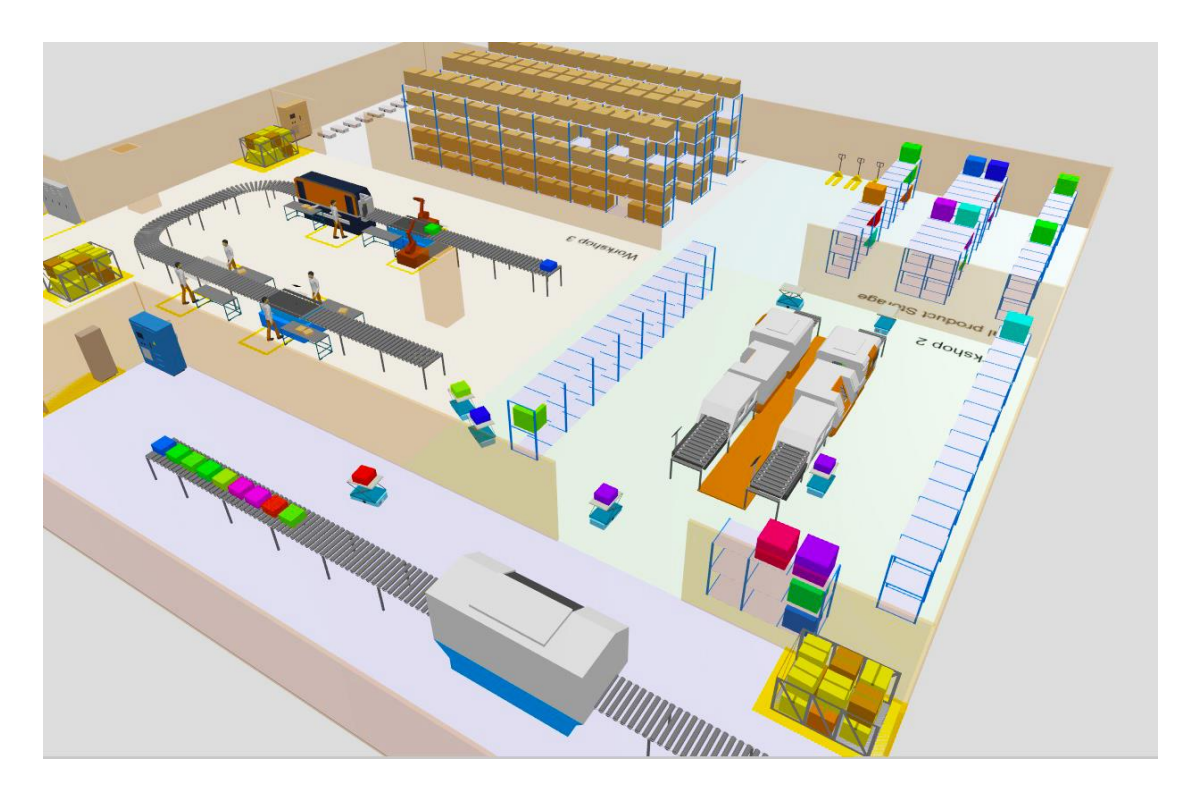

*Obrázek 18 Ukázka programu AnyLogic [\[16\]](#page-89-8)*

# **2.6.4 Porovnání programů**

PlantSimulation, FlexSim a AnyLogic jsou simulační programy, které slouží k modelování a simulaci procesů a systémů. I když mají tyto programy mnoho společného, existují mezi nimi také některé rozdíly, jako jsou:

- Zaměření: PlantSimulation je zaměřen především na výrobní procesy a továrny, FlexSim na průmyslové procesy, logistiku a výrobu a AnyLogic nabízí tři různé režimy simulace (diskrétní, spojité a agentové modelování) a je vhodný pro širokou škálu aplikací.
- Uživatelské prostředí: PlantSimulation a FlexSim jsou známé pro své uživatelsky přívětivé rozhraní a snadné použití. AnyLogic má také uživatelsky přívětivé rozhraní, ale může být náročnější pro začátečníky kvůli velkému množství funkcí.
- Knihovny modelů: PlantSimulation a FlexSim nabízejí rozsáhlé knihovny modelů a vizualizačních nástrojů, které umožňují uživatelům snadno vytvářet a vizualizovat modely. AnyLogic má také velkou knihovnu modelů a vizualizačních nástrojů, ale nabízí také možnost tvorby vlastních knihoven modelů.
- Výkonnost: PlantSimulation a FlexSim jsou známé pro svou vysokou výkonnost a rychlost simulace. AnyLogic je také rychlý, ale rychlost simulace může být ovlivněna složitostí modelu.
- Cena: PlantSimulation a FlexSim jsou placené programy, zatímco AnyLogic nabízí jak placenou, tak i bezplatnou verzi.

Z výše uvedených softwarů budu pro svou praktickou část používat software Plant Simulation. Důvodem je moje znalost z předchozí praxe a ochota firmy poskytnout licenci pro software.

# **3 Analýza a návrh modelu**

V této kapitole budu popisovat, jak byla simulace montážní linky vytvořena, verifikována a zvalidována. Dále provedu experimenty, které zanalyzuji, a na závěr zhodnotím, jak samotné experimenty, tak využití samotného modelu.

#### **3.1 Představení společnosti**

Logistický systém, pro který vytvářím digitální dvojče, vlastní firma Continental AG. Tato německá firma se zabývá výrobou součástí v automobilovém průmyslu. Jejich hlavní specializací jsou pneumatiky, brzdové systémy a tachografy. V mé práci se zabývám linkou, která vyrábí podsvity pro displaye do aut. Ty se nejčastěji skládají z rámečku, který vše drží pohromadě, sady fólií a zdroje bílého světla. Výrobek je komplexní, skládá se z mnoha součástí a vyžaduje precizní výrobu pro správnou funkčnost. Proto je produkt vyráběn na automatizované lince, kterou obsluhují operátoři.

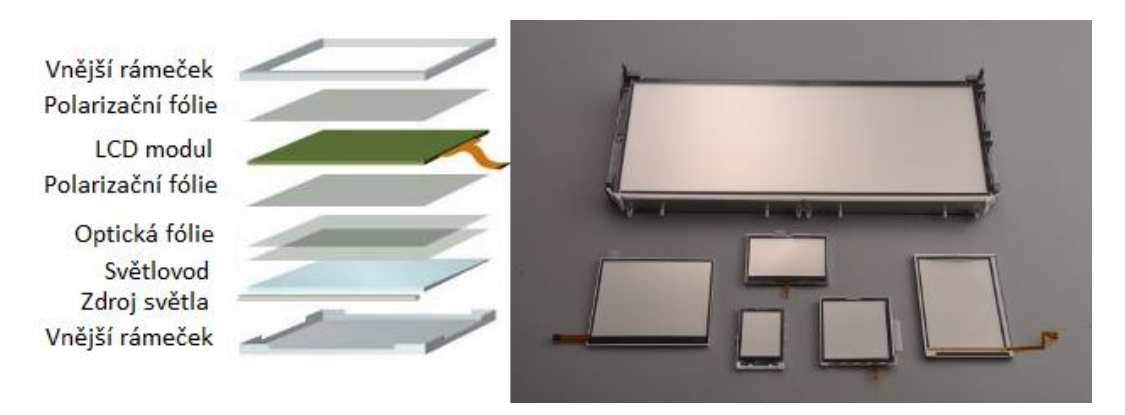

*Obrázek 19 Ilustrační obrázek podsvitu pro displej \*[20,](#page-90-0) [21\]](#page-90-1)*

Práci jsem tvořil ve firmě jako zaměstnanec. V rámci podepsání smlouvy o mlčenlivosti nesmím publikovat žádná interní data. Proto veškeré hodnoty v práci jsou přenásobeny utajeným koeficientem. Zároveň mi nebylo dovoleno ukázat fotky produktu nebo samotné montážní linky.

#### **3.2 Analýza současného stavu**

Automatická linka je ve společnosti jeden z novějších projektů a není ještě zcela dokončena její logistika. Proto se spíše řeší správná funkčnost linky a na její logistiku se hledí až na druhém místě. Zároveň linka není v továrenských prostorách sama a okolní projekty značně ovlivňují její dění. Cílem práce je vytvořit digitální dvojče daného logistického systému. To bude plnit dva úkoly. Bude sloužit jako dynamický nástroj pro provedení experimentů a analýz daného jednoho systému a model linky bude implementován do většího celku, kde je cíl v budoucnu simulovat veškeré procesy naráz a sledovat, jak se navzájem ovlivňují.

Hlavním cílem bylo vytvořit simulační model v programu PlantSimulation. Podúkoly práce jsou tvorba analýzy stanic, jednotlivých pracovníků a toku materiálu okolo linky a ze skladu k lince. Posledním cílem práce jsou návrhy, jak zvýšit počet vyrobených kusů za jednotku času. Výstupy se očekávají ve formě přehledných tabulek a srozumitelných grafů.

Nejdůležitějším prvním krokem, před samotným začátkem tvorby simulace, byla důkladná analýza a pochopení procesu. Proto jsem musel jít přímo do procesu a procesním inženýrem jsem si nechal vysvětlit tok materiálu linkou a její chování v různých situacích. Dále jsem si pomocí metru změřil jednotlivé dimenze veškerých manipulačních prostředků a jejich rozložení na hale, které jsem důkladně zanesl do stávajícího plánku linky, který byl zpřístupněn pouze pro účely této diplomové práce. Úprava plánku byla nezbytná, protože byl zastaralý a neobsahoval všechny kóty. Po získání všech nezbytných informací bylo možno začít vytvářet simulaci v softwaru, což popisuje kapitola [Vytvoření a ověření modelu](#page-46-0).

# <span id="page-46-0"></span>**4 Vytvoření a ověření modelu**

Z důvodů dodržení mlčenlivosti jsou v následujících kapitolách popsány pouze obecně ty vstupy, které jsou potřebné pro správné fungování simulace. Z těchto vstupů vychází popis, jak byla simulace vytvořena a jak funguje.

Grafická zobrazení výsledných experimentů budou vyjádřena v takzvaných krabicových grafech (boxplot). [Obrázek](#page-46-1) 20 ukazuje ilustrační krabicový graf. Experimenty často bývají propočítány několikrát, a proto je často rozptyl hodnot, který tento graf popisuje. Spodní čára ukazuje minimální dosaženou hodnotu, zatímco horní čára ukazuje maximální dosaženou hodnotu. Tečka znázorňuje průměrnou hodnotu a tři vodorovné čáry uprostřed obrázku znázorňují 25, 50 (medián) a 75 percentil.

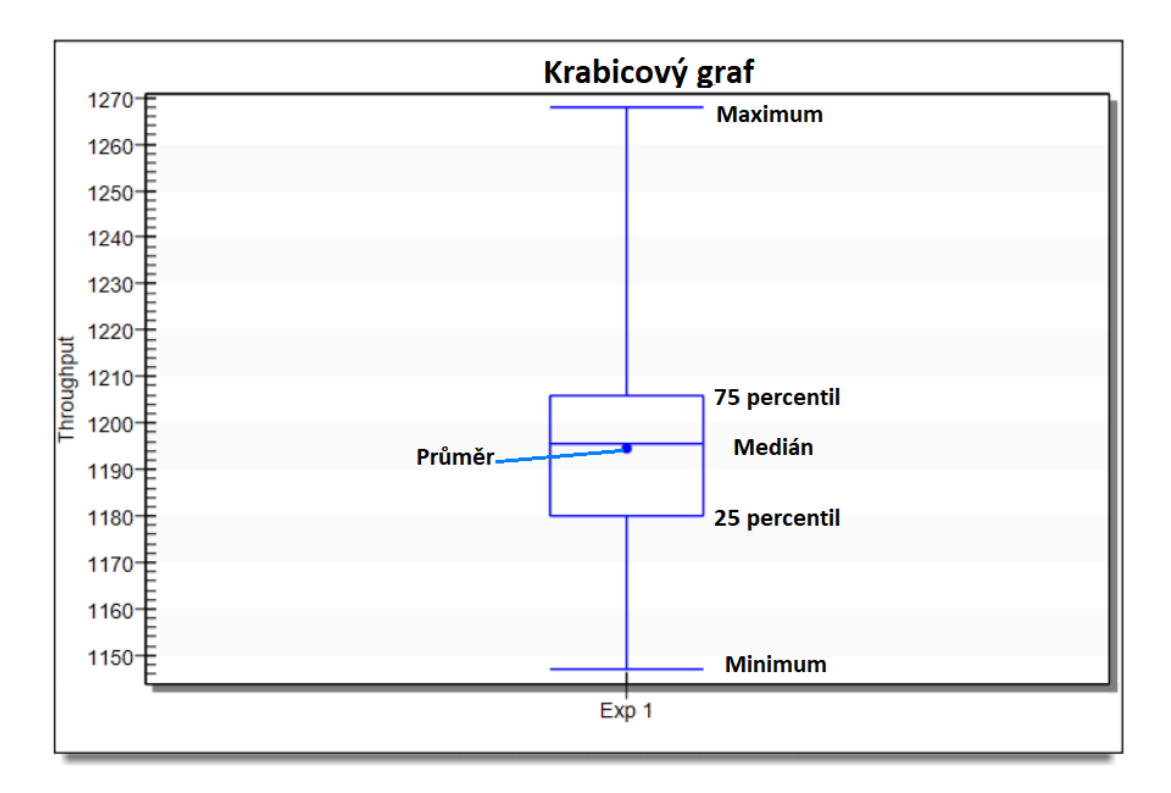

<span id="page-46-1"></span>*Obrázek 20 Ukázka krabicového grafu \*[16\]](#page-89-8)*

# <span id="page-47-0"></span>**4.1 Základní objekty**

Pro pochopení vztahů v simulaci výrobní linky bylo nutno definovat následující základní objekty:

**Stanice** – má jedno místo zpracovávání dílu. Díl získává od svého předchůdce, zpracuje ho a posune na další objekt za určitý čas, který musí uplynout a který je nastavitelný.

**Buffer** – slouží k dočasnému uskladnění dílů mezi jednotlivými stanicemi. Jeho kapacita je nastavitelná na jakékoliv kladné celé číslo. V bufferu může být více druhů materiálu, ale odchází z něj vždy ten vrchní, tedy není možné odebrat jiný díl, dokud se nedostane navrch.

**Konektor** – funguje jako propojení jednotlivých objektů v simulaci. Určuje směr toku materiálu mezi dvěma či více objekty. Při spojení více objektů je důležité pořadí vytvoření jednotlivých konektorů.

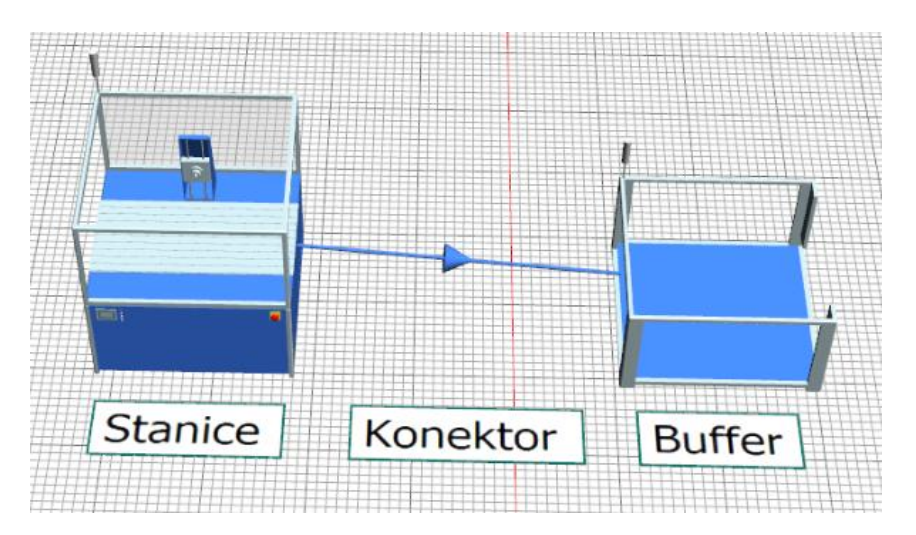

*Obrázek 21 Ukázka objektů: stanice, konektor, buffer*

**Dopravní pás** – funguje podobně jako konektor. Jediný rozdíl je v tom, že přenesení dílů trvá určitou dobu. Tato doba je daná samotnou rychlostí pásu a jeho délkou. Dopravní pás má po celou dráhu konstantní rychlost. Na pás se vejde pouze určité množství dílů, takže je schopný mít na sobě více dílů stejně jako buffer. Z pásu díly odchází ve stejném pořadí, v jakém na něj přišli.

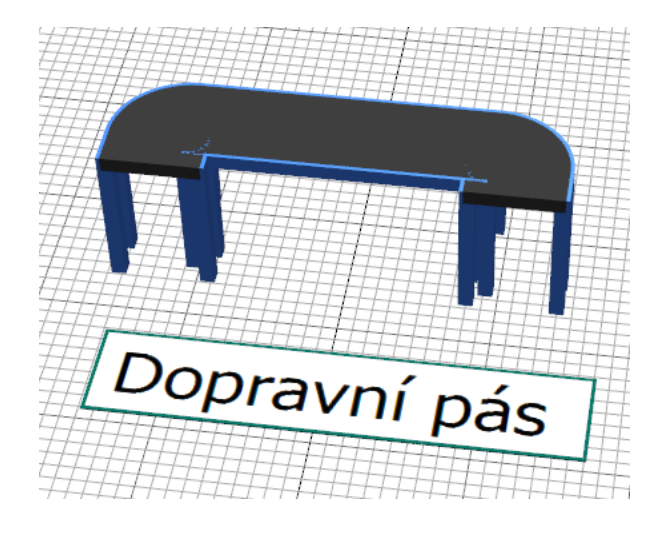

*Obrázek 22 Ukázka dopravního pásu*

**Tabulka dat** – je soubor dat se dvěma a více sloupci. Řádkům a sloupcům je možné přiřadit datový typ jako: integer (celé číslo), boolean (logická hodnota), real (reálné číslo). Data z tabulky je možné načítat do ostatních objektů a z objektů zapisovat zpět do tabulky.

**Metoda** – je logický objekt. Do metody lze psát algoritmy v programovacím jazyku Simtalk 2.0. Ty pak mohou ovládat, nastavovat chování prakticky všech prvků v celé simulaci. Slouží jako pokročilé nastavení logiky v simulaci. Používá se v případech, kdy přednastavené objekty nemají dostatečné vlastnosti pro přesné nasimulování procesu. [\[22\]](#page-90-2)

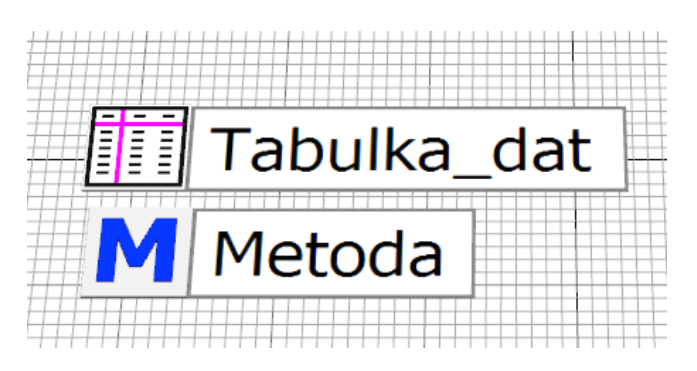

*Obrázek 23 Ukázka metody a tabulky dat*

#### **4.2 Popis návrhu linky**

Analyzovaná automatická linka zajišťuje výrobu podsvitu displejů pro automotiv. Základem linky je okruh dopravního pásu ve tvaru protaženého O. Samotná linka se skládá z dvanácti stanic, ve kterých dochází ke kontrole, nebo přidání komponenty do sestavy dle stupně její rozpracovanosti. Sestava je přepravována na přesně definovaných matricích, tzv. paletkách.

Paletka se v každé stanici zastaví a na sestavě je vykonána příslušná činnost, která zahrnuje kontrolu sestavy z předchozí stanice a vlastní výrobní operaci. Výjimkou je poslední stanice, kde je pouze provedena kontrola hotového produktu. Pokud kontrola zjistí, že předchozí operace nebyla provedena správně, nedokončená sestava se již dále nezpracovává a paletka nezastavuje na dalších stanicích, pouze linkou putuje k místu, kde jsou sestavy vyjímány a odkládány na místo pro zmetky.

[Obrázek](#page-50-0) 24 zobrazuje rozložení celé linky, přižemž na každé ze stanic probíhají následující operace:

- KM1 Robot pokládá první část polotovaru na prázdnou paletku.
- KM2 a KM3 Lidská síla provádí operaci na každé ze stanic.
- KM4 až KM10 Do sestavy se automaticky přidávají jednotlivé komponenty.
- KM11 Probíhá výrobní operace bez přidání materiálu.
- po KM11 Výrobek je ručně přesunut do stanice AOI, která leží mimo výrobní okruh, zde probíhá finální zhodnocení výrobku. Dobré výrobky putují dál do procesu, špatné jsou označeny jako nevyhovující a je s nimi podle toho nakládáno.
- prázdná paletka putuje na pozici před KM1

Pomocí oranžových šipek je dále znázorněn pohyb paletek, pomocí červených šipek jsou vyznačena místa, kde je materiál přidáván do sestavy a zelené šipky znázorňují pohyb produktu v lince.

Každá stanice, ve které vstupuje do sestavy komponenta, má jeden nebo více bufferů, které zajišťují nepřetržitý chod linky. Tyto buffery naplňuje manipulant příslušnými materiály buď přímo ze shopfloorového bufferu, nebo je objednává a vyzvedává ze skladu.

Linka je schopná vyrábět 6 variant produktu. Pro přechod mezi jednotlivými variantami je zapotřebí nejdříve vyprázdnit celou linku, tzn. nechat vyjet všechny založené sestavy z linky. Také je zapotřebí vyprázdnit všechny buffery a naplnit je správnými komponentami pro výrobu nové varianty. Během přechodu na novou variantu se musí vyměnit paletky a grippery (zakončení robotické ruky) v celé lince, aby roboti byli schopni uchopit komponenty. Přenastavení linky pro různé varianty trvá různě dlouho.

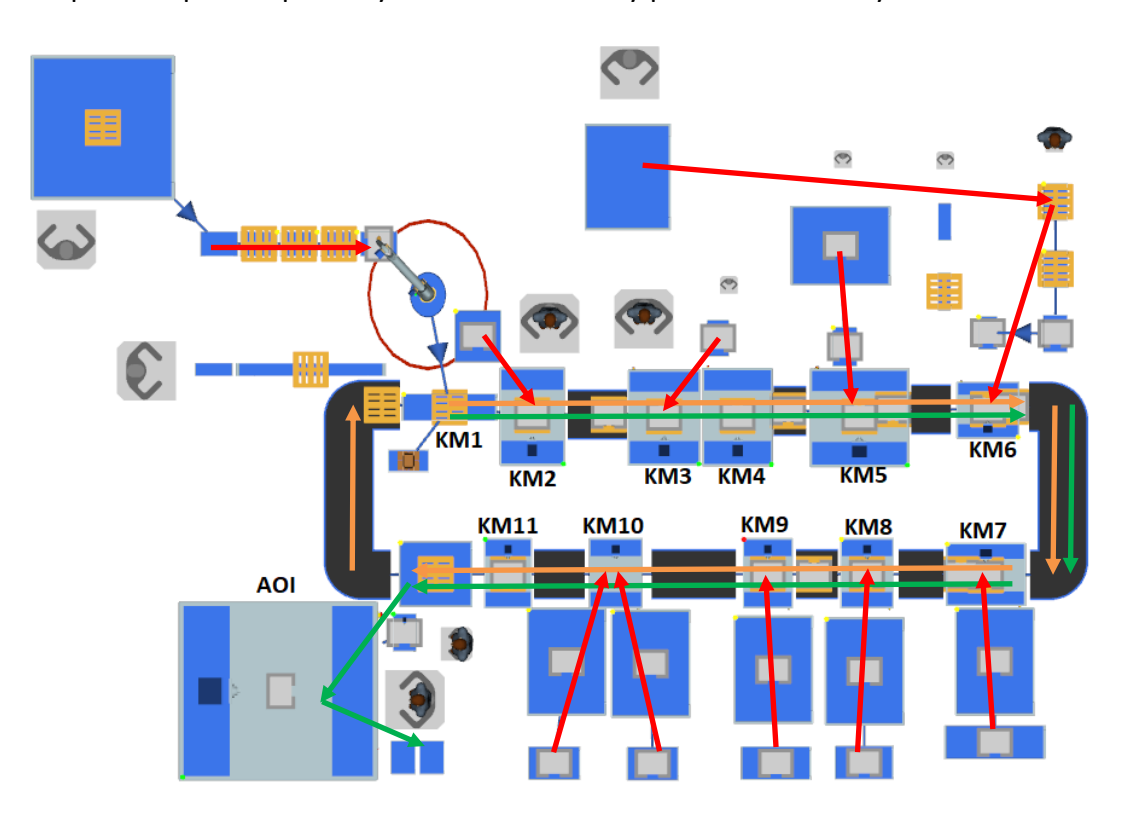

<span id="page-50-0"></span>*Obrázek 24 Uspořádání procesu s naznačenými toky materiálu*

#### <span id="page-51-0"></span>**4.3 Vstupní parametry pro simulaci**

Vstupní parametry jsou vloženy do několika objektů datových tabulek. Tabulky se tvoří, aby se automaticky před každou simulací načetly hodnoty do jednotlivých objektů a bylo možné pohodlně měnit jednotlivé parametry.

První tabulkou je StationsTable, která obsahuje jednotlivé parametry stanic.

- Quality (kvalita) procentuální vyjádření, kdy stanice ovlivní, jestli zpracovaný kus odejde jako OK nebo NOK kus.
- Availabilita (dostupnost) procentuální vyjádření prostojů stanice způsobené jejím špatným fungováním.
- MTTR Availability (průměrný čas opravy dostupnosti) průměrný čas potřebný na opravu špatné funkčnosti stanice
- Performance (výkonost) procentuální vyjádření mikroprostojů stanice.
- MTTR Performance (průměrný čas trvání opravy výkonnosti) průměrný čas mikroprostoje vyjádřený ve formátu mm:ss.
- Proctime\_plan procesní čas jednotlivých stanic v sekundách.

| 100.00         |                        |         |              |                          |             |                         |               |                          |
|----------------|------------------------|---------|--------------|--------------------------|-------------|-------------------------|---------------|--------------------------|
|                | string                 | real    | real         | time                     | real        | time<br>5.              | time<br>6     | 5A<br>7                  |
| string         | Name                   | Quality | Availability | <b>MTTR Availability</b> | Performance | <b>MTTR Performance</b> | proctime plan |                          |
|                | <b>BA Robot KM1</b>    | 100.00  | 95.00        | 1:20.0000                | 95.00       | 1:20.0000               | 20.6000       |                          |
| $\overline{2}$ | <b>BA Station KM2</b>  | 98.85   | 95.00        | 1:20.0000                | 95.00       | 1:20.0000               | 22,8200       |                          |
| $\overline{3}$ | <b>BA Station KM3</b>  | 99.70   | 95.00        | 1:20.0000                | 95.00       | 1:20.0000               | 23,7400       |                          |
| 4              | <b>BA Station KM4</b>  | 99.90   | 95.00        | 1:20.0000                | 95.00       | 1:20.0000               | 21.7600       |                          |
| $\overline{5}$ | <b>BA Station KM5</b>  | 99.70   | 95.00        | 1:20.0000                | 95.00       | 1:20.0000               | 23.3100       |                          |
| 6              | <b>BA Station KM6</b>  | 99,90   | 95.00        | 1:20,0000                | 95.00       | 1:20.0000               | 21.5800       |                          |
| 7              | <b>BA Station KM7</b>  | 99.70   | 95.00        | 1:20.0000                | 95.00       | 1:20.0000               | 19,8500       |                          |
| 8              | <b>BA Station KM8</b>  | 99.90   | 95.00        | 1:20.0000                | 95.00       | 1:20.0000               | 20,4000       |                          |
| 9              | <b>BA Station KM9</b>  | 99.90   | 95.00        | 1:20.0000                | 95.00       | 1:20.0000               | 20.4000       |                          |
| 10             | <b>BA Station KM10</b> | 99.90   | 95.00        | 1:20.0000                | 95.00       | 1:20.0000               | 21.3200       |                          |
| 11             | <b>BA Station KM11</b> | 100.00  | 95.00        | 1:20.0000                | 95.00       | 1:20.0000               | 16,2000       |                          |
| 12             | <b>BA_Station_AOI</b>  | 100.00  | 100.00       | 1:20.0000                | 100.00      | 1:20.0000               | 19.3700       | $\overline{\phantom{a}}$ |

*Obrázek 25 Ukázka tabulky StationsTable*

Tabulka MaterialsTable obsahuje informace o počtu jednotlivých komponent, které vstupují do procesu. Jejich počty v jednotlivých bufferech, trayích, krabicích a různé hladiny doplňování. Některá pole jsou prázdná z toho důvodu, že se daný parametr nevztahuje na daný komponent. Tuto tabulku je zapotřebí vytvořit pro každou variantu produktu, jelikož se data pro ně neshodují.

- Init\_rack\_ammout počet kusů v bufferech před stanicí před rozjezdem výroby.
- Max\_rack\_ammout maximální počet kusů, který se vejde do bufferu před stanicí.
- Pcs per product počet kusů jednotlivých komponent, které je zapotřebí použít pro vytvoření sestavy.
- Supply ammount počet kusů kolik manipulant přinese při potřebě doplnit materiál do jednotlivých předstaničních bufferů.
- Minimal ammount množství, kterého když je dosaženo, je zapotřebí doplnit materiál pro plynulý chod linky.
- Pcs per tray počet kusů na jednom trayi.
- Pcs per package počet kusů v jednom balení.
- Packages in box počet balení v jedné krabici.
- Trays on trolley počet trayů na jednom vozíku. [\[22\]](#page-90-2)

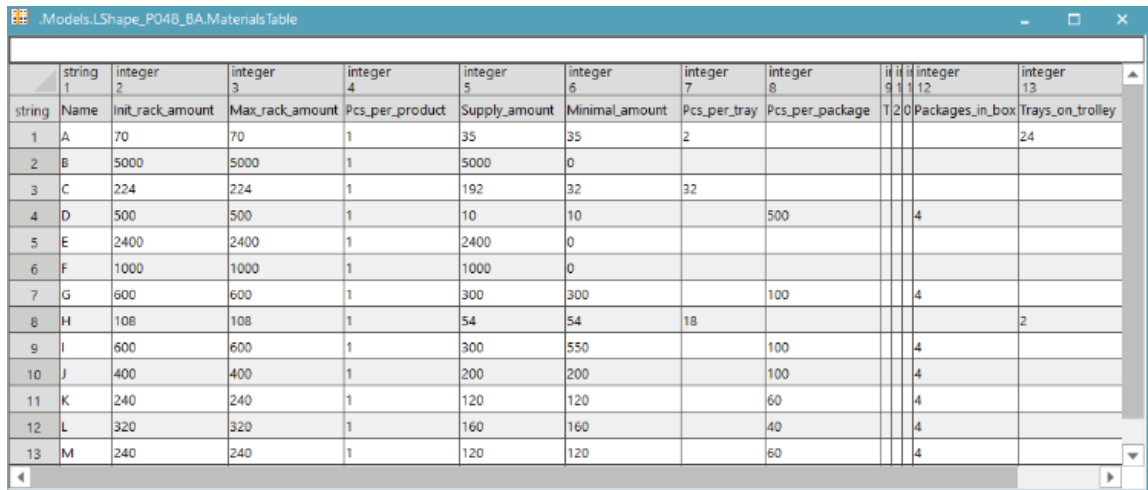

*Obrázek 26 Ukázka tabulky MaterialsTable*

Poslední vstupní tabulkou je Changeover matrix. Tato tabulka představuje matici, která obsahuje jednotlivé časy přechodu z varianty na variantu (přestavovací čas). Jednotlivé časy jsou uvedeny ve formátu hh:mm:ss.

| 謂              | .Models.LShape_P048_BA.BA_Changeover_matrix |              |              |              |              | -              | □              | $\times$                 |
|----------------|---------------------------------------------|--------------|--------------|--------------|--------------|----------------|----------------|--------------------------|
| 0.0000         |                                             |              |              |              |              |                |                |                          |
|                | string<br>$\circ$                           | time         | time         | time<br>3    | time<br>4    | time<br>5      | time<br>6      | ▲                        |
| string         |                                             | L3 LHD       | IL3 RHD      | IL4 LHD      | L4 RHD       | <b>FDC LHD</b> | <b>FDC RHD</b> |                          |
|                | IL3 LHD                                     | 0.0000       | 30:00.0000   | 1:00:00.0000 | 1:00:00.0000 | 1:00:00.0000   | 1:00:00.0000   |                          |
| $\overline{2}$ | L <sub>3</sub> RHD                          | 30:00.0000   | 0.0000       | 1:00:00.0000 | 1:00:00.0000 | 1:00:00.0000   | 1:00:00.0000   |                          |
| 3              | L4 LHD                                      | 1:00:00.0000 | 1:00:00.0000 | 0.0000       | 30:00.0000   | 1:00:00.0000   | 1:00:00.0000   |                          |
| 4              | L4 RHD                                      | 1:00:00.0000 | 1:00:00.0000 | 30:00.0000   | 0.0000       | 1:00:00.0000   | 1:00:00.0000   |                          |
| 5              | <b>FDC LHD</b>                              | 1:00:00.0000 | 1:00:00.0000 | 1:00:00.0000 | 1:00:00.0000 | 0.0000         | 30:00.0000     |                          |
| 6              | <b>FDC RHD</b>                              | 1:00:00.0000 | 1:00:00.0000 | 1:00:00.0000 | 1:00:00.0000 | 30:00.0000     | 0.0000         | $\overline{\phantom{a}}$ |
|                |                                             |              |              |              |              |                |                |                          |

*Obrázek 27 Ukázka tabulky Changeover\_matrix*

# **4.4 Vytvoření hlavních simulačních objektů**

V tomto kroku jsem do simulačního softwaru nahrál layout (uspořádání linky) ve formátu DWG. DWG soubor vytvořila externí firma pro Continental. Na něj jsem přesunul jednotlivé odpovídající objekty popsané v kapitole [4.1.](#page-47-0) Je důležité dodržet měřítko objektů a layoutu pro přesné přenesení funkcí do simulace, proto některé objekty vypadají roztáhle, nebo zdeformovaně, ale to je pouze vizuální reprezentace, která nemá vliv na funkčnost samotné simulace. Následně se propojí jednotlivé objekty konektory správným směrem, ve správné posloupnosti. V modelu se nachází objekty, které budou vysvětleny v dalších kapitolách. [\[22\]](#page-90-2)

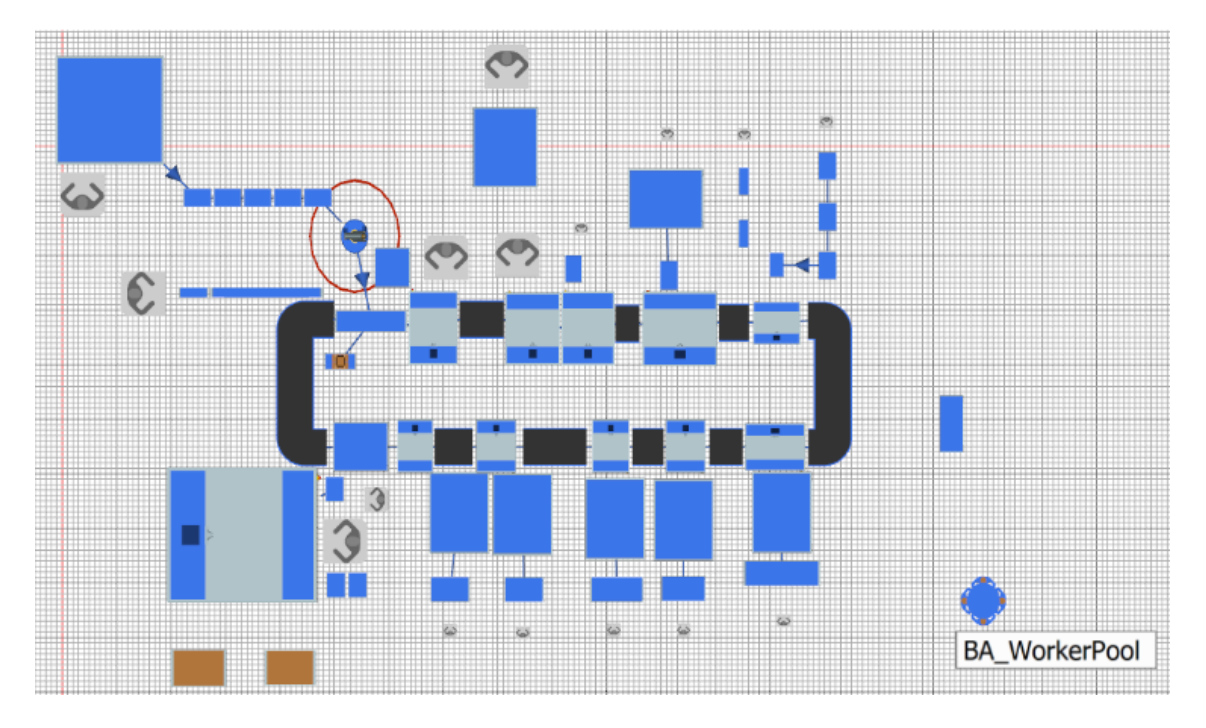

*Obrázek 28 Ukázka modelu s jednotlivými objekty ve 2D*

# **4.5 Nastavení parametrů stanic**

Do jednotlivých stanic je možné vytvořit vlastní atributy, které nejsou ve stanicích automaticky vytvořeny. Do těchto stanic jsem přidal Availabilitu, Performance, Qualitu a Proctime\_plan, atributy vysvětlené v kapitole [4.3.](#page-51-0)

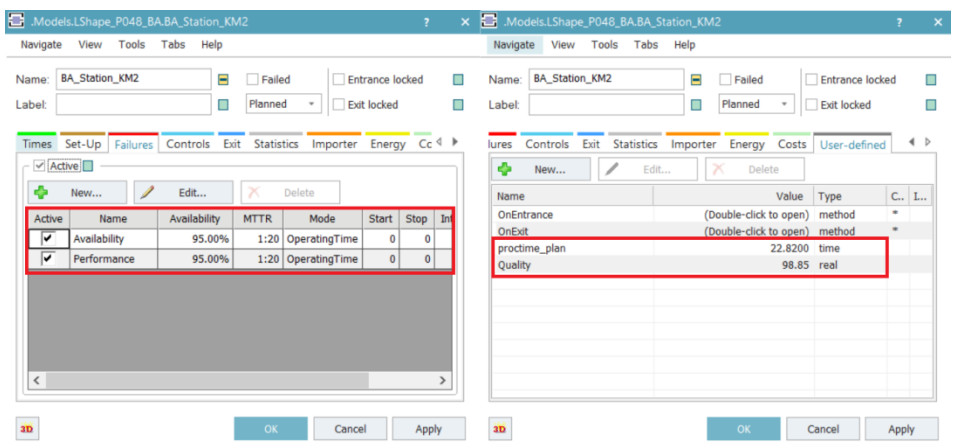

*Obrázek 29 Ukázka přidaných atributů do stanice*

55

Všechny tyto atributy se musí automaticky načítat do jednotlivých stanic před spuštěním simulace z tabulky StationsTable. Automatické načítání hodnot je dosažené metodou Set stations parameters, kterou jsem převzal z interních dokumentů a upravil pro své potřeby. V kódu se nejdříve nastavuje vstupní proměnná jako tabulka StationsTable. Dále je díky for cyklu vyhledána každá buňka obsahující hodnotu, která je zapotřebí zapsat do každé stanice. Metoda Set stations parameters je vždy spuštěna před simulací metodou init, která se automaticky zapne. [\[22\]](#page-90-2)

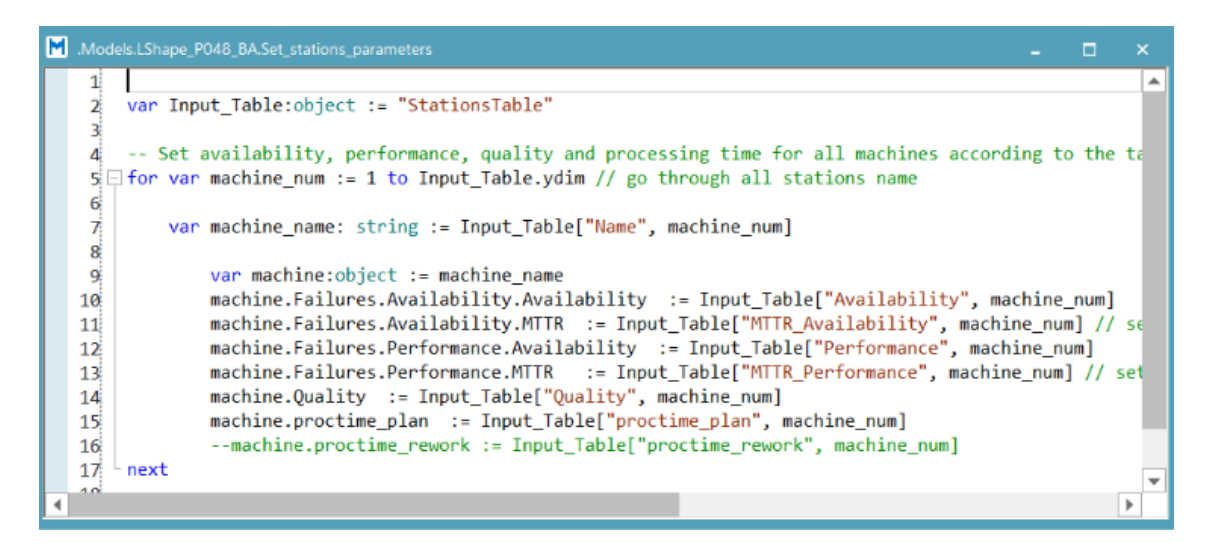

*Obrázek 30 Kód metody Set\_stations\_parameters*

#### **4.6 Vyhodnocování OK a NOK kusů**

Pro vyhodnocení stavu kusů je nejdříve nutné určit, kde všude se vyhodnocování provádí. Vyhodnocení se děje na všech stanicích kromě stanic KM1 a KM4. Samotné objekty nemají funkci, která by byla schopna toto provést, a proto jsem musel vytvořit metodu, která tento atribut vyhodnotí a zapíše. Tato informace je zapsaná do každého dílu, který prochází linkou. Atribut je vždy aktualizován, když díl opouští stanici, kde vyhodnocení je možné. Pokud při vstupu do stanice přijde NOK sestava, není již zpracováván a v algoritmu je uměle nastaven procesní čas dané stanice na 0, který se po opuštění sestavy ze stanice vrátí zpět na původní čas ([Obrázek](#page-56-0) 31). Při průchodu OK kusu se spotřebuje daný komponent z bufferu. Při průchodu NOK kusu se žádný komponent nepoužije.

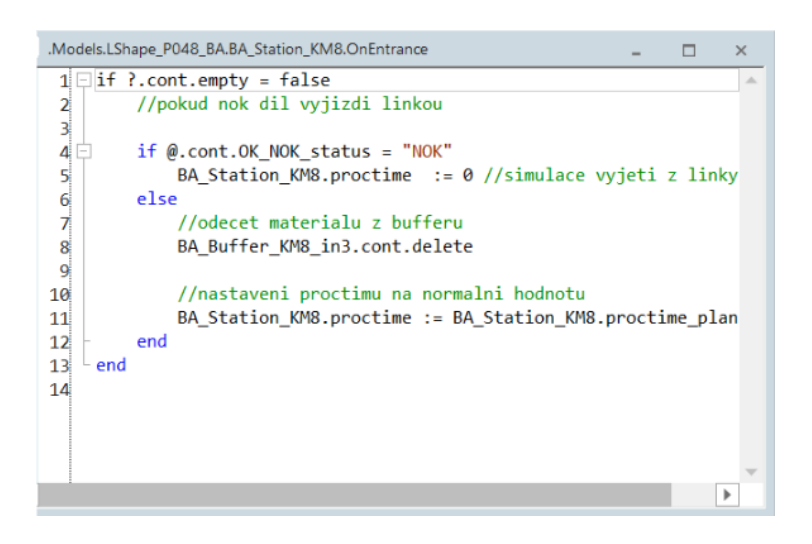

*Obrázek 31 Kód metody pro nastavení procesního času*

<span id="page-56-0"></span>Metoda při odchodu dílu ze stanice vygeneruje náhodné číslo od 1 do 100. Vygenerované číslo porovná s atributem kvality dané stanice. Pokud vygenerované číslo je větší, označí kus jako NOK. V opačném případě sestavu pošle dál. [\[22\]](#page-90-2)

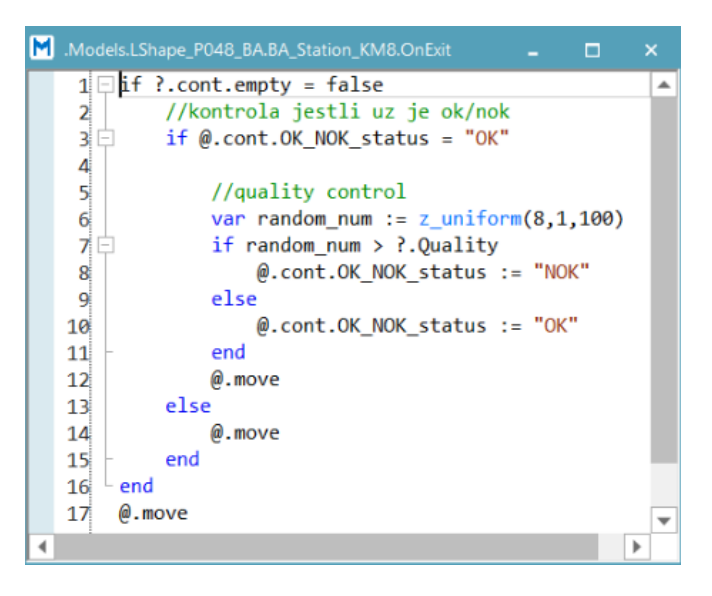

*Obrázek 32 Kód metody pro vyhodnocení OK/NOK kusu*

#### **4.7 Changeover proces**

Changeover proces je sled operací, které se musí vykonat pro přechod výroby z jedné varianty na druhou. Pro vytvoření simulace changeover procesu je zapotřebí několik objektů. Hlavními objekty jsou číselné ukazatele, které poskytují informace, co se právě v simulaci odehrává.

Objekty použité pro changeover proces:

- BA Changeover sequence objekt, do kterého je zapsaná posloupnost variant výroby.
- BA production type ukazatel právě vyráběné varianty.
- BA batch size číselné vyjádření požadovaného počtu vyrobených kusů před změnou na další variantu. Toto číslo je možné měnit podle potřeby.
- BA batch counter ukazuje počet kusů daného typu, které byly vyrobené.
- BA\_batch ukazuje, kolik várek výrobků bylo vyrobeno za simulaci.
- BA parts in line zobrazuje počet rozpracovaných sestav v lince.
- BA sequence counter ukazuje na kolikátém kroku jsme v sekvenci.
- BA Changeover matrix tabulka časů changeoveru vysvětlená v kapitole [4.3.](#page-51-0)
- BA-changeover status booleanské vyjádření, zda právě probíhá changeover, false = neprobíhá, true = probíhá
- BA Changeover Method metoda, ve které je algoritmus pro přenastavení simulace na výrobu jiné varianty. [Obrázek](#page-59-0) 34

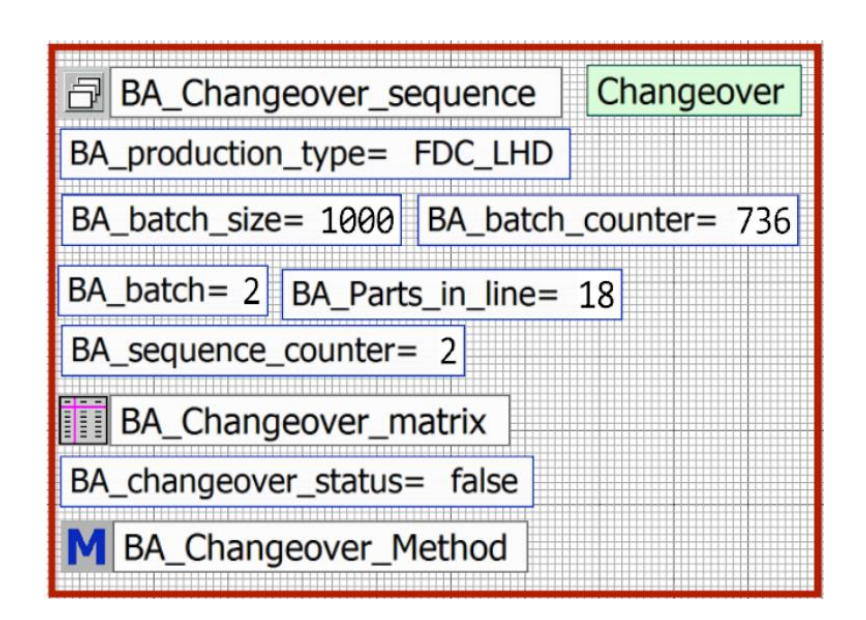

*Obrázek 33 Objekty pro changeover proces*

[Obrázek](#page-59-0) 34 znázorňuje kód pro changeover, který byl převzat z interních dokumentů a upraven pro potřeby této práce. V reálné situaci je zapotřebí změny určitých komponent linky pro výrobu jiné varianty. Simulace je od těchto kroků oproštěna a tyto akce jsou nahrazeny časem, při kterém simulace stojí. Čas odpovídá trvání changeoveru v reálném dění. Metoda se zapne, pokud hodnoty BA\_batch\_size a Ba batch counter se sobě rovnají. Zamkne se vstup materiálu do první stanice a poté se čeká, než se všechny rozestavěné sestavy zkompletují a vyndají se z linky. Poté se zapne metoda, která automaticky rozpozná kolik kde je materiálů a smaže je, pak odečte tyto materiály z tabulky použitých materiálů. Tento krok je určité zjednodušení tvorby simulačního modelu. To ovšem nevadí, protože cílem simulace není přesné vymodelování, nýbrž správné matematické fungování se správnými výslednými hodnotami, což tato simulace splňuje.

Dále se nastaví další varianta výroby, načtená ze sekvence a automaticky se vyhledá čas z matice, během kterého se nic neděje. Poté se do digitálního dvojčete doplní materiál tak, aby byly splněné hodnoty pro plynulý chod linky a tato data budou načtena do příslušných tabulek použitých materiálů. Po těchto všech akcích se opět odemkne vstup na stanici 1 a výroba pokračuje. Pokud se v sekvenci typů výroby dostaneme na konec, nastaví se první varianta v sekvenci a celý cyklus se opakuje do vypršení simulačního času. [\[22\]](#page-90-2)

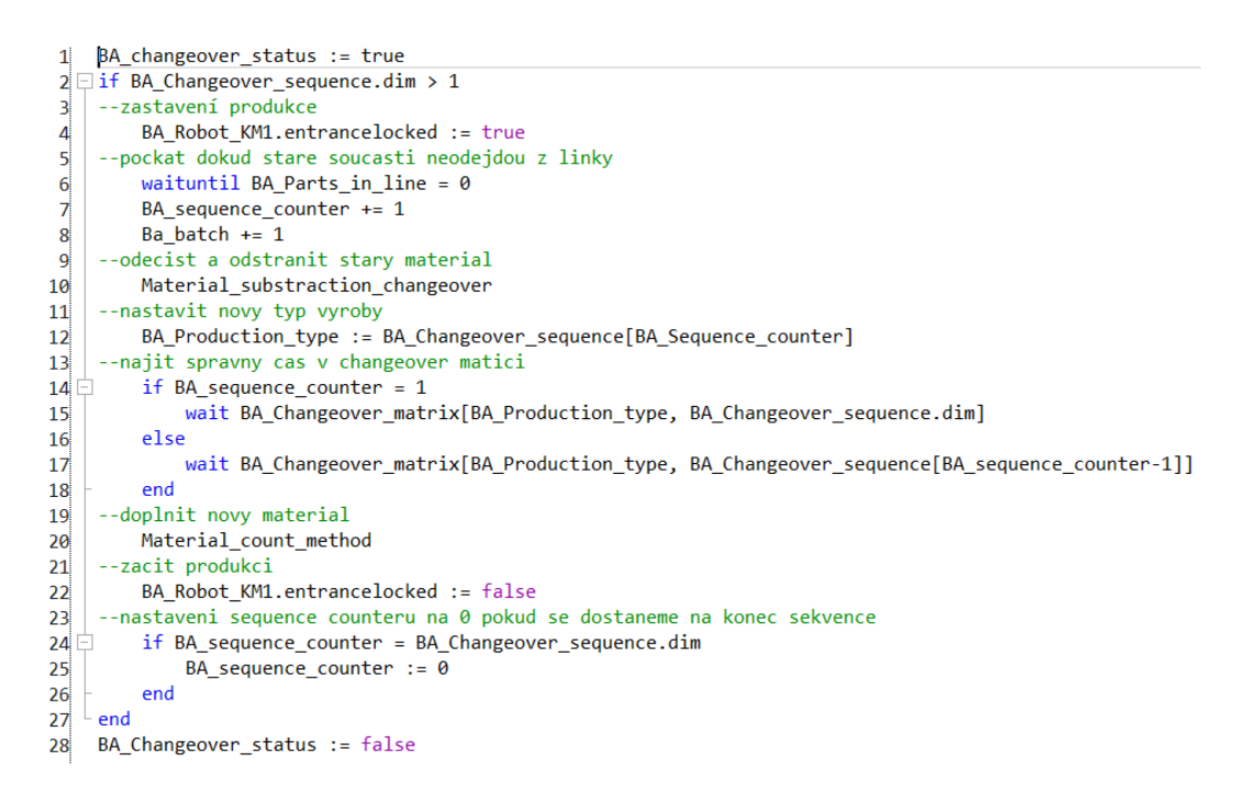

*Obrázek 34 Kód metody pro Changeover metodu*

# <span id="page-59-0"></span>**4.8 Simulace pracovníků**

Pro fungování pracovníků je zapotřebí použít 4 objekty a správně je nastavit.

- Broker objekt, který rozesílá pokyny pracovníkům a objektům.
- WorkerPool místo, kde se vytváří pracovníci do simulace. Zároveň se zde nastavuje počet daných pracovníků a místa, která mají obsluhovat.
- Pracoviště objekt, kterým definujeme místo, kde může pracovník pracovat.
- Kalendář směn zde se nastavují směny, podle kterých se pracovníci řídí. [\[22\]](#page-90-2)

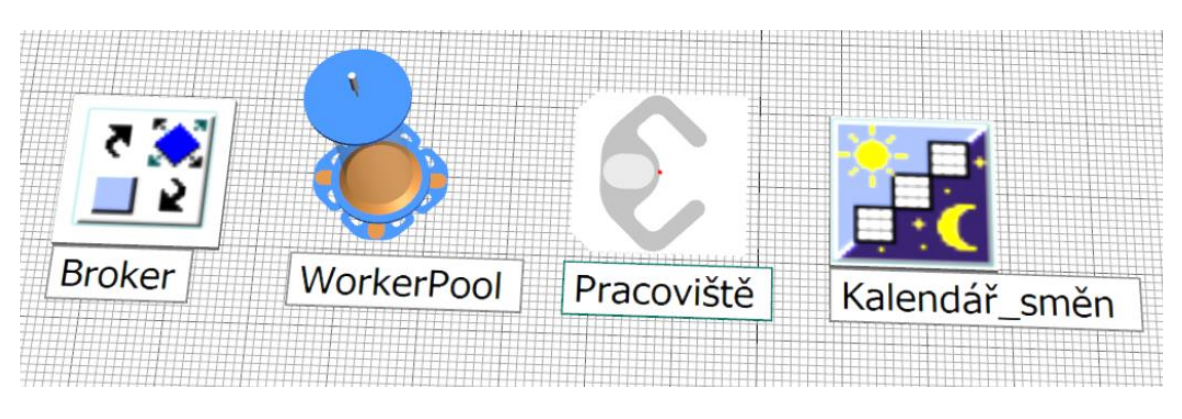

*Obrázek 35 Objekty pro simulaci pracovníků*

# **4.9 Výstupní tabulky**

Pro výstup dat z linky je zapotřebí vytvořit tabulky, kam se budou požadovaná data zapisovat. V mé simulaci jsou takové tabulky dvě.

První je tabulka s názvem WHS (sklad). Zde se zapisuje, kolik bylo použito jakých materiálů pro jakou variantu během simulace ([Obrázek](#page-60-0) 36).

| 謂                    |        | .Models.LShape_P048_BA.WHS |                 |                 |                 |                  | $\Box$<br>-      | $\times$ |
|----------------------|--------|----------------------------|-----------------|-----------------|-----------------|------------------|------------------|----------|
|                      |        |                            |                 |                 |                 |                  |                  |          |
|                      | string | integer                    | integer         | integer         | integer<br>5    | integer<br>6     | integer          | ▴        |
| string               | Name   | Used_pcs_L3_LHD            | Used_pcs_L3_RHD | Used_pcs_L4_LHD | Used_pcs_L4_RHD | Used_pcs_FDC_LHD | Used_pcs_FDC_RHD |          |
|                      | А      | $-200$                     | $-302$          | o               | O               | $-320$           | $-200$           |          |
| $\overline{2}$       | lB.    | $-200$                     | $-301$          | 0               | O               | $-232$           | $-200$           |          |
| $\overline{3}$       | C      | $-205$                     | $-301$          | ٥               | o               | $-235$           | $-203$           |          |
| $\overline{4}$       | ID     | $-200$                     | $-300$          | 0               | 0               | $-2200$          | $-200$           |          |
| 5                    | ΙE     | $-200$                     | $-300$          | 0               | O               | $-229$           | $-200$           |          |
| $6\phantom{1}6$      | F      | $-200$                     | $-299$          | O               | O               | $-456$           | $-400$           |          |
| $\overline{7}$       | lG     | $-185$                     | $-277$          | O               | 0               | $-1476$          | $-178$           |          |
| 8                    | lн     | $-214$                     | $-321$          | 0               | O               | $-334$           | $-222$           |          |
| $\mathbf{9}$         |        | $-199$                     | $-299$          | 0               | 0               | $-1499$          | $-199$           |          |
| 10                   |        | $-199$                     | $-299$          | 0               | O               | $-1299$          | $-198$           |          |
| 11                   | Ιĸ     | $-199$                     | $-299$          | 0               | 0               | $-857$           | $-198$           |          |
| 12                   |        | $-199$                     | $-298$          | 0               | 0               | $-797$           | $-198$           |          |
| 13                   | M      | $-199$                     | $-298$          | 0               | 0               | $-857$           | $-198$           | ▼        |
| $\blacktriangleleft$ |        |                            |                 |                 |                 |                  |                  | ь        |

*Obrázek 36 Ukázka tabulky WHS*

<span id="page-60-0"></span>Druhá tabulka s názvem packaging (balení) zobrazuje potřebný počet trayů nebo krabic, které jsou potřeba pro výrobu za daný odsimulovaný čas. Pro každou variantu jsou dva sloupce: jeden pro balení, které přišlo k lince ze skladu, a druhý pro balení, které odešlo z linky zpět do skladu. Tato tabulka je vhodná pro analýzu potřebného prostoru okolo linky a ve skladech pro zaskladnění materiálu ([Obrázek](#page-61-0) 37). [\[22\]](#page-90-2)

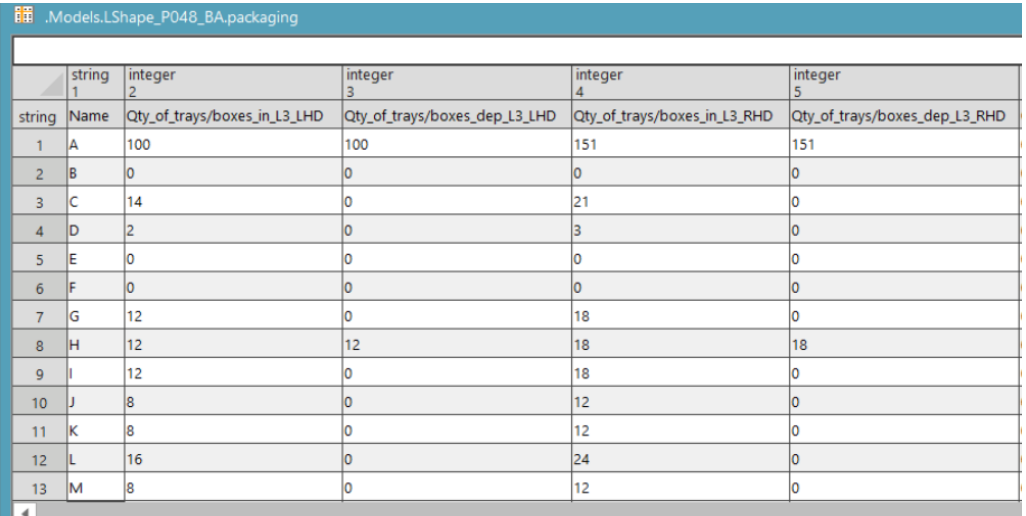

*Obrázek 37 Ukázka tabulky packaging*

# <span id="page-61-0"></span>**4.10 Objednávání materiálu**

Materiál se v simulaci objednává tak, že je kontrolovaná hodnota počtu kusů v bufferech u jednotlivých stanic. Tato hodnota je vytvořena jako atribut navíc do každého bufferu, odkud odchází materiál. Při odchodu materiálu se odečte spotřebovaný materiál a při naplnění se naopak přičte. V každé z těchto stanic je vytvořená metoda order (objednání), která se zapne při dosažení hodnoty, kdy se musí doplnit materiál. Hodnota kolik je kusů v jednotlivém bufferu se kontroluje vždy, když odejde materiál.

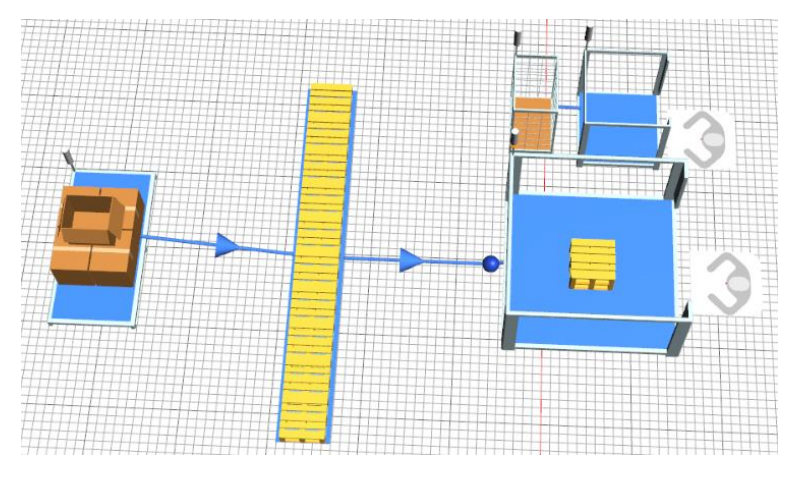

*Obrázek 38 Sklad*

<span id="page-62-1"></span>Materiál je donesen manipulantem z meziskladu přímo u linky ([Obrázek](#page-62-0) 39). Pokud materiál došel i zde, je zapotřebí ho objednat ze skladu ([Obrázek](#page-62-1) 38). Ze skladu materiál putuje do meziskladu přímo u linky. Tento sklad pojme větší množství než linka. Po doplnění meziskladu se doplní materiál do linky.

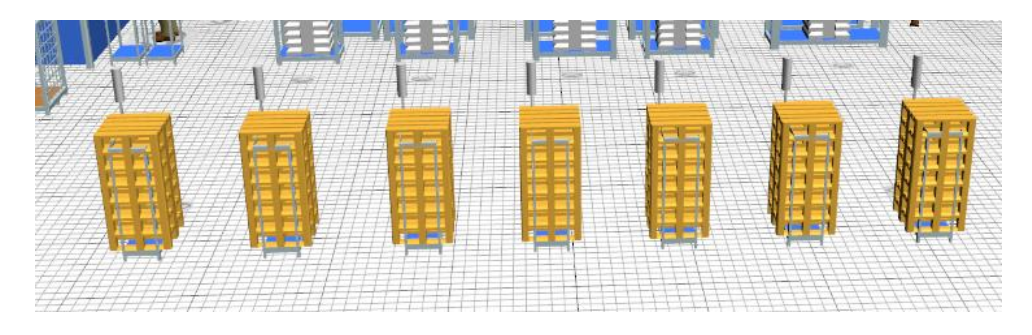

*Obrázek 39 Mezisklad u linky*

<span id="page-62-0"></span>Metoda order ([Obrázek](#page-63-0) 40) nejdříve definuje proměnné a načítá si datové tabulky podle typu výroby. Poté zkontroluje jestli hladina materiálu se rovná hladině, kdy se má doplnit buffer. Pokud ano, zkontroluje, jestli je v meziskladu ([Obrázek](#page-62-0) 39) co přinést, pokud ne, objedná materiál ze skladu [\(Obrázek](#page-62-1) 38). Manipulant následně donese materiál na příslušná místa a metoda automaticky propíše použité kusy do jednotlivých výstupních tabulek. [\[22\]](#page-90-2)

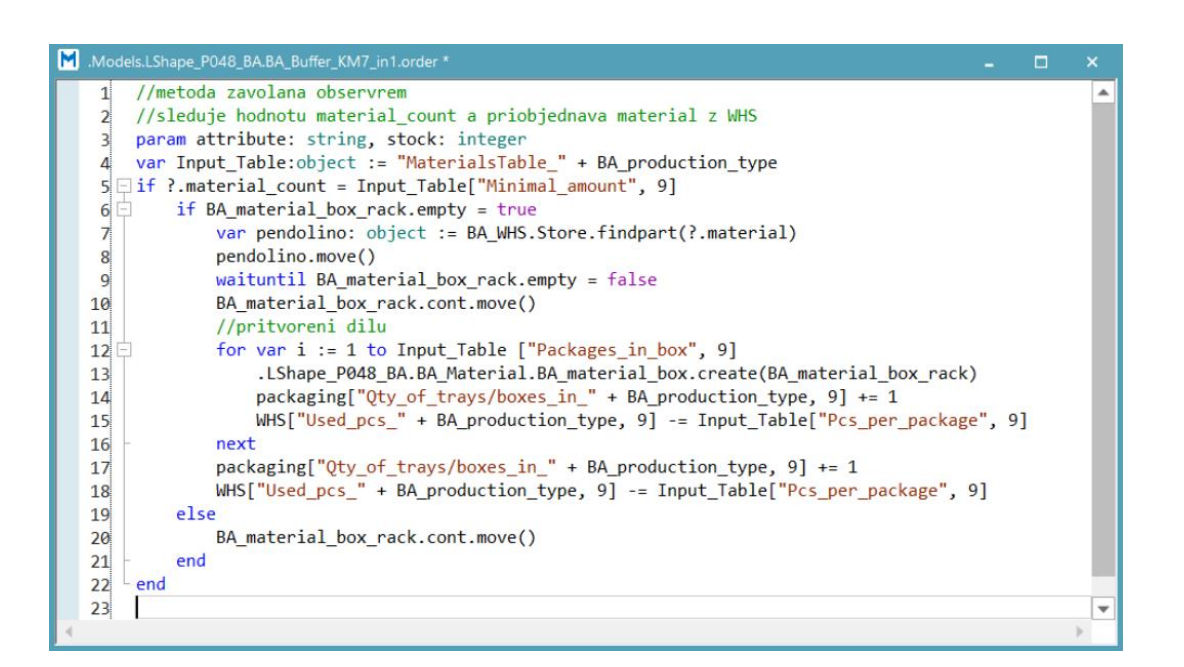

*Obrázek 40 Metoda orded*

#### <span id="page-63-0"></span>**4.11 Verifikace simulace**

Verifikace simulace je ověření, jestli simulace funguje správně, ale nemusí ukazovat správné hodnoty shodující se s očekávanou realitou. Virtuální linka by měla například být schopna propouštět materiál všemi stanicemi, nebo pracovníci by měli pracovat na správných pozicích.

Jako první verifikaci předkládám graf produkce OK a NOK kusů v čase [\(Obrázek](#page-64-0) 41). Tento graf jasně dokazuje, že skrze celou linku putují jak díly, tak paletky a že simulace je schopna vyrobit jak OK tak NOK kusy. Díky tomuto grafu tedy je zřejmá i funkce vyhodnocování zmetkovitosti kusů.

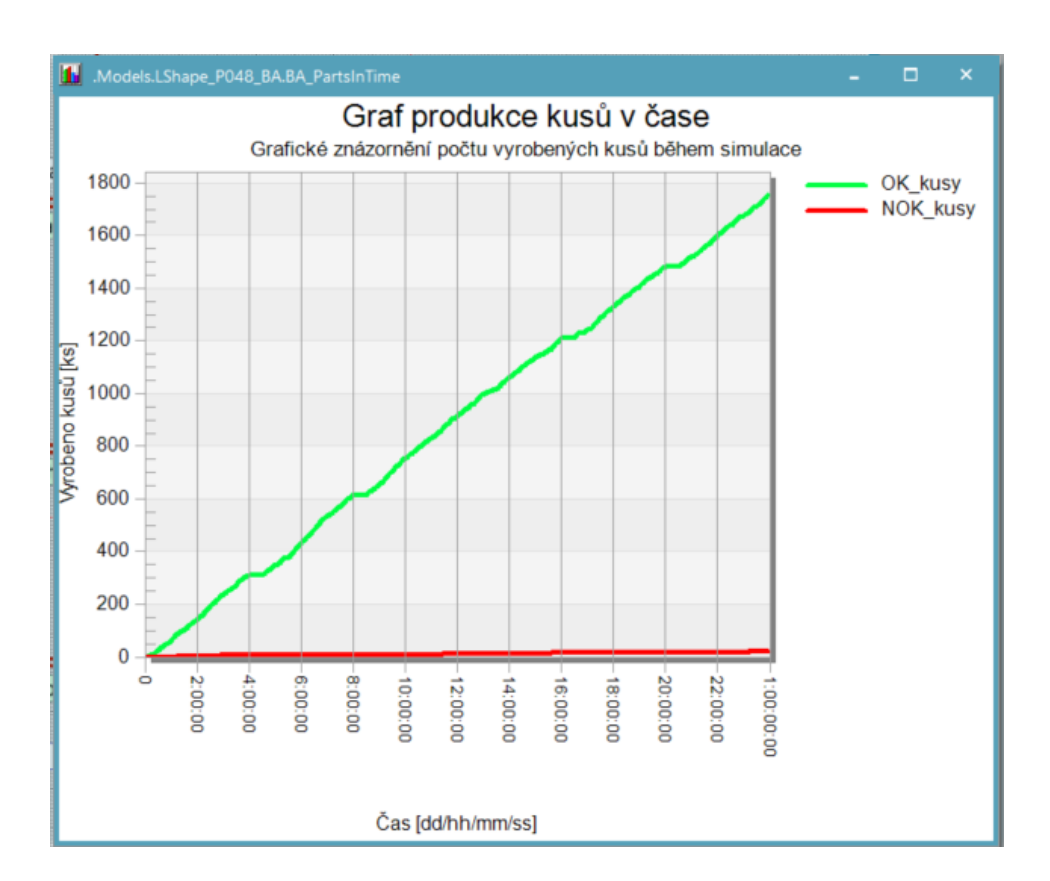

*Obrázek 41 Graf produkce kusů v čase*

<span id="page-64-0"></span>Jako další důkaz funkčnosti simulace přikládám [Obrázek](#page-65-0) 42, na kterém je sloupcový graf aktivit stanic. Graf jasně ukazuje, že každá stanice zpracovává díly. Dále je vidět, že každá stanice podléhá stejnému směnovému kalendáři, který určuje pauzy směn. Červená barva značí selhání stanice, což je grafické znázornění prostoje stanic. Tedy je jasné, že automatické načítání atributů stanic funguje.

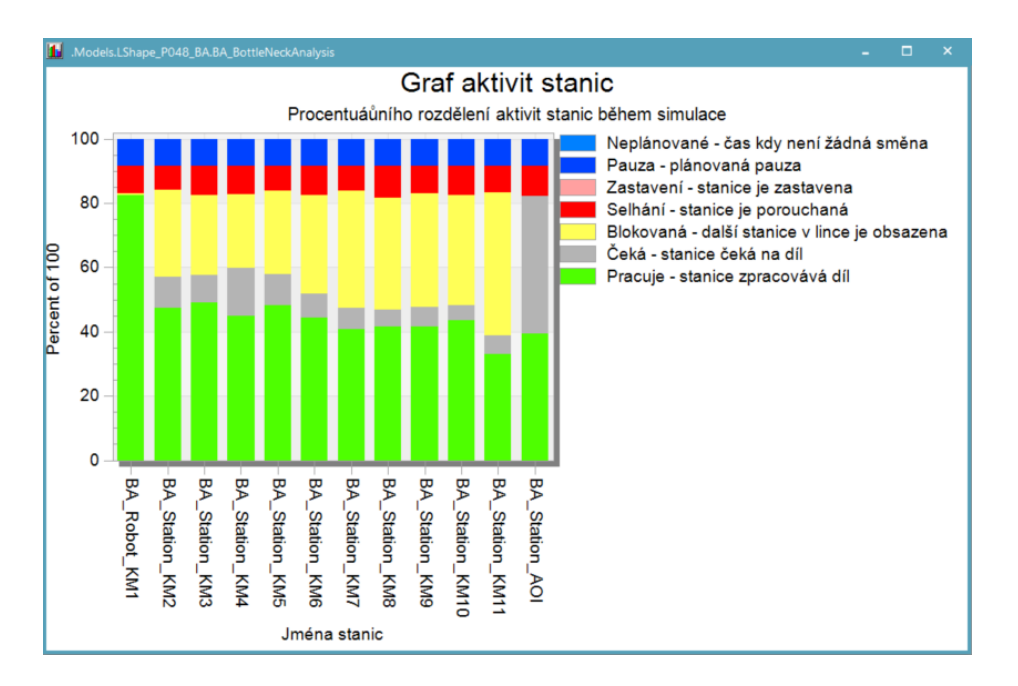

*Obrázek 42 Graf aktivit stanic*

<span id="page-65-0"></span>Jako poslední verifikační nástroj předkládám graf aktivit pracovníků. Na [Obrázek](#page-66-0) 43 jsou vyobrazeny aktivity každého pracovníka, který se simulace účastní. Ukazatel správného fungování může být pracovník BA\_Worker\_Manipulant, který nemá žádný podíl červené barvy (pracuje). To je z toho důvodu, že jeho prací je pouze manipulace a doplňování materiálů do linky a odnos prázdných obalů zpět do skladu (zelená a tmavě modrá barva grafu). Naopak ostatní pracovníci pouze vykonávají činnost na jednom místě a žádný materiál nepřenáší z místa na místo, proto mají modrou část grafu téměř neviditelnou a velikou část grafu tvoří práce.

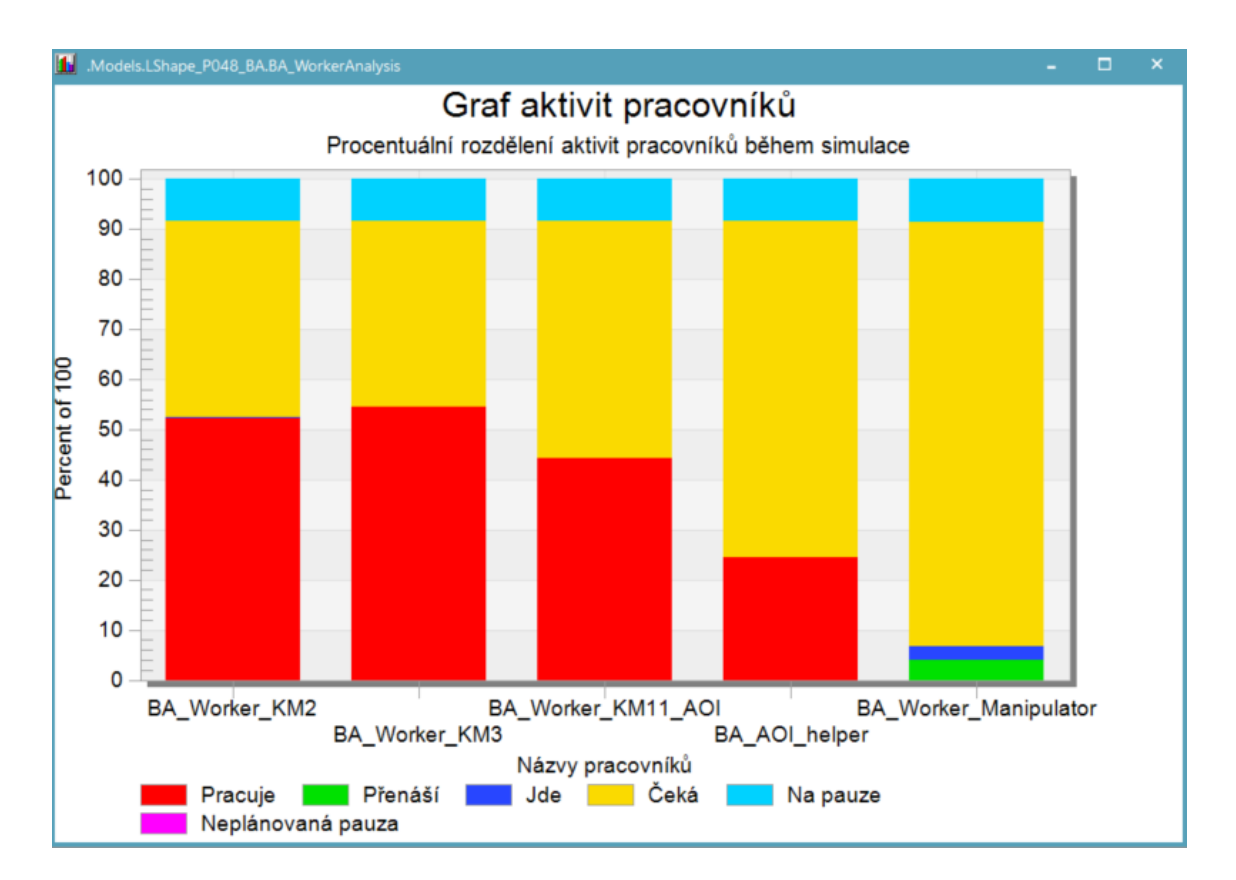

*Obrázek 43 Graf aktivit pracovníků*

# <span id="page-66-0"></span>**4.12 Validace simulace**

Validace simulace je ověření, zda simulace funguje správně a veškeré výstupy, které nám software dává, jsou správné a lze jim věřit. Díky validaci mohu upravovat linku a provádět na ní experimenty, jejichž výsledky vím, že budou podložené a správné.

Pro validaci linky byl použit simulační objekt experiment. Protože generace náhodných čísel v softwaru PlantSimulation se odvíjí od data spuštění simulace, všechna náhodná čísla jsou ten den stejná. Proto je zapotřebí použít experiment, který používá složitější algoritmus pro určování náhodných čísel a umí si jich vytvořit nekonečno. Při nastavení experimentu bylo nastaveno jako sledovaná hodnota počet vyrobených produktů.

Pro validaci byl vybrán náhodný den roku 2023. V tento den byly extrahovány z interních zdrojů vstupní parametry do všech stanic v simulaci (kvalita, availabilita,

performance a procesní čas) [Obrázek](#page-67-0) 44. Následně byl spuštěn experiment, který běžel 50krát.

| 瞷              | .Models.LShape_P048_BA.StationsTable |             |                        |                           |                 |                          | □                 | $\pmb{\times}$           |
|----------------|--------------------------------------|-------------|------------------------|---------------------------|-----------------|--------------------------|-------------------|--------------------------|
|                |                                      |             |                        |                           |                 |                          |                   |                          |
|                | string<br>$\Omega$                   | real        | real<br>$\overline{2}$ | time<br>3                 | real            | time<br>5                | time<br>6         | ᅀ                        |
| string         | Name                                 | Quality [%] | Availability [%]       | MTTR_Availability [mm:ss] | Performance [%] | MTTR_Performance [mm:ss] | proctime_plan [s] |                          |
|                | <b>BA Robot KM1</b>                  | 100.00      | 54.50                  | 1:20.0000                 | 95.00           | 1:20.0000                | 20.6000           |                          |
| $\overline{2}$ | <b>BA Station KM2</b>                | 99.90       | 55.00                  | 1:20.0000                 | 94.00           | 1:20,0000                | 22.8200           |                          |
| 3              | <b>BA Station_KM3</b>                | 99.90       | 54.00                  | 1:20.0000                 | 95.80           | 1:20.0000                | 23.7400           |                          |
| $\overline{4}$ | <b>BA Station KM4</b>                | 100.00      | 54.50                  | 1:20.0000                 | 94.80           | 1:20.0000                | 21.7600           |                          |
| 5              | <b>BA Station KM5</b>                | 100.00      | 54.90                  | 1:20.0000                 | 94.25           | 1:20.0000                | 23.3100           |                          |
| 6              | <b>BA Station KM6</b>                | 100.00      | 54.70                  | 1:20.0000                 | 94.48           | 1:20.0000                | 21.5800           |                          |
| $\overline{7}$ | <b>BA Station KM7</b>                | 100.00      | 54.90                  | 1:20.0000                 | 94.34           | 1:20,0000                | 19,8500           |                          |
| 8              | <b>BA_Station_KM8</b>                | 99.90       | 54.70                  | 1:20.0000                 | 94.50           | 1:20,0000                | 20,4000           |                          |
| 9              | <b>BA Station KM9</b>                | 100.00      | 77.70                  | 1:20.0000                 | 94.80           | 1:20.0000                | 20,4000           |                          |
| 10             | <b>BA Station KM10</b>               | 100.00      | 54.30                  | 1:20.0000                 | 95.60           | 1:20.0000                | 21.3200           |                          |
| 11             | <b>BA Station KM11</b>               | 100.00      | 54.15                  | 1:20.0000                 | 95.80           | 1:20,0000                | 16,2000           |                          |
| 12             | <b>BA_Station_AOI</b>                | 100.00      | 100.00                 | 1:20.0000                 | 100.00          | 1:20.0000                | 19.3700           | $\overline{\phantom{a}}$ |
| ◀              |                                      |             |                        |                           |                 |                          |                   | Þ                        |

*Obrázek 44 Vstupní parametry verifikace*

<span id="page-67-0"></span>Po spuštění experimentu mi software automaticky vypočetl výsledné hodnoty a graficky je zpracoval ([Obrázek](#page-68-0) 45). Jak je vidět z tabulky, průměrná hodnota vyrobených kusů je 1755,36 za simulaci jednoho dne. Z interních zdrojů firmy jsem vyhledal, že ten den bylo vyrobeno 1714 kusů. Číselná odchylka je 41,36 ks. Odchylka mohla nastat kvůli náhodnému generování čísel v softwaru, protože srovnávaná hodnota je průměr všech hodnot. Reálný vyrobený počet se nachází v intervalu možných vyrobených kusů.

*Tabulka 3 Výsledky validace*

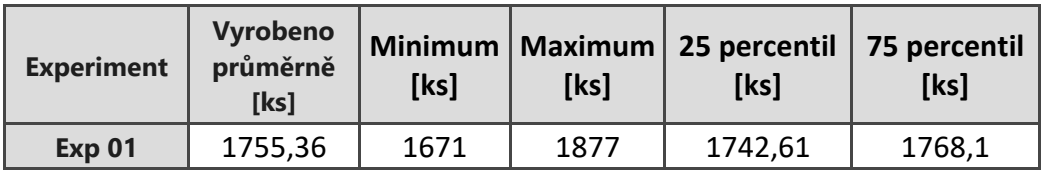

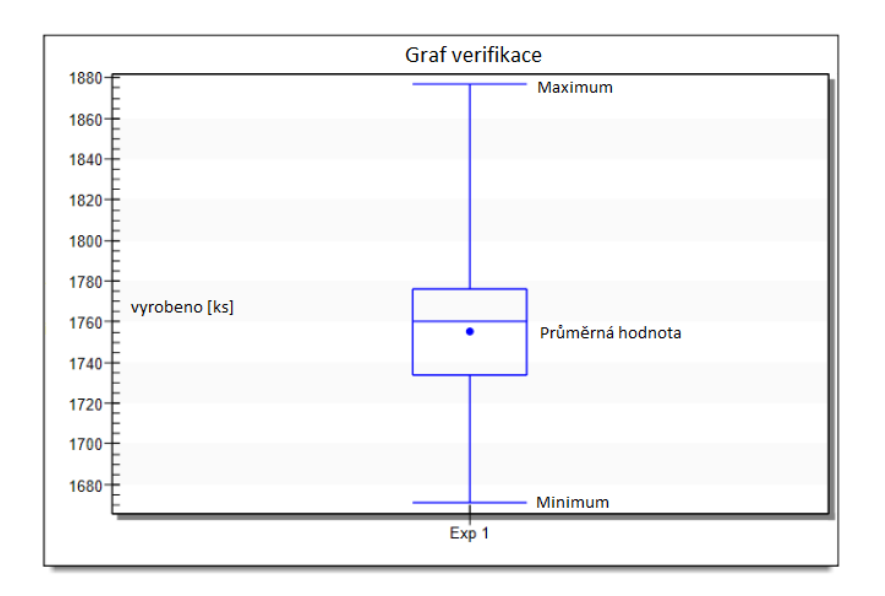

*Obrázek 45 Grafické zobrazení výsledků validace*

<span id="page-68-0"></span>Validaci lze provést i experimentem, jehož výsledky by měly být logické a do určité míry předvídatelné. Pro sekundární validaci jsem provedl experiment, kdy jsem zpomalil procesní časy všech stanic na dvojnásobnou hodnotu ([Obrázek](#page-68-1) 46). Pro ověření více funkcí simulace jsem ponechal rychlost dopravních pásů stejnou a stejně tak rychlost jednotlivých pracovníků. Z takto nastaveného experimentu bych předpokládal od linky, že vyrobí přibližně 60 % normálního výstupu. Odhad byl proveden na základě znalostí chování linky, kde procesní čas značně ovlivňuje rychlost produkce a ostatní prvky nemají tak markantní vliv.

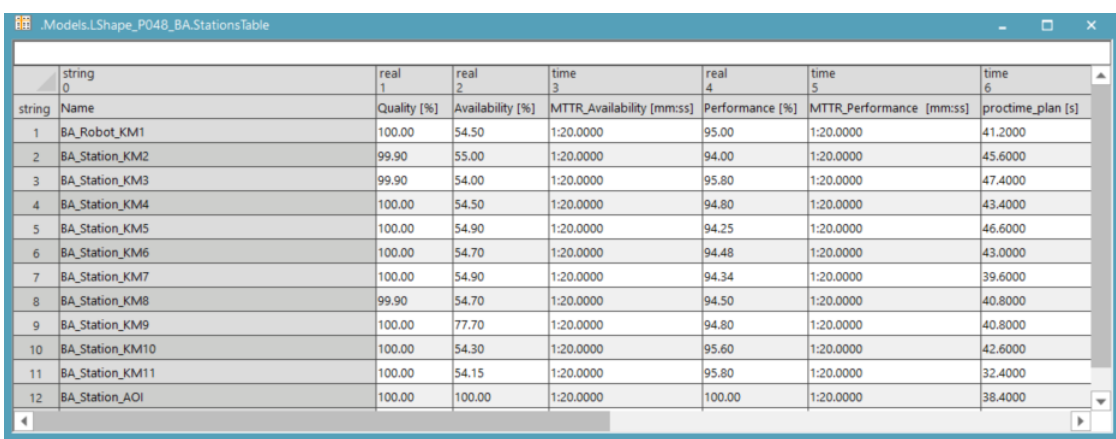

<span id="page-68-1"></span>*Obrázek 46 Vstupní parametry experimentální verifikace*

Program opět automaticky spočítal 50krát simulaci a vygeneroval výsledné hodnoty do [Tabulka 4](#page-69-0) a [Obrázek](#page-69-1) 47. Experimentální validace vykazuje 1075,1 vyrobených kusů za jeden odsimulovaný den, což je 61,24 % původní hodnoty. Proto prohlašuji, že můj odhad byl správný a považuji simulaci linky za zvalidovanou.

<span id="page-69-0"></span>*Tabulka 4 Výsledky experimentální validace*

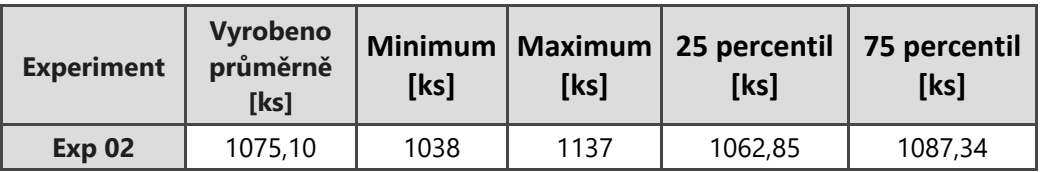

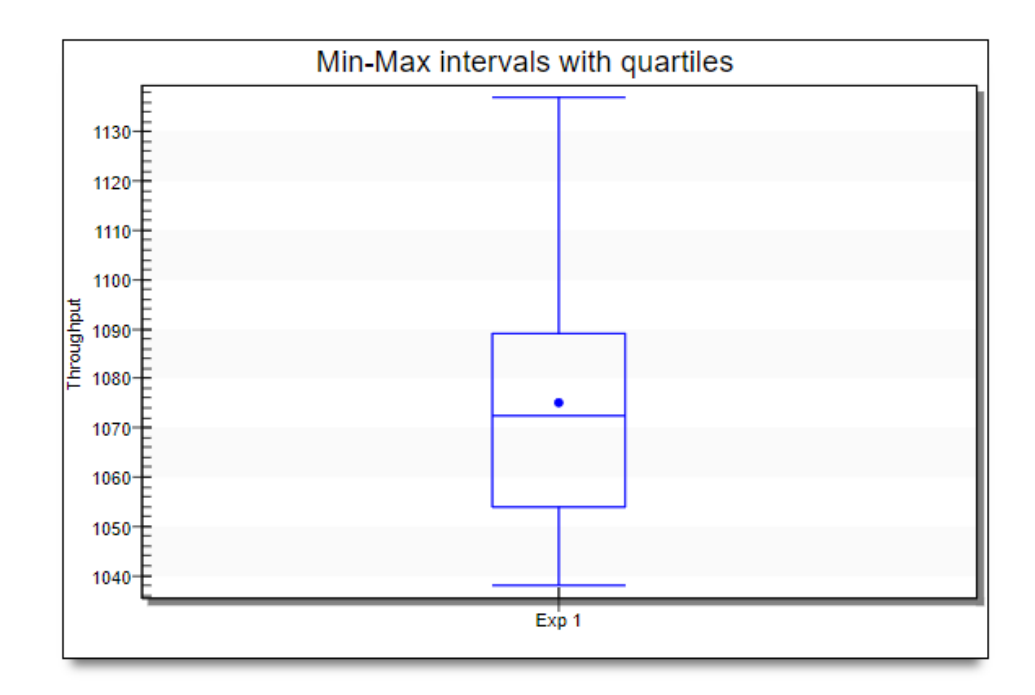

*Obrázek 47 Grafické zobrazení výsledků experimentální validace*

# <span id="page-69-1"></span>**4.13 Zhodnocení**

V této části práce budu popisovat experimenty, které jsem provedl v simulačním softwaru. Jednotlivé experimenty budu popisovat a hodnotit jejich výsledky. K prezentaci výsledků použiji grafy a hodnoty zapsané v tabulkách pro přehlednost a výstižnost dat a informací.

# **4.13.1 Optimální počet paletek**

V lince se pohybuje 18 paletek, do kterých se zakládá materiál a jsou na nich prováděné práce na jednotlivých stanicích. V lince je celkem 21 pozic, na kterých se paletky mohou zastavit, tedy i kapacita linky je 21. Takovéto množství však v lince nikdy být nemůže. Je to z toho důvodu, že paletka nemůže své stanoviště opustit, dokud stanoviště před ní není volné. Když by bylo všech 21 paletek v lince, jejich kolování by bylo nemožné. Tedy nevyrobil by se jediný kus.

V experimentu jsem nastavil, aby se dynamicky měnil počet paletek od 10 do 22. Poslední dvě čísla by měla sloužit jako kontrola, zda simulace funguje správně. Experiment byl vypočítán 20krát a při vstupních parametrech z [Obrázek](#page-67-0) 44. Předpoklad pro experiment je, že čím více paletek v lince je, tím více se vyrobí produktu.

[Tabulka 5](#page-71-0) zobrazuje výsledné hodnoty experimentu. Jak se dalo očekávat, experimenty 12 a 13 průměrně vyrobily necelých 20 kusů. Důvod, proč nevyrobily očekávanou 0, plyne z toho, jak simulace funguje. Simulace na začátku musí vytvořit jednotlivé paletky po jedné. Proto než se všechny pozice v lince zaplní, vyrobí se některé kusy, ale po zaplnění se simulace zasekne a přestane vyrábět.

Zajímavé hodnoty z tohoto experimentu barevně znázorňuje [Tabulka 5](#page-71-0). Původní stav osmnácti paletek v lince vyrobil průměrně 1763,6 ks/den. Zatímco experiment 5 se čtrnácti paletkami vyrobil 1881,8 ks/den. Což je o 118,2 kusů více. Vyjádřeno v procentech o 6,7 % více dílů. To je obrovské množství vzhledem k tomu, že linka pracuje nepřetržitě 24 hodin denně, 7 dnů v týdnu a čas do ukončení projektu je 6 let, to nám činí přes 200 000 kusů navíc. Zároveň úprava linky na tento stav je více než jednoduchá, neboť stačí vyndat 4 paletky. Tato modifikace linky by firmu nic nestála a ještě by tím získala náhradní paletky, kdyby se nějaká porouchala.

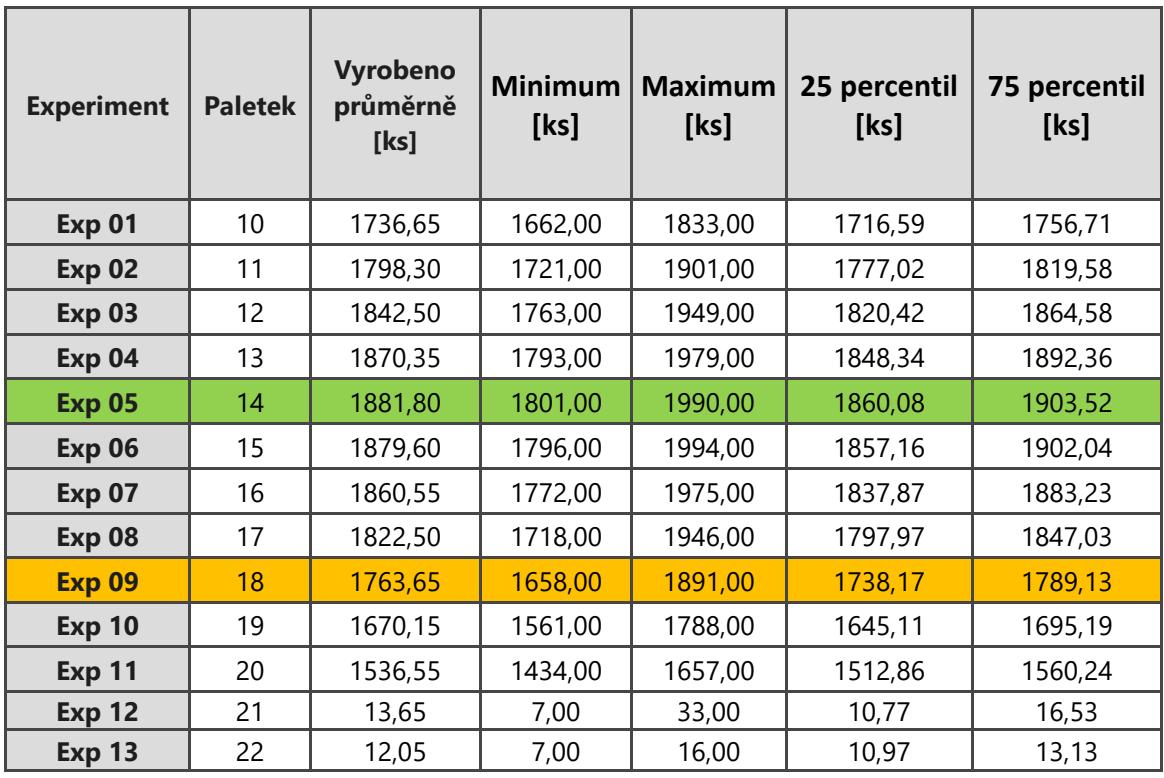

#### <span id="page-71-0"></span>*Tabulka 5 Výsledky experimentu pro různé počty paletek v lince*

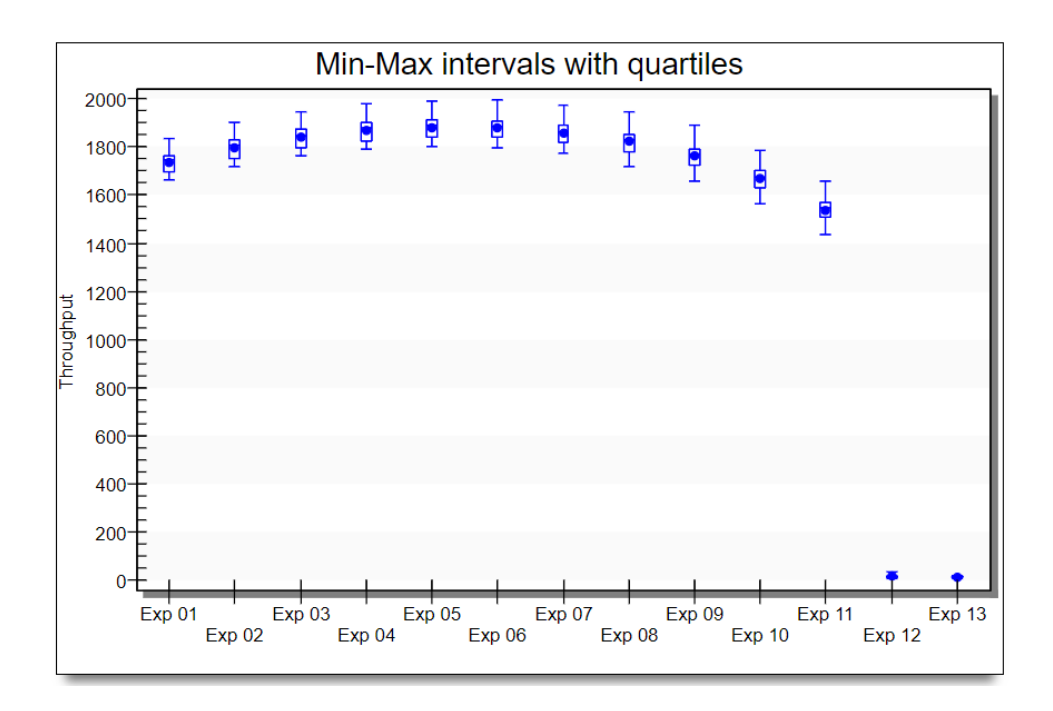

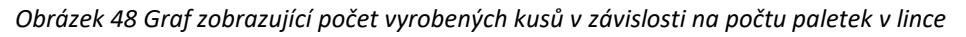

72
Moje hypotéza proč 14 paletek dává lepší výsledky než 18 zobrazuje [Obrázek](#page-72-0) 49. Pokud se nějaká stanice porouchá a stojí, dokud se neopraví, začne se za ní tvořit fronta. Při osmnácti paletkách tato fronta zablokuje všechny stanice kromě 3 na začátku. Se čtrnácti paletkami v lince tato fronta je menší a než se utvoří, může se zpracovat více dílů na více stanicích. Paletky jsou lépe rozmístěné v lince.

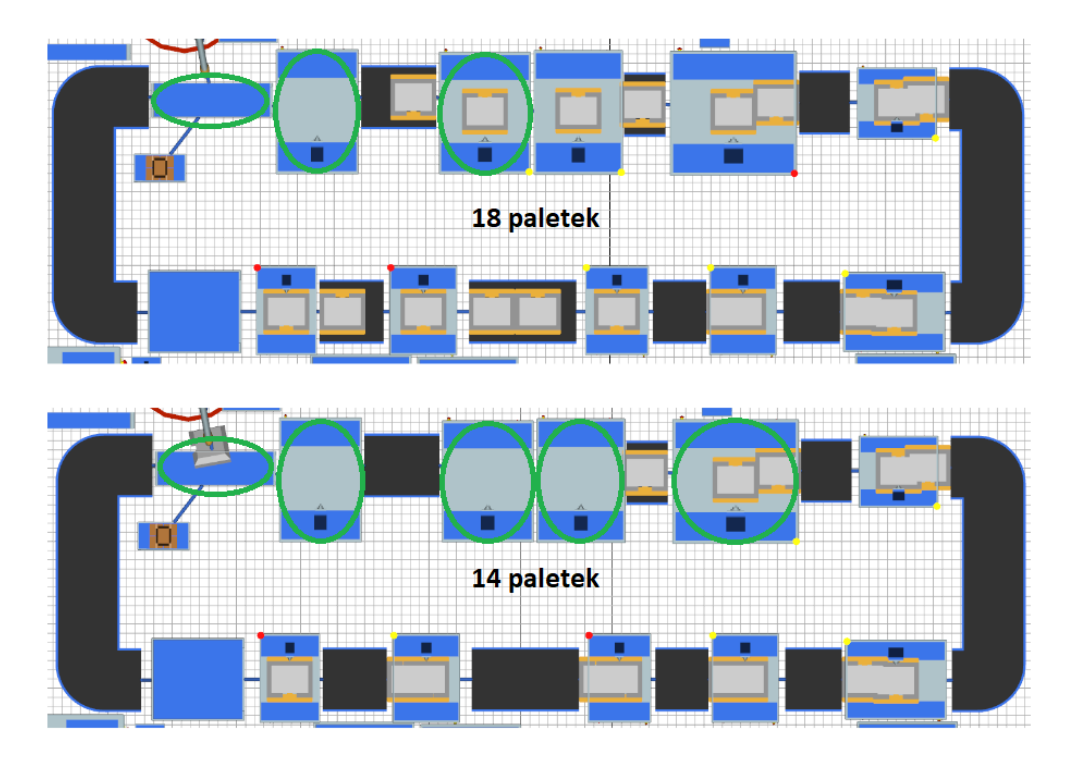

*Obrázek 49 Neblokované stanice při selhání stanice 11*

## <span id="page-72-1"></span><span id="page-72-0"></span>**4.13.2 Změna počtu pracovníků**

V tomto experimentu budu měnit počet pracovníků a aktivit, které budou vykonávat. Tato analýza je vhodná pro krizový případ, kdy chybí zaměstnanec pro obsluhu linky. První část se bude týkat stanic 2 a 3 a jejich pracovníků. Jeden pracovník bude odstraněn a druhý pracovník bude provádět činnost za oba. Výchozí stav je vidět na [Obrázek](#page-66-0) 43. Z obrázku lze vypozorovat, že oba pracovníci provádějí práci více než 50 % svého času a pokud tuto činnost bude provádět pouze jeden, nebude stíhat a celkový výkon linky se zmenší.

Z [Obrázek](#page-73-0) 50 je vidět, že pracovník na stanici KM2 musí pracovat 80 % z původních 50 %. Také najednou musí přecházet mezi dvěma stanicemi, což mu zabere 2,5 % směny. Jeho zvýšená efektivita je vykoupena sníženou efektivitou pracovníků na stanici AOI a při vyndávání kusů z linky. Pracovní část směny pracovníka BA Worker KM11 AOI klesla o 15 % a jeho spolupracovníka BA\_AOI\_helper o 8 %. Nejvíce však je ovlivněn výstup linky, který klesl o 561 ks/den. Tedy výstup linky je snížen o 32 %, což je markantní ztráta.

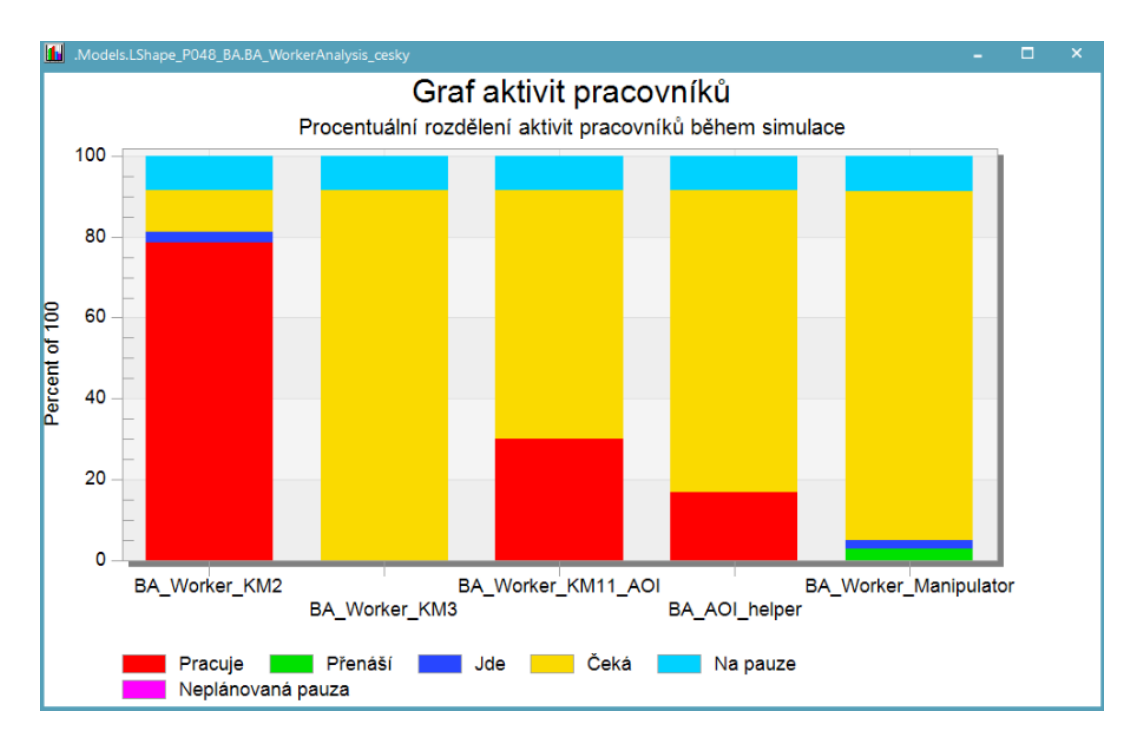

*Obrázek 50 Graf aktivit pracovníků s odebraným pracovníkem na KM3*

<span id="page-73-1"></span><span id="page-73-0"></span>*Tabulka 6 Výstup linky při odstranění pracovníka ze stanice KM3*

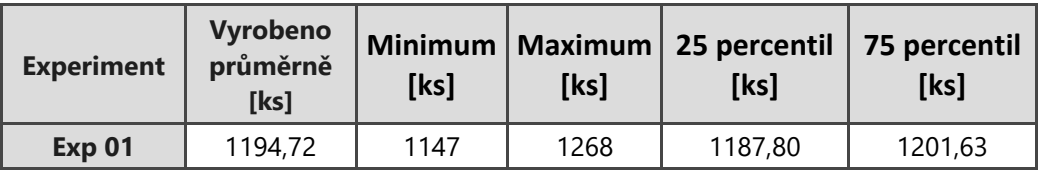

Jako druhý experiment s pracovníky jsem zvolil odstranění pomocného pracovníka na poslední stanici. Nyní bude pracovník muset sám vyndat kus z linky a bude ho muset přenést na finální pracoviště. Z původního stavu na [Obrázek](#page-66-0) 43 je vidět, že oba

pracovníci nepracují více než 50 % času ze směny, proto by toto krizové řešení mohlo být mnohem lepší než předchozí.

Z [Obrázek](#page-74-0) 51 je jasné, že čas, kdy pracovník vykonává práci, je větší než výchozí stav, přesněji o 19 %. Čas strávený přechody mezi stanovišti mu zabere 2,5 % času. Výstup linky se v průměru zhoršil o 103,16 ks/den, v procentech zhoršení o 5,87 %. Mnohem menší než předchozí experiment. Také bych chtěl zmínit, že v krajním případě byl vytvořen stejný počet kusů, jako během normálního stavu.

Výstupem tohoto experimentu je, že pokud nastane krizová situace nedostatku pracovníka, je vhodnější, aby pracovník na finální stanici obstarával dvě pracoviště a stanice 2 a 3 byly obsazeny. Díky tomuto rozhodnutí je možné zmenšit ztráty linky.

<span id="page-74-1"></span>*Tabulka 7 Výstup linky při odstranění pomocného pracovníka z finální stanice*

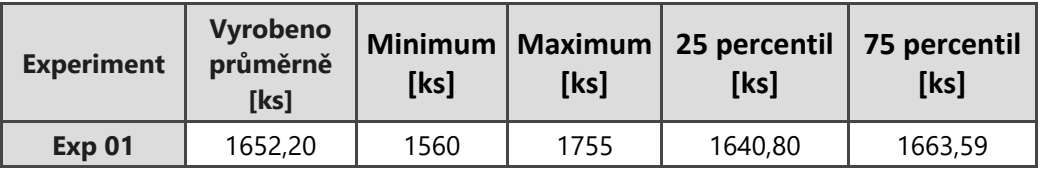

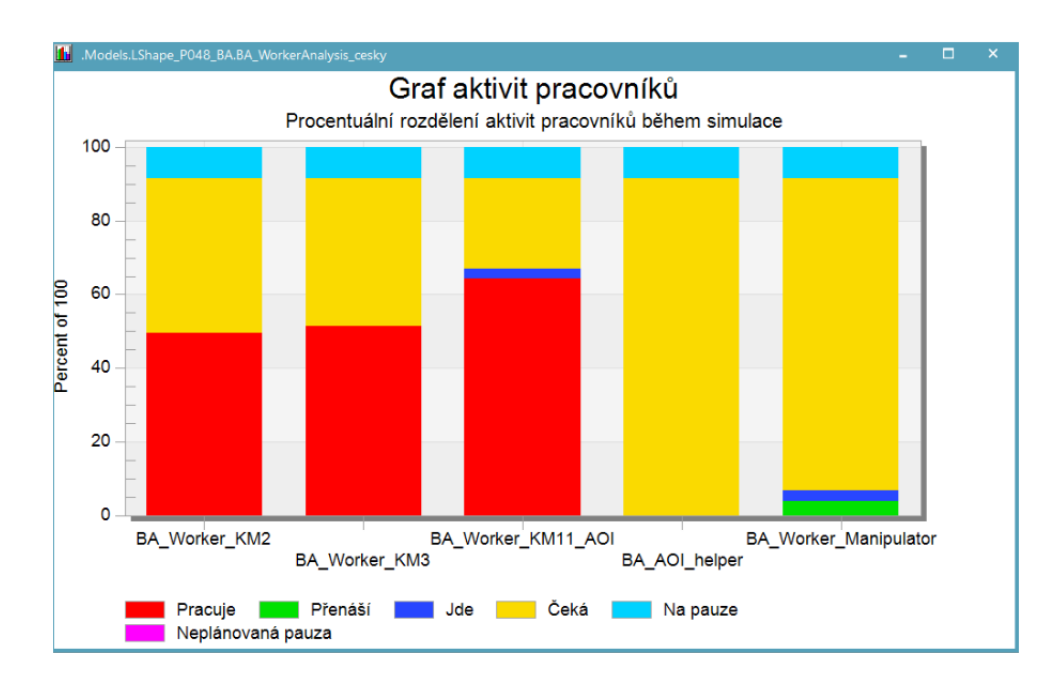

<span id="page-74-0"></span>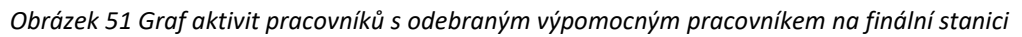

## <span id="page-75-0"></span>**4.13.3 Prostorová analýza**

Prostorová analýza je velmi silný nástroj, ze kterého lze vyčíst potřebnou plochu ve skladech a okolo linky. Pro vytvoření analýzy potřebujeme informace o jednotlivých materiálech a jejich přepravních jednotkách: velikost trayů a krabic, počet trayů/balení v krabici, kolik trayů/krabic může být na sobě.

Nejdříve jsem provedl prostorovou analýzu stanic KM1 (materiál A) a KM6 (materiál H). Odsimulovaný čas byl 1 den, během tohoto času se vyráběly všechny varianty pro ukázku vývoje situace a pro všechny možné případy. Na [Obrázek](#page-76-0) 52 je vidět, že nejvíce trayů u stanice KM1 je při výrobě variant L3 a L4. To je dáno velikostí trayů a počtem kusů v jednotlivých trayích. U stanice KM6 nezáleží na variantě, počet a časový vývoj trayů je stejný pro všech 6 variant. Maximální počet trayů materiálu A byl 96 a materiálu H byl 8.

V [Tabulka 8](#page-76-1) můžeme vidět, kolik plochy je potřeba na uskladnění jednotlivých komponent pro výrobu za celý den. V každém případě se vyrobilo 1784 výrobků. Jak je vidět mezi variantami, které se liší pouze v pravostrannosti nebo levostrannosti, není žádný početní rozdíl. Stejně tak není rozdíl v materiálech G, I, J, K, L a M, protože jsou stejně zabalené mezi všemi variantami. Nejvíce místa zabere materiál H. Je to z toho důvodu, že jeho tray je největší ze všech a tyto traye se nemohou vrstvit jeden na druhý, jinak by došlo k poškození komponenty.

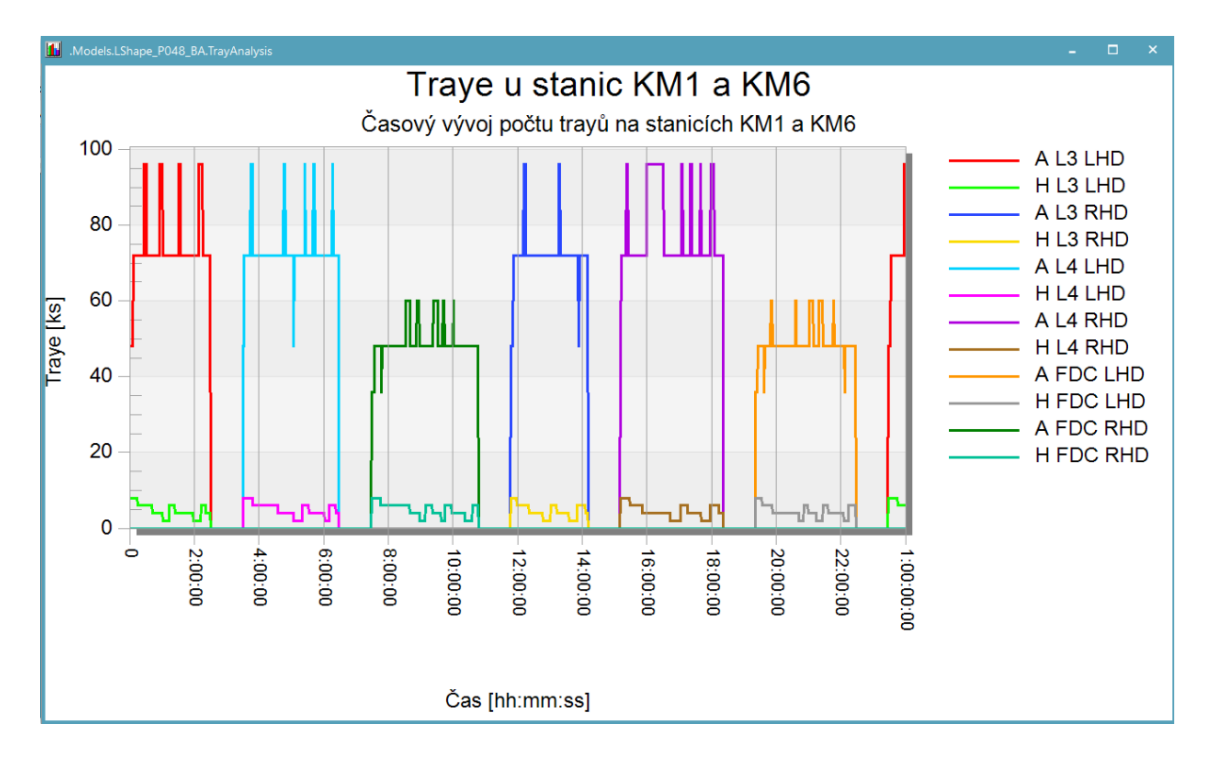

*Obrázek 52 Graf vývoje počtu trayů na stanicích KM1 a KM6*

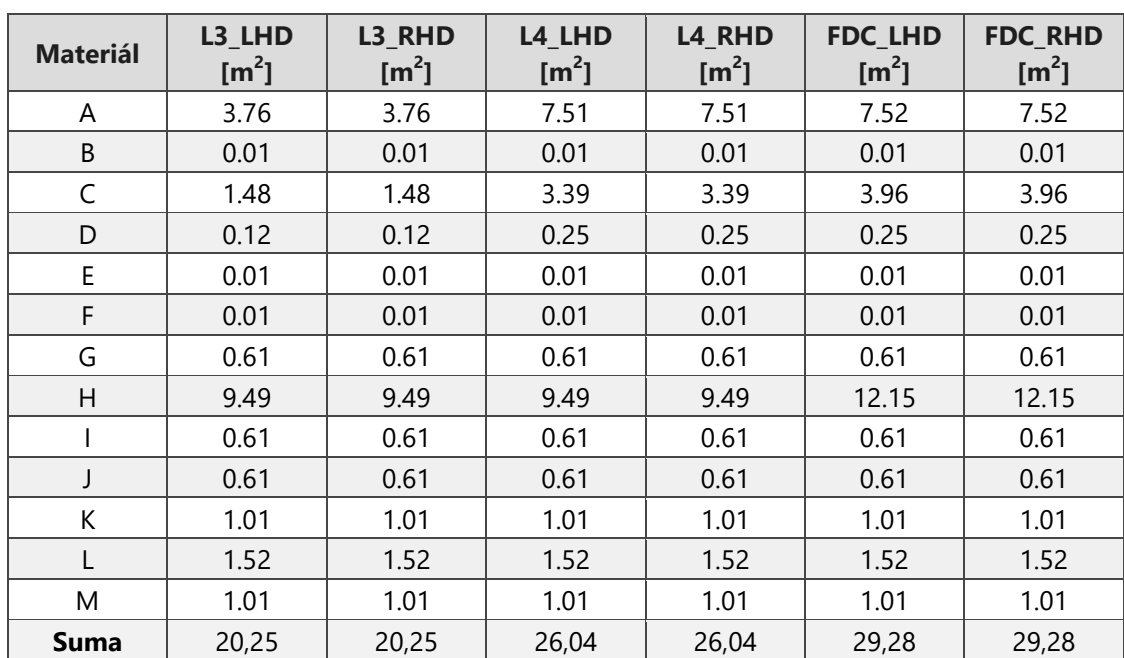

<span id="page-76-1"></span><span id="page-76-0"></span>*Tabulka 8 Potřebné místo na uskladnění jednotlivých materiálů*

#### <span id="page-77-0"></span>**4.13.4 Analýza stanic**

Pro důkladnou analýzu stanic a jejich potenciální zlepšení je zapotřebí se podívat na graf aktivit stanic ([Obrázek](#page-65-0) 42) společně s grafem obsazenosti dopravních pásů mezi nimi. Níže budou rozebrány zajímavé prvky stanice:

**Stanice KM1** – pracuje ze všech stanic nejvíce, celých 82,4 % času. Je tomu tak vzhledem k velkému počtu pozic paletek před touto stanicí. Před stanicí KM1 jsou 4 pozice na paletky. První, kde se vyndává hotový výrobek, a poté 3 pozice na pásu. Třetí pozice je přímo pod robotem, kde pokládá vstupní materiál.

**Stanice KM3** – je bottleneck (úzké místo) linky. Procesní čas stanice je 23,74 sekund. Ukazatele v grafech jsou dva. První ukazatelem je obsazenost dopravního pásu mezi stanicemi KM2 a KM3, kde se vyskytuje díl 45 % času simulace. Druhý ukazatel je zablokovanost stanice KM2, která činí 28 % času simulace. Obě tyto zmínky jsou spolu spjaty.

**Dopravní pás KM4 – KM5** – obsazenost 66 % je z toho důvodu, že je markantní rozdíl mezi procesními časy na stanici KM4 – 21,7 sekund a stanici KM5 – 23,3 sekund. Dopravník zde slouží jako buffer.

**KM11** – je nejvíce zablokovaná stanice. Je to z důvodu kombinace krátkého procesního času této stanice (16 sekund) a potřebného času na vyndání produktu z linky a uložení do traye.

**Stanice AOI** – není nikdy blokována, protože po ní již není žádná další stanice a díly pokračují dál do meziskladu.

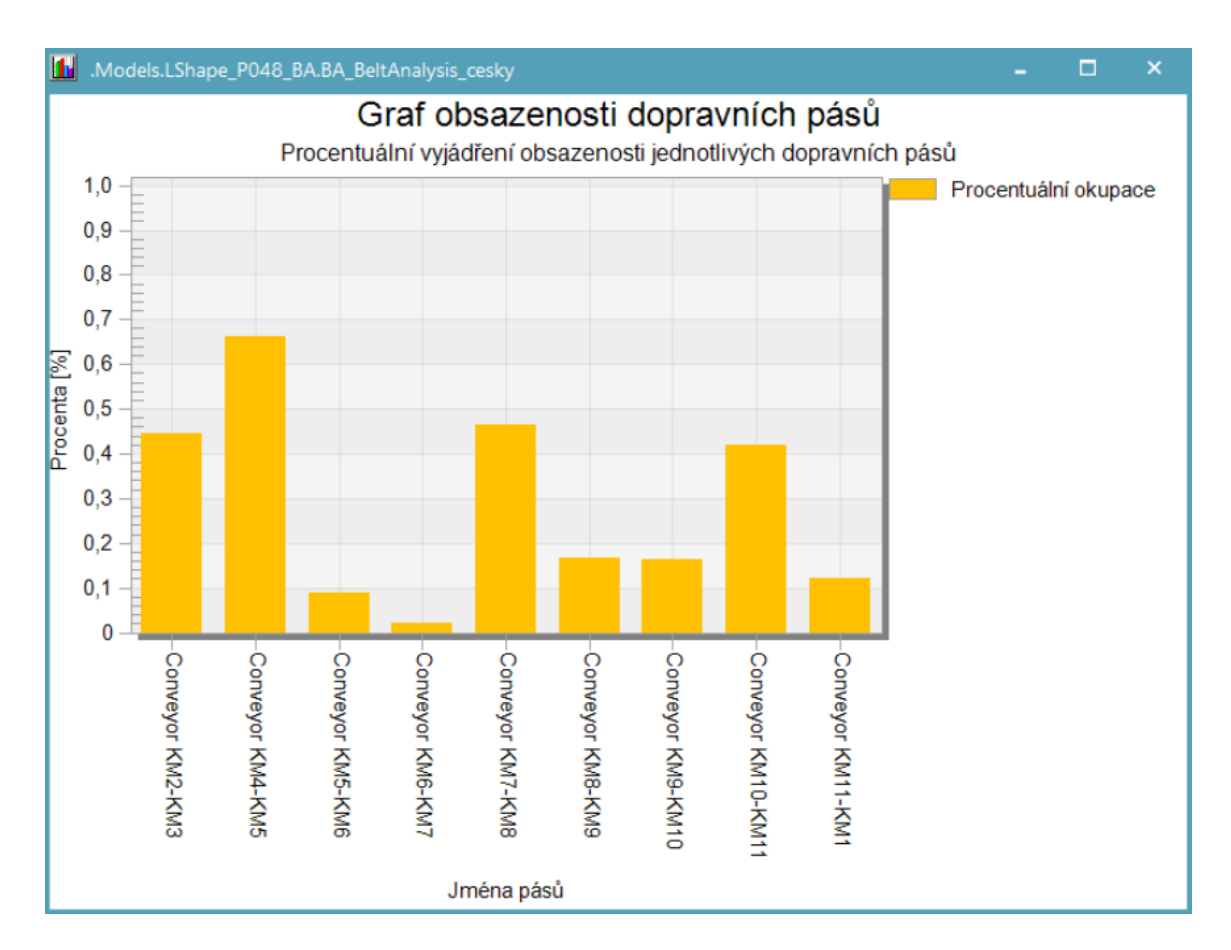

*Obrázek 53 Graf obsazenosti dopravních pásů*

<span id="page-78-0"></span>Pro zlepšení výstupu linky by mohly některé dopravní pásy být prodlouženy, čímž by se získalo více pozic mezi stanicemi, které by fungovaly jako buffer [Obrázek](#page-79-0) 54. Místa, kde by toto bylo technicky možná, jsou mezi stanicemi KM2 – KM3, KM7 – KM8 a KM10 – KM11. V [Tabulka 9](#page-79-1) jsou vidět výsledky experimentu, kde jsem měnil počet pozic na jednotlivých dopravnících. Původní počet pozic na všech dopravnících je 1 a původní výroba byla 1784 kusů.

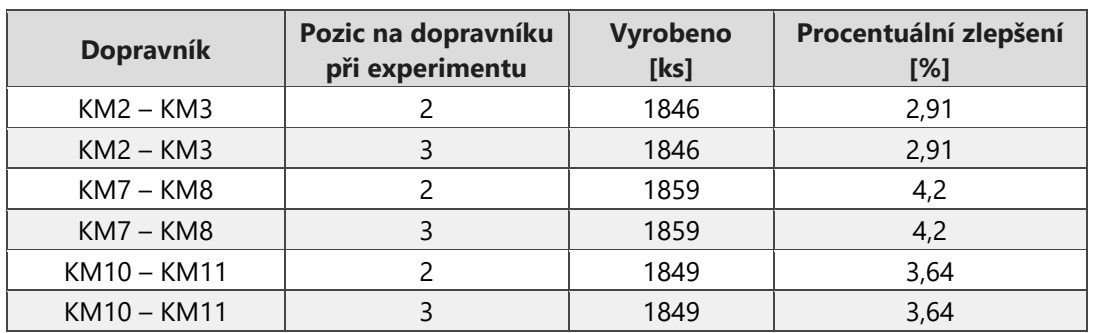

<span id="page-79-1"></span>*Tabulka 9 Výsledky experimentu změn pozic na jednotlivých dopravních pásech*

Z [Tabulka 9](#page-79-1) je jasné, že nejvíce se vyplatí zvětšit dopravní pás mezi stanicemi KM7 a KM8, z čehož získáme 4,2% zlepšení. Dále je zřejmé, že není potřeba navyšovat počet pozic o více než jednu, protože to nepřinese žádné lepší výsledky.

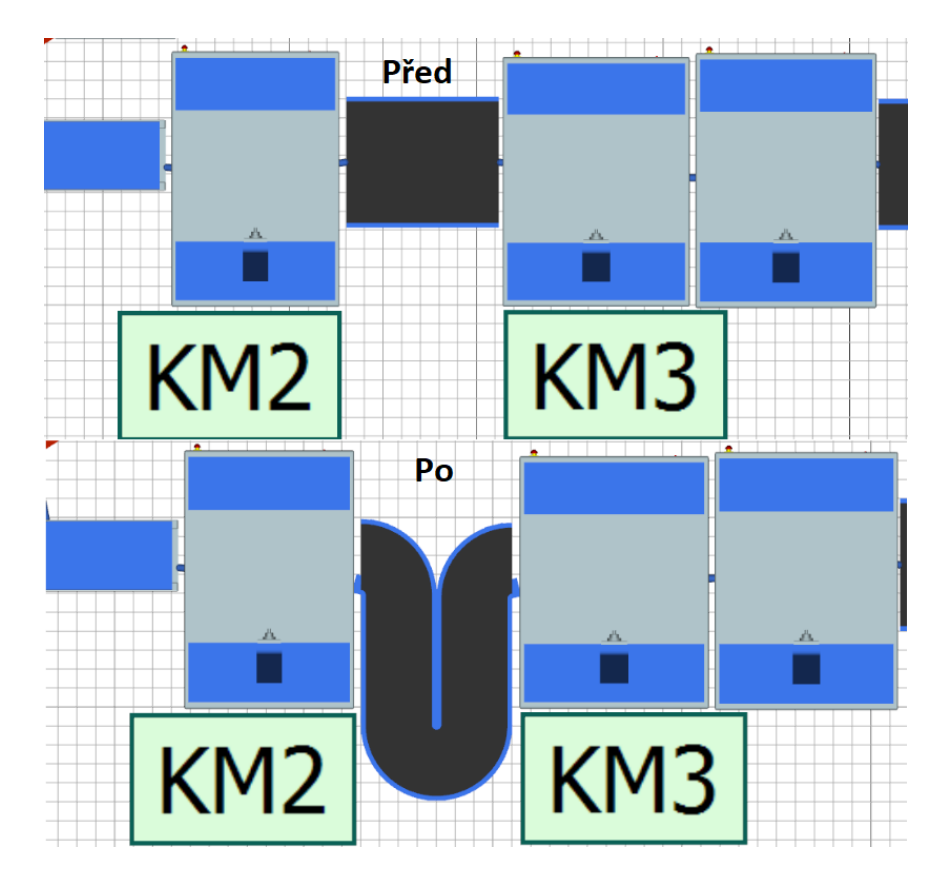

<span id="page-79-0"></span>*Obrázek 54 Ukázka možné modifikace dopravních pásů*

## <span id="page-80-1"></span>**4.13.5 Zlepšení procesního času**

Tento experiment odhalí, které stanici má největší smysl věnovat firemní zdroje pro zlepšení a jaké přínosy bude mít. Postupně bude snižována hodnota procesních časů jednotlivých stanic, z původních ([Obrázek](#page-67-0) 44) na hodnoty o 6 sekund menší po inkrementech 0,5 sekundy. Půl sekundy je optimální hodnota pro prozkoumání celého rozsahu experimentu.

Výsledky experimentu jsou uvedeny v [Příloha](#page-97-0) 1 a shrnuty do [Tabulka 10](#page-80-0). Největší zlepšení je vidět u stanice KM3 v průměru o 20,5 ks/den. Toto zjištění je logické, neboť v kapitole [4.13.4](#page-77-0) jsem KM3 určil jako úzké místo výroby, které zdržuje celou linku nejvíce. Zlepšení není však tak markantní, protože po zkrácení původního procesního času stanice KM3 z 23,74 s na 23,24 s se ihned stane úzkým místem stanice KM5 s procesním časem 23,31 s. Bylo by tedy vhodné změnit více procesních časů najednou.

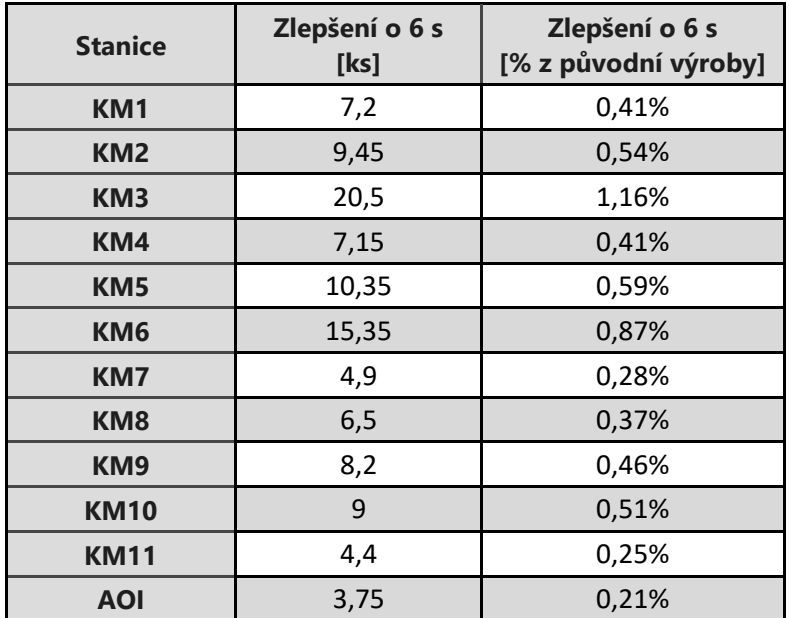

<span id="page-80-0"></span>*Tabulka 10 Shrnutí výsledk[ů Příloha](#page-97-0) 1*

Proto bych ještě chtěl ukázat, jak by linka vyráběla při cílových hodnotách, na které by byla naddimenzovaná. Linka byla navržena tak, aby dosáhla taktu 21 sekund. Já tedy všechny hodnoty nad 21 s zmenším a hodnoty pod touto hodnotou nechám, tak jak v realitě jsou [\(Tabulka 11\)](#page-81-0).

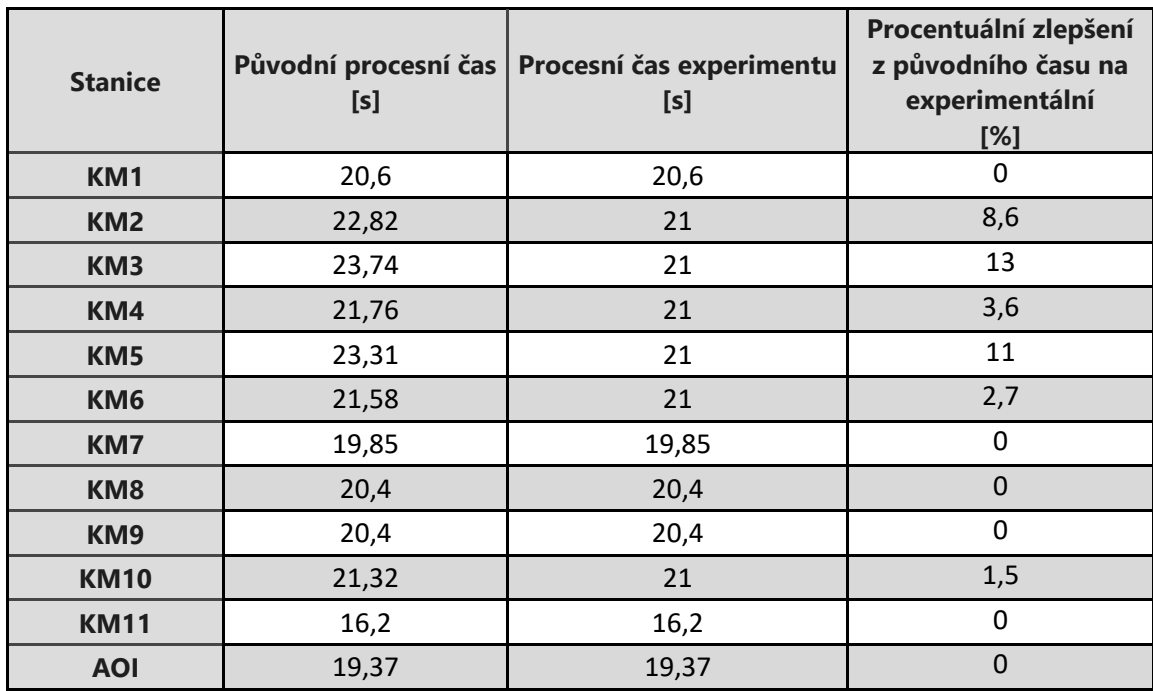

<span id="page-81-0"></span>*Tabulka 11 Upravené hodnoty pro správný takt linky*

Původní počet vyrobených produktů je 1784 ks/den. Po změně procesních časů na ideální takt linky jsem dospěl k číslu 1817 ks/den, tedy zlepšení o 1,84 %. Číslo se nemusí zdát o moc lepší, než když jsem snížil procesní čas stanice KM3 o 6 sekund, ale v realitě je mnohem těžší urychlit jednu stanici o 6 sekund, než 6 stanic o 1 sekundu. Stejně tak jako demonstrují [Tabulka 10](#page-80-0) a [Tabulka 11.](#page-81-0)

# **5 Zhodnocení experimentů**

Tato kapitola slouží jako hromadné shrnutí výsledků všech experimentů a analýz. Pro přehled veškerých výsledků slouží [Tabulka 12.](#page-84-0)

## **[Optimální počet paletek](#page-70-0) [4.13.1](#page-70-0)**

Díky tomuto experimentu jsem zjistil, že optimální počet paletek v lince je 14, místo původních 18. Výroba byla navýšena v průměru o 118 kusů za den což činní zlepšení o 6,7 %. Díky této optimalizaci je možné získat až o 200 000 kusů navíc do konce projektu.

V další části kapitoly popisuji svou hypotézu, proč je výhodnější menší počet paletek v lince. Kdyby byla poruchovost stanic menší, je možné, že optimální počet paletek by byl jiný. To je z toho důvodu, že by se netvořily tak časté blokační fronty, což vyplývá z mé hypotézy. Tento poznatek může sloužit jako podnět pro budoucí zkoumání.

## **[Změna počtu pracovníků](#page-72-1) [4.13.2](#page-72-1)**

Tato analýza slouží jako řešení pro krizovou situaci nedostatku pracovníků pro obsazení všech pracovních pozic. Byly provedeny dvě analýzy. První byla odebrání pracovníka ze stanice KM3. Místo něj práci prováděl pracovník ze stanice KM2, který kvůli tomu musel provádět dvě činnosti a ještě mu přibyl přesun mezi pracovištěmi. Což pozitivně zvýšilo čas, kdy pracovník KM2 vykonává práci, o 30 %. Toto navýšení je vykoupeno značným snížením času práce ostatních zaměstnanců a zásadním zhoršením výkonu linky, který se snížil o 561 kusů za den.

V druhé analýze jsem odebral pomocného pracovníka, který vyndavá díly na konci linky a předává je na kontrolní stanici. Opět je vidět navýšení času ztráveného prací a příbytek času na přesun pracovníka mezi stanovišti. Tentokrát však výkon linky není tak zásadně postižen a je snížen pouze o 103 kusů za den.

Z výsledků je jasné, že je mnohem efektivnější, aby pracovník na stanici AOI prováděl obě činnosti a stanice KM2 a KM3 měly každá vlastního pracovníka.

#### **[Prostorová analýza](#page-75-0) [4.13.3](#page-75-0)**

Analýza je rozdělena na dvě části, první ukazuje vývoj počtu trayů u stanic KM1 a KM6 v čase. Nejzajímavější hodnoty jsou však maxima, podle kterých je možné dimenzovat potřebné vozíky a prostory u linky.

V druhé části analýzy slouží jako výstup [Tabulka 8](#page-76-1), která ukazuje potřebnou plochu v metrech čtverečních pro uskladnění všech materiálů pro denní výrobu pro každou variantu výroby. Tato tabulka je vhodná pro výpočet potřebných skladovacích prostor pro různé časy a různé typy variant. Pro budoucí analýzy je možné vytvořit tabulky pro různé velikosti dávek pro výrobu všech typů produktů na dvě hodiny. Tak by bylo možné zmenšit velikosti skladů a meziskladů a nastavit kanbanové karty pro optimální objednávání materiálů.

## **[Analýza stanic](#page-77-0) [4.13.4](#page-77-0)**

Při analýze jednotlivých stanic je nutné vzít v potaz i jejich zásobování v lince i mimo ni. Proto je nezbytně nutné vzít v potaz i obsazenost dopravních pásů. Jenom díky komplexnímu pohledu a analýze všech ovlivňujících prvků je možné plně optimalizovat linku. Díky analýze stanic jsem byl schopný odhalit problematická místa a navrhnout jejich řešení. Při prodloužení dopravních pásů mezi stanicemi KM2 – KM3, KM7 – KM8 nebo KM10 – KM11 a přidání jedné pozice pro zastavení paletky je možné zlepšit výstup linky až o 4,2 %. Z analýzy je očividné, že přidání více pozic na páse mezi stanicemi nedocílí další zlepšení.

## **[Zlepšení procesního času](#page-80-1) [4.13.5](#page-80-1)**

Zde jsem poukázal, na které stanice se vyplatí nejvíce soustředit a zlepšovat je. Zároveň je nutné vzít v potaz poznatek, že vždy je omezující prvek v lince ten s největším procesním časem. Tedy je potřeba průběžné zlepšení všech zaostávajících stanic a ne jenom jednu stanici o hodně. Dále jsem provedl analýzu, kolik dílů bude linka vyrábět při dosažení plánovaného taktu jednotlivých stanic.

<span id="page-84-0"></span>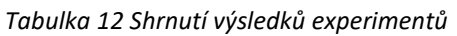

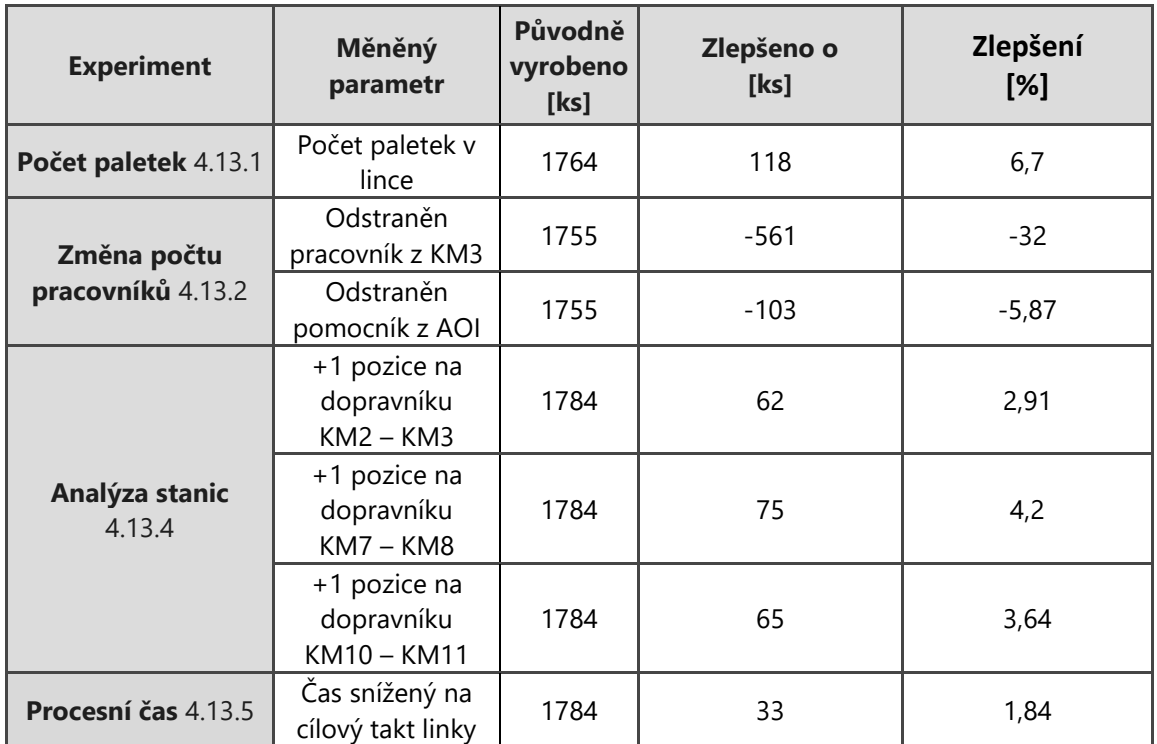

#### **5.1 Zhodnocení implementace experimentů**

Jako první a nejsnažší experiment, který bych doporučoval provést, je přechod linky z 18 paletek na 14. Nejedná se o žádný vážný zásah do linky, pouze stačí vyndat 4 komponenty. Linka by se musela pozastavit maximálně na 5 až 10 minut.

Naopak experiment, který bych nedoporučoval realizovat je prodloužení dopravníků. Prodloužení dopravníků a přidání další pozice na stání by si vyžádalo pozastavení linky na několik dní. Během této doby by bylo nutno provés značný zásah do linky, při kterém by se musela přestavět celá dopravní část. Tyto díly jsou často drahé a pohybují se v řádech statisíců. Přesné vyhodnocení nebylo možno provést z důvodu důvěrnosti vstupů.

#### **5.2 Zhodnocení použití simulačního softwaru**

Jako poslední bod bych chtěl zhodnotit efektivitu použití nástrojů simulačního softwaru. Díky tvorbě digitálního dvojčete linky je člověk schopen ušetřit mnoho času a peněz. Po úvodní vysoké časové investici vynaložené na vytvoření simulace jsou veškeré další analýzy a experimenty časově nenáročné, zato jejich informační hodnota je vysoká. Díky snadnému přenastavení vstupních hodnot jsem schopen vytvořit téměř nekonečné množství scénářů a pozorovat jejich výsledky v řádu minut při odsimulování hodin až dnů. Při pozorování stejných případů v realitě by kromě strávení dnů sběru dat bylo zapotřebí ještě vynaložit značné množství zdrojů pouze pro usktutečnění modifikací linky, které jsou často nemožné. V realitě jsou takováto rozsáhlá pozorování nemožná z důvodu potřeby linky vyrobit nasmlouvaný počet kusů pro zákazníka.

# **6 Závěr**

Cílem této diplomové práce bylo vytvoření digitálního dvojčete logistického systému ve firmě Continental AG. Vedení firmy chce používat moderní nástroje digitální továrny a poskytlo mi možnost vytvořit simulační model linky a zpracovat toto téma do mé diplomové práce.

Před samotným začátkem tvorby digitálního dvojčete jsem nastudoval danou problematiku, která je popsaná v rešeršní kapitole této práce. První kapitola je věnovaná vysvětlení, co je to výroba. Dále je pak popsána logistika, její definice a dělení. V dalších podkapitolách jsou vysvětleny logistické toky, sklady a skladování a racionalizační opatření jako je Kaizen. Na závěr teoretické části jsem popsal jednotlivé softwary, které umožňují vytvářet digitální dvojčata a porovnal jsem je, díky čemuž mohlo být vytvořeno rozhodnutí, ve kterém programu digitální dvojče vytvářet.

Po důkladném nastudování problematiky jsem začal vytvářet digitální dvojče. Nejprve jsem musel shromáždit data ohledně logistického systému. Proto v práci popisuji, jak se linka chová a funguje. Dále jsem nasbíral všechna vstupní data a parametry, které jsou zapotřebí pro správné fungování simulace. Po získání všech potřebných informací jsem v práci popsal, jak jsem navrhl a vytvořil jednotlivé logistické prvky pro převedení linky do virtuálního prostředí softwaru.

Po vytvoření digitálního dvojčete jsem provedl verifikaci a validaci digitálního dvojčete pro ověření věrohodnosti hodnot a správného fungování simulace. Pro verifikaci jsem ve své práci předložil tři grafy, které znázorňují celkovou schopnost linky vyrábět produkt, zobrazují jednotlivé stanice a pracovníky provádějící různé činnosti. Validace linky byla provedena dvojím způsobem. Nejdříve jsem ověřil reálné výstupy linky s výstupy simulace a následně jsem provedl experimentální validaci. Verifikace a validace proběhla úspěšně a díky tomu jsem mohl provádět experimenty.

V experimentální části jsem provedl prostorovou analýzu pro zjištění potřebné plochy ve skladu, meziskladu a u linky. Dále byla provedena krizová analýza při nedostatku pracovníků u linky. Z experimentu počtu paletek v lince bylo zjištěno jejich optimální množství a potenciální navýšení počtu vyrobených kusů. Díky digitálnímu dvojčeti jsem provedl analýzu jednotlivých stanic a provedl jsem vylepšení na základě svých poznatků. Jako poslední experiment jsem ověřil, zda linka je schopna vytvářet dostatečné množství kusů při dosažení cílového taktu jednotlivých stanic.

Na závěr své práce jsem vyhodnotil výsledky experimentů, jaký mají vliv na funkčnost linky a použitelnost nástrojů digitální továrny. Výsledky mé práce budou přímo využity pro zlepšení automatické linky ve firmě a povýší know how firmy.

## **Seznam použité literatury**

- 1. PRECLÍK, Vratislav. *Průmyslová logistika*. Praha: Nakladatelství ČVUT, 2006. ISBN 80-01-03449-6.Projektování výrobních procesů a systémů – Zelenka 2007
- 2. ZELENKA, Antonín, Luděk VOLF a Antonie POSKOČILOVÁ. *Projektování výrobních systémů: návody na cvičení*. V Praze: České vysoké učení technické, 2009. ISBN 978-80-01-04394-3.
- 3. HOLSTEIN, William K. a Morris TANENBAUM. *Production system. Britannica* [online]. 2012 [cit. 02.06.2023+. Dostupné z: https://www.britannica.com/technology/production-system https://www.britannica.com/technology/production-system
- 4. DANĚK, Jan. *Logistické systémy*. Ostrava: VŠB Technická univerzita, 2006. ISBN 80-248-1017-4.
- 5. *Kaizen Adobe Stock* [online]. [cit. 25.02.2023]. Dostupné z: https://stock.adobe.com/cz/search?k=kaizen&asset\_id=472315641
- 6. Kanban Systém a kontrola Tahem základní definice a princip. *SMART KANBAN System - for production and logistics* [online]. Copyright © Copyright 2023 manufactus GmbH [cit. 25.02.2023]. Dostupné z: [https://www.kanban](https://www.kanban-system.com/cs/kanbanovy-system-a-kontrola-tahem/)[system.com/cs/kanbanovy-system-a-kontrola-tahem/](https://www.kanban-system.com/cs/kanbanovy-system-a-kontrola-tahem/)
- 7. Plant Simulation *Trial Siemens Software.* [online]. Copyright © 2019 Siemens Industry Software Inc. [cit. 28.03.2023]. Dostupné z: [https://www.plm.automation.siemens.com/store/cz-cz/trial/plant](https://www.plm.automation.siemens.com/store/cz-cz/trial/plant-simulation.html)[simulation.html](https://www.plm.automation.siemens.com/store/cz-cz/trial/plant-simulation.html)
- 8. Plant simulation software *Siemens Software*. [online]. Copyright © 2019 Siemens Industry Software Inc. [cit. 28.03.2023] .Dostupné z: [https://plm.sw.siemens.com/en-US/tecnomatix/products/plant-simulation](https://plm.sw.siemens.com/en-US/tecnomatix/products/plant-simulation-software/)[software/](https://plm.sw.siemens.com/en-US/tecnomatix/products/plant-simulation-software/)
- 9. Plant Simulation AXIOM TECH s.r.o. *Úvod - AXIOM TECH s.r.o.* [online]. Copyright © AXIOM TECH s.r.o. [cit. 28.03.2023]. Dostupné z: <https://www.axiomtech.cz/25357-tecnomatix-plant-simulation>
- 10. Plant Simulation Foundation trial Siemens Digital Industries Software. *Document Moved* [online]. [cit. 28.03.2023]. Dostupné z: [https://trials.sw.siemens.com/en-US/trials/tecnomatix-plant-simulation](https://trials.sw.siemens.com/en-US/trials/tecnomatix-plant-simulation-foundation)[foundation](https://trials.sw.siemens.com/en-US/trials/tecnomatix-plant-simulation-foundation)
- 11. FlexSim Software pro simulaci, analytiku a optimalizace v 3D prostředí | VRapps.cz. *Informační a znalostní portál pro svět virtuální reality* [online]. Copyright  $\bigcirc$  2021 [cit. 28.03.2023]. Dostupné z: <https://www.vrapps.cz/blog/flexsim-simulace-analytika-optimalizace-ve-3d>
- 12. FlexSim 3D Simulation Modeling Software | FlexSim. *3D Simulation Modeling*  and Analysis Software | FlexSim [online]. Copyright © 1993 [cit. 28.03.2023]. Dostupné z: <https://www.flexsim.com/flexsim/>
- 13. Healthcare Case Studies | FlexSim. *3D Simulation Modeling and Analysis Software | FlexSim* [online]. Copyright © 1993 [cit. 28.03.2023]. Dostupné z: <https://www.flexsim.com/pt/healthcare/estudos-de-caso/>
- 14. Use of Simulation AnyLogic Simulation Software. *AnyLogic: Simulation Modeling Software Tools & Solutions for Business* [online]. Copyright © [cit. 28.03.2023]. Dostupné z: <https://www.anylogic.com/use-of-simulation/>
- 15. Features AnyLogic Simulation Software. *AnyLogic: Simulation Modeling Software Tools & Solutions for Business* [online]. Copyright © [cit. 28.03.2023]. Dostupné z: <https://www.anylogic.com/features/>
- 16. AnyLogic 8.4 released AnyLogic Simulation Software. *AnyLogic: Simulation Modeling Software Tools & Solutions for Business* [online]. Copyright © [cit. 28.03.2023]. Dostupné z: [https://www.anylogic.com/blog/anylogic-8-4](https://www.anylogic.com/blog/anylogic-8-4-released/) [released/](https://www.anylogic.com/blog/anylogic-8-4-released/)
- 17. KYNCL, Jiří. *Projektování výrobních systémů* [přednáška]. Praha: ČVUT v Praze, 2022
- 18. Klíčové ukazatele výkonnosti v logistice Dobrá Logistika.cz. *Řešení logistiky a systémů skladování - Dobrá Logistika.cz* [online]. Copyright © 2023, vytvořila eBRÁNA s.r.o. [cit. 17.04.2023]. Dostupné z: <https://www.dobralogistika.cz/klicove-ukazatele-vykonnosti-v-logistice>
- 19. IBM *What is a digital twin* [online]. [cit. 17.04.2023]. Dostupné z: <https://www.ibm.com/topics/what-is-a-digital-twin>
- 20. Miyakawa Corporation *Backlight/Front Light* [online]. [cit. 27.06.2023]. Dostupné z: https://www.mcp-hybec.co.jp/en/products/lcdbacklight/backlight.html
- 21. MOHANKUMAR, Electro Schematics: *LCD Liquid Crystal Display* [online]. [cit. 25.6.2023]. Dostupné z: [https://www.electroschematics.com/liquid](https://www.electroschematics.com/liquid-crystal-display/)[crystal-display/](https://www.electroschematics.com/liquid-crystal-display/)
- 22. Interní dokumenty firmy Continental AG

## **Seznam obrázků**

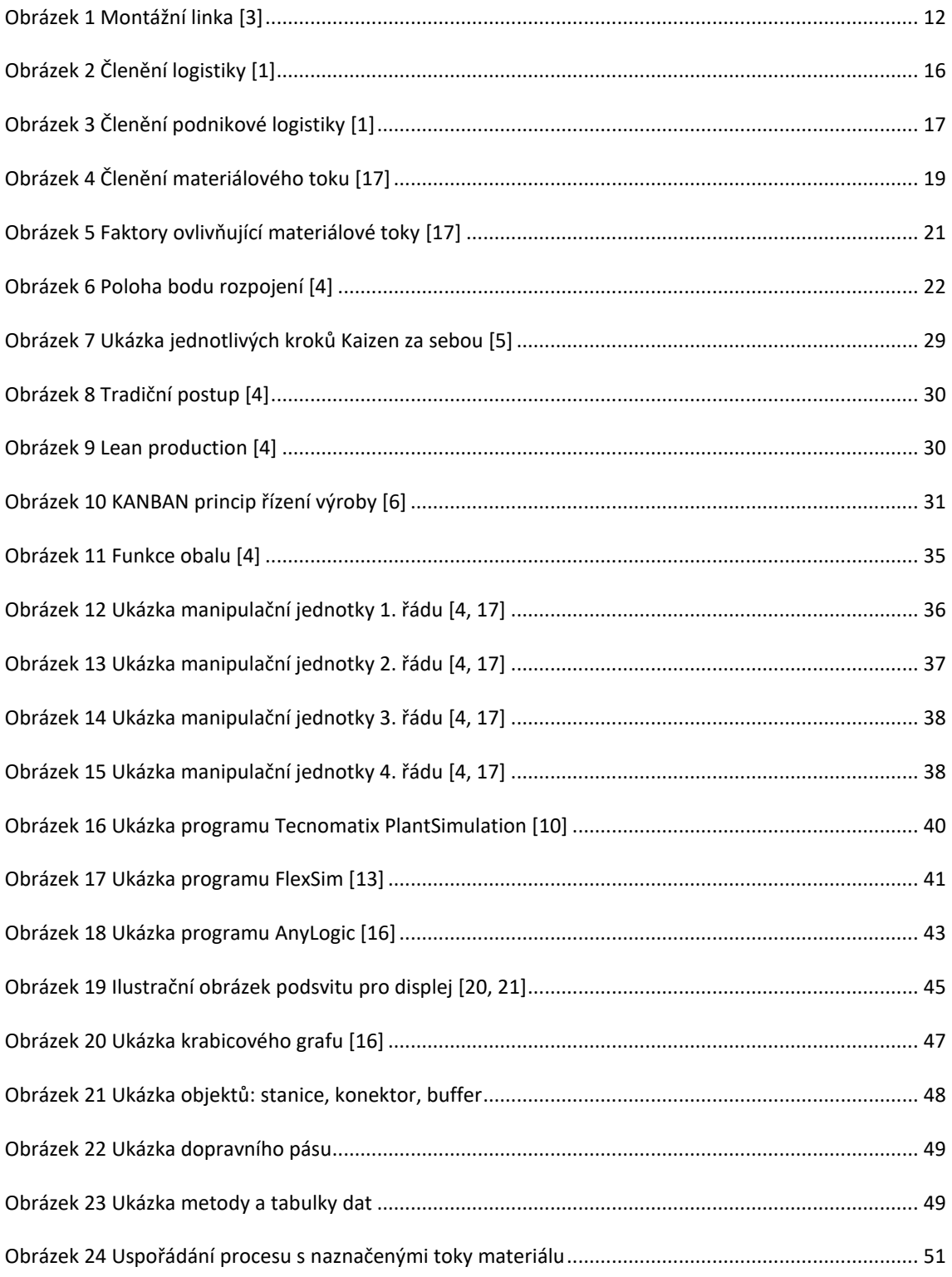

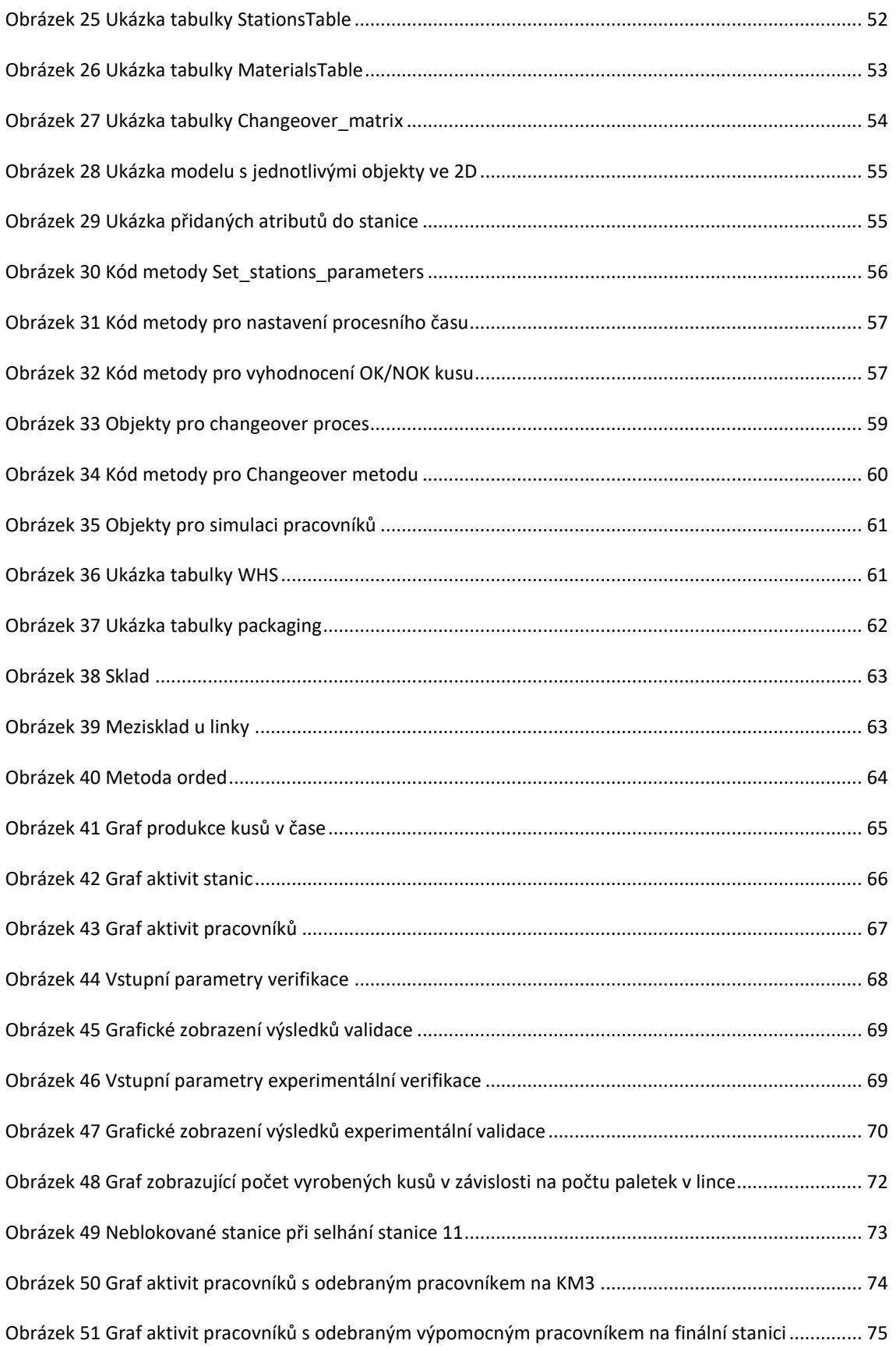

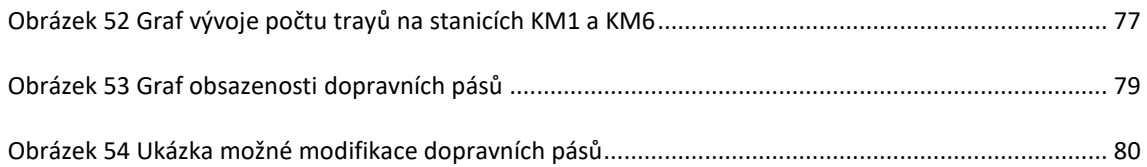

## **Seznam tabulek**

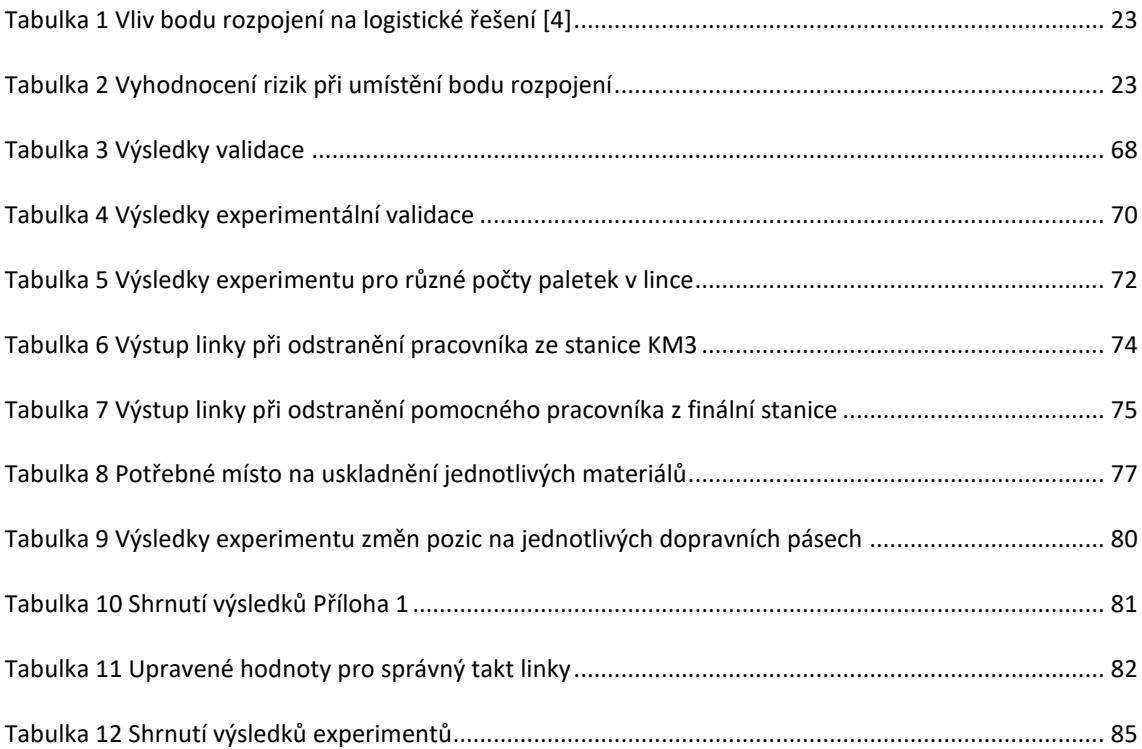

# **Seznam použitých softwarů**

- 1. Microsoft Word
- 2. Microsoft Excel
- 3. Plant Simulation
- 4. Paint.NET
- 5. Výstřižky

# **Seznam příloh**

Příloha 1 Výsledná tabulka hodnot z [experimentu 4.13.5.........................................................................](#page-97-0) 98

## <span id="page-97-0"></span>Příloha 1 Výsledná tabulka hodnot z experimentu [4.13.5](#page-80-1)

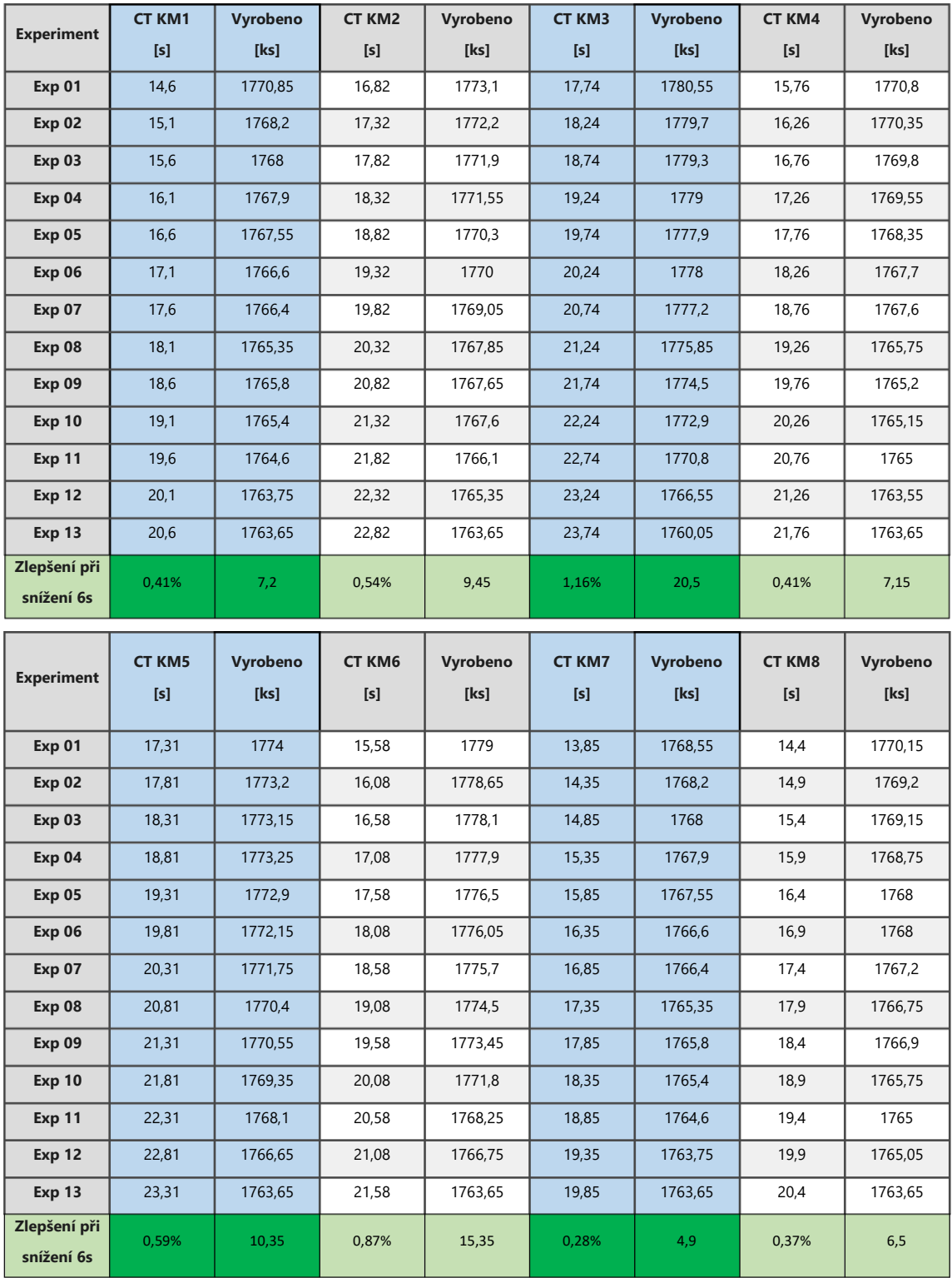

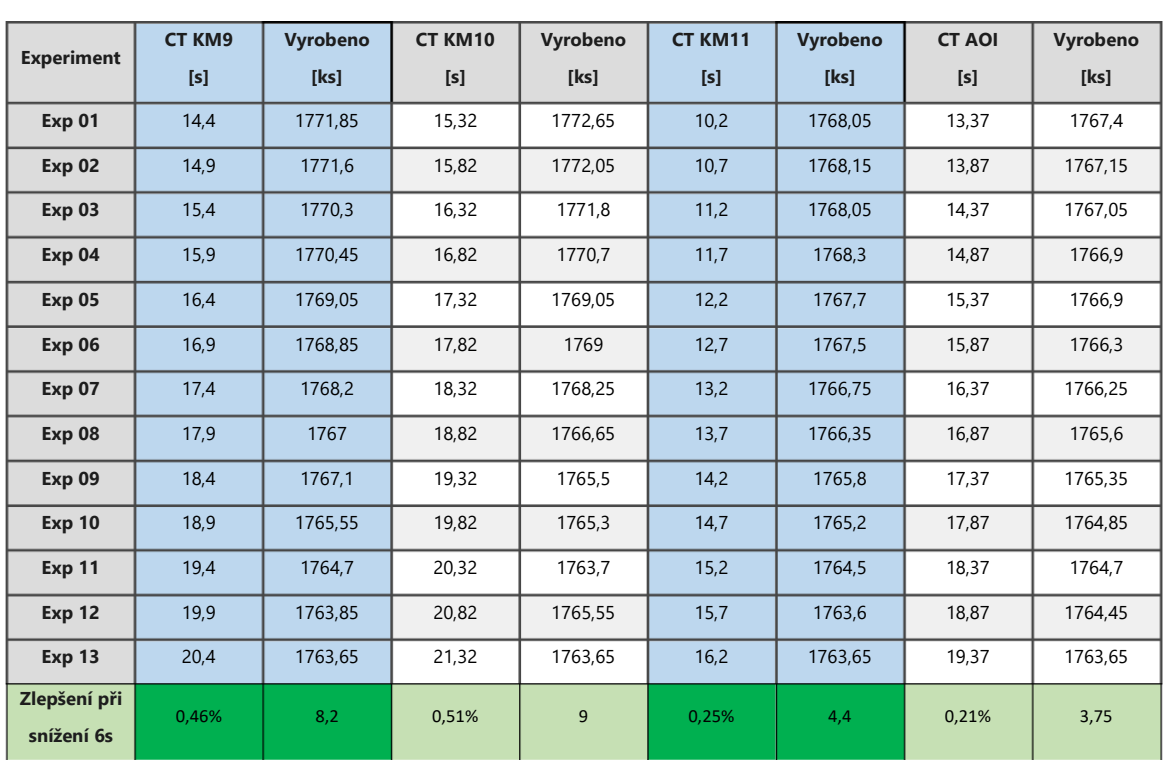